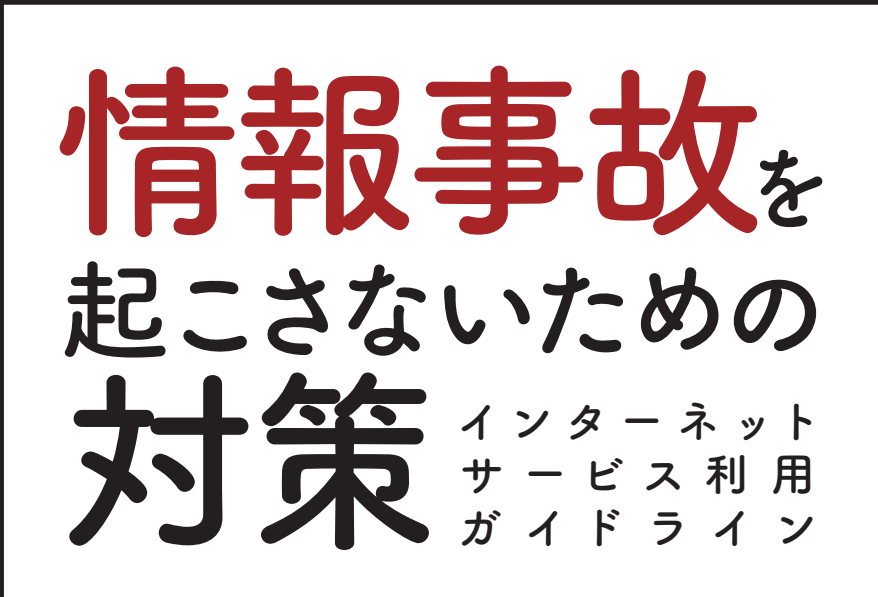

2018 年 11 月

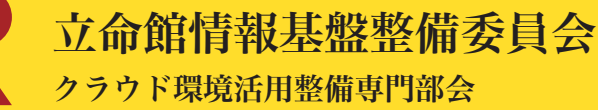

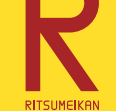

# CONTENTS BX

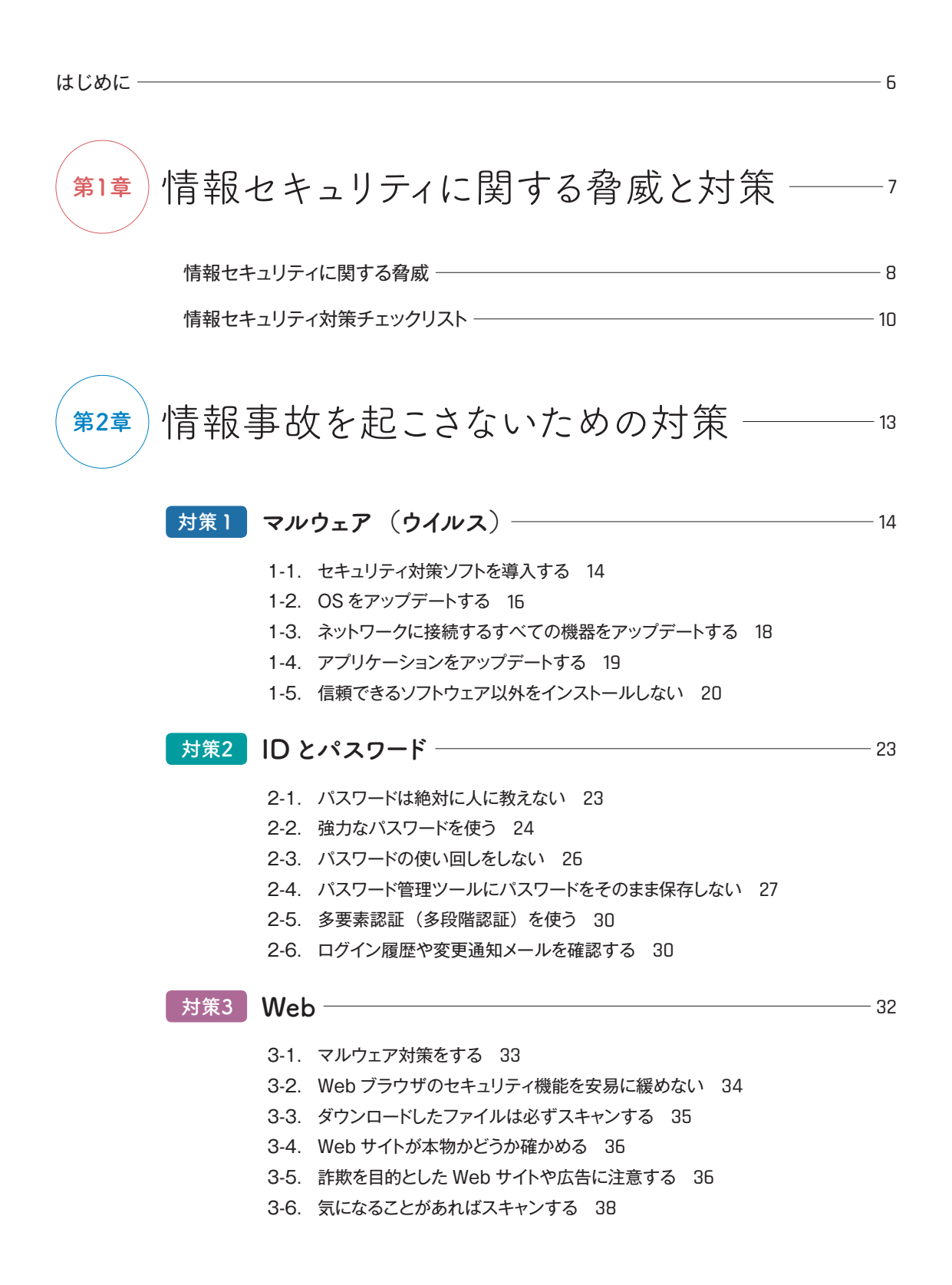

# **対策4 メール ――――――――――――――――――――――――** 39 4-1. 迷惑メール(スパムメール)フィルタ設定をする 40 4-2. 添付ファイル、リンクに注意する 42 4-3. 詐欺やフィッシングを疑う 44 4-4. 標的型サイバー攻撃を疑う 47 4-5. 不審なメールを見分けるポイントを理解する 50 4-6. メールの誤送信に注意する 52 4-7. 機密性の高い情報は書かない 55 **通信と保存(暗号化)** 56 **対策5** 5-1. Web サイト利用時の暗号化を確認する 57 5-2. メールは暗号化されず配信されることを意識する 59 5-3. 無線 LAN (Wi-Fi) 利用時の設定を確認する 60 5-4. 機密性の高いデータを暗号化する 63 **対策6 アクセス権 〔共有〕────────────────────**─────────────── 6-1. パソコンのファイル共有に注意する 66 6-2. クラウドサービスでの共有機能に注意する 67 6-3. ネットワークに接続するすべての機器の設定に注意する 71 **対策7 スマートフォンなどのモ***バイ***ル端末 ─────────────────** 73 7-1. 盗難・紛失時も情報にアクセスされない工夫をする 73 7-2. アプリへのアクセス許可や ID・パスワード提供に注意する 75 **個人情報と権利侵害** 77 **対策8** 8-1. パソコンやスマートフォンで収集される情報を確認する 78 8-2. Web サイト閲覧履歴などの共有範囲を確認する 78 8-3. SNS での個人情報公開に注意する 79 8-4. 知的財産や個人情報などの権利や法令を意識する 82 **サービス利用** 86 **対策9** 9-1. 信頼できるサービスを選ぶ 87 9-2. 個人情報の取扱いについて確認する 88 9-3. 預けたデータの取扱いについて確認する 89 9-4. データの保管場所、準拠法、管轄裁判所を確認する 90 9-5. データ消失に備える 91 9-6. サービスの内容変更や終了に備える 91 **対策10 その他 ――――――――――――――――――――――――――**93

10-1. 廃棄・譲渡時にデータを消去する 93

10-2. ファイル共有ソフトを使わない 96

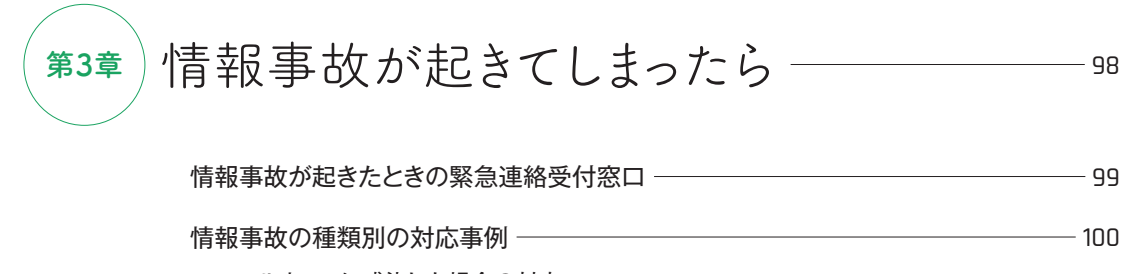

マルウェアに感染した場合の対応 100

ID・パスワードを窃取された場合の対応 101

モバイル端末や外部メディアの紛失、情報の誤送信・誤公開をした場合の対応 102

情報システムを運用管理されている方へ (ガイドライン) –––––––––––––––––––––––103

付録 A 関連規程 104

 情報セキュリティ関連の規程・ガイドライン 104 リスクマネジメント基本要項 104 学校法人立命館個人情報保護規程 104

参考資料 105

# Tips、解説、事例、Column

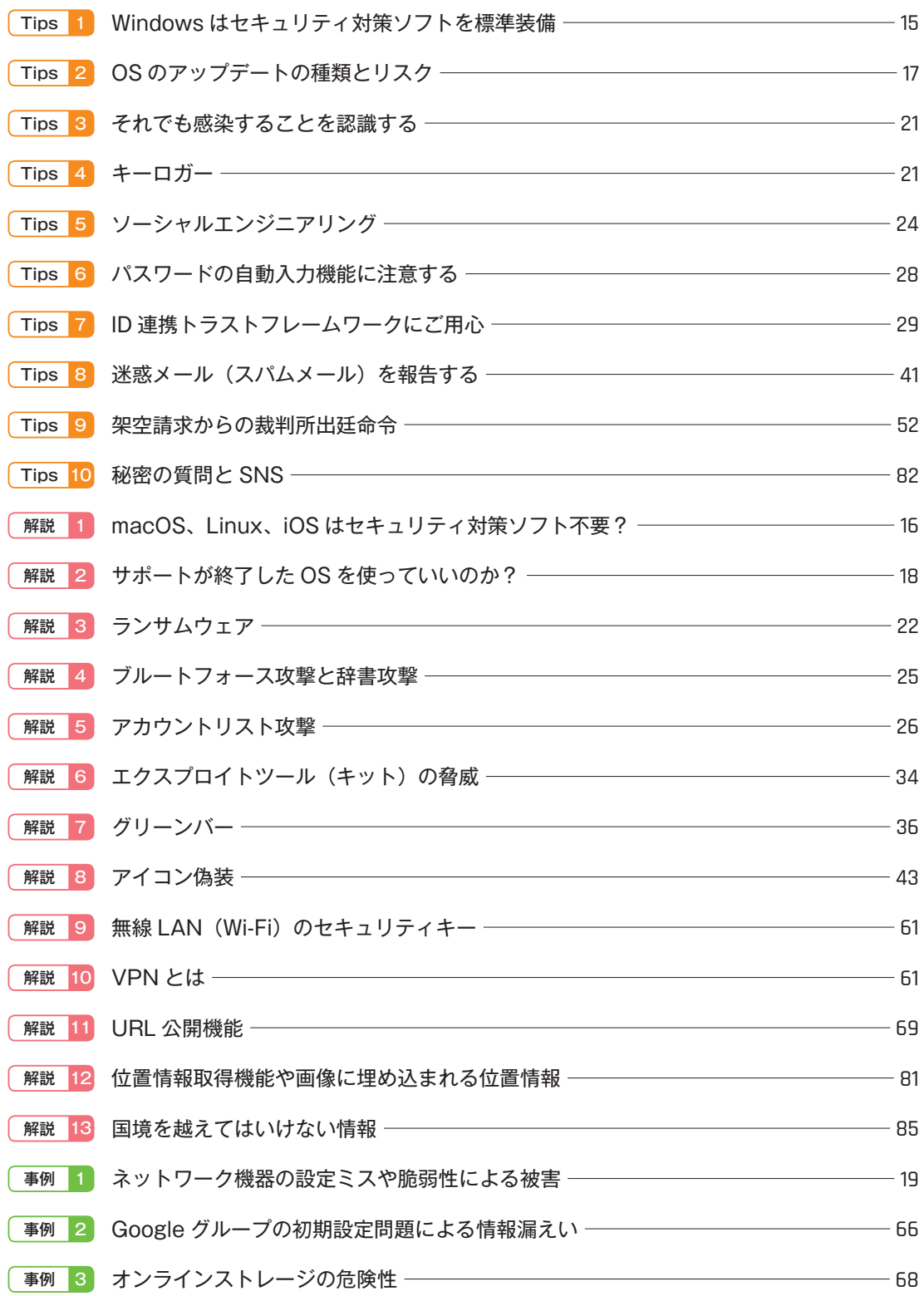

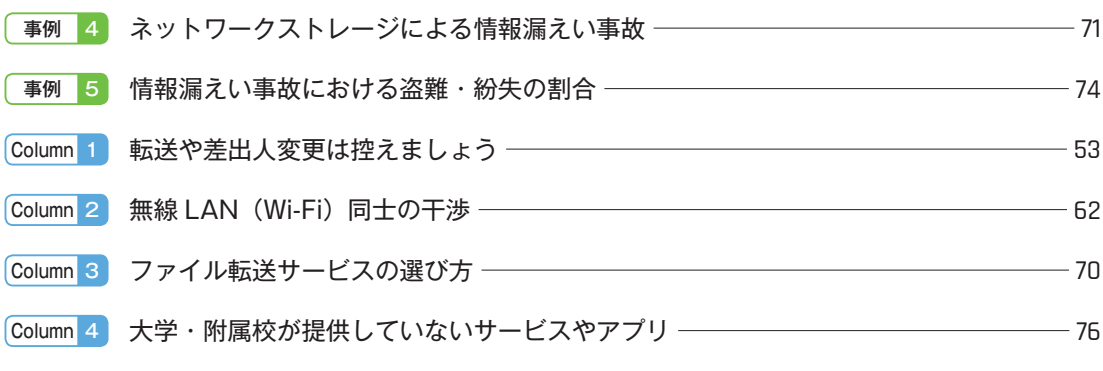

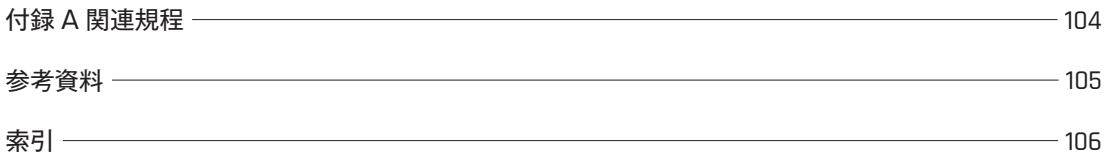

近年インターネットは社会基盤としてその地位を確立し、情報検索、ネ ットショッピング、予約サービス、オンラインバンクのように日常生活に 浸透してきました。教育機関においても、教育・研究・管理運営になくて はならないものになりました。スマートフォンやアプリの普及により、多 くの利用者はインターネットを利用しているということを意識せずその 利便性を享受しています。

一方で、利用者の増加に合わせて、インターネットをはじめとした情報 通信技術(ICT)を悪用して経済活動、社会生活を脅かす事例も急増し、 情報漏えい、詐欺、遠隔操作、身代金要求など、様々な情報セキュリティ に関する事故(情報事故)や犯罪にも発展しています。

こうした脅威に対抗するためにはサーバーシステムやネットワークシ ステム等を管理する情報部門だけではなく、利用者自らが、自身の安全を 守るために情報セキュリティ対策に真剣に取り組まなければなりません。 生活安全のための防犯対策、交通安全対策などと同様に、情報セキュリ ティに関するリスクを知り、その対策を実践することが重要です。

本書では、「情報セキュリティとはなにか」という観点ではなく、情報 の漏えいや滅失、詐欺被害などの情報事故を起こさない、情報事故に遭わ ないために、常に心がけるべき具体的対策を中心に解説しています。

冒頭から通読していただいても、興味のある対策から読み進めていただ いてかまいませんが、まずは第 1 章「情報セキュリティに関する脅威と 対策」の対策チェックリストを使って、あなたがどのくらい情報セキュリ ティ対策を心がけているか確認されることをお奨めします。

本書が皆さんの情報セキュリティ対策の手助けになれば幸いです。

# Chapter1

第1章

**情報セキュリティに関する 脅威と対策**

# **情報セキュリティに関する脅威**

インターネットをはじめとした ICT サービスが生活に浸透したことにより、利用者自身 が情報事故を起こしてしまうケース、サイバー攻撃により情報事故に遭ってしまうケースな ど、その発生件数が増加し、及ぼす影響も拡大しています。情報事故を起こしたり被害に遭 えば、自分のみならず他者の個人情報やプライバシーに関する情報を漏えいさせたり、意図 せず犯罪に加担してしまうなど、社会的責任を問われるようなことになりかねません。

車を運転することが大きな利便性を生む反面、交通事故と無縁ではいられないように、イ ンターネットをはじめとした ICT の利用もまた情報事故と無縁ではないことを意識せねば なりません。

では、どのように対策すればよいのでしょうか。それは防犯や交通安全と同じです。あな たの周りに潜む情報セキュリティに関する「リスク」、すなわち、まだ起こっていないが、発 生すれば影響を与える事象や状態について、できるだけ多く知り、その正しい対処方法を身 につけ、実践することこそが、情報セキュリティ対策です。

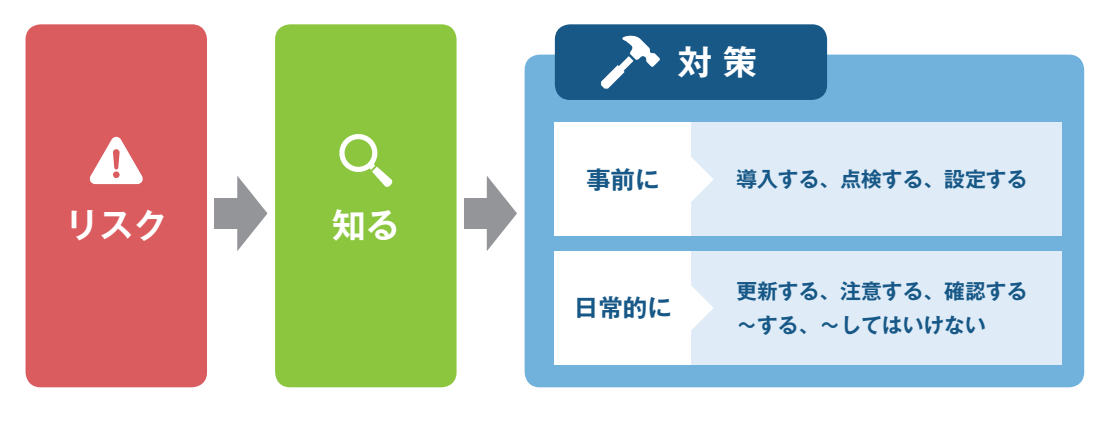

図1 情報セキュリティ対策のイメージ

情報事故は様々な要因で発生し、その対策も様々です。次章ではリスクと対策を 10 の分 野に分け、それぞれのポイントを解説します。

情報セキュリティに関する攻撃の大半は、パソコンやスマートフォンなどのコンピュータ ーが、マルウェア(ウイルス)という不正なプログラムに感染させられることや、ID とパス ワードを窃取されることから始まります。これを端緒としてオンラインバンクやクレジット カードを不正利用される、機密性の高い情報を盗まれる、遠隔操作される、大切なデータが ロックされ身代金を要求されるといった直接的な被害が発生します。対策 1 ~ 2 では、「マ ルウェア(ウイルス)に感染しないための対策」と「ID とパスワードを窃取されないための 対策」について解説します。

インターネットで最も広く利用されているサービスである Web とメールは、コンピュー ターをマルウェア(ウイルス)に感染させる、ID とパスワードを窃取するための手段として 利用されます。対策 3 ~ 4 では、「Web サイトやメールの信頼性を見極めるための対策」に ついて解説します。

パソコン以外にも持ち歩く情報機器が豊富になったことにより、盗難・紛失・盗聴・設定 の誤りが起きる可能性が高まり、意図せず個人や組織の情報が漏えいする情報事故が発生し ています。対策 5 ~ 7 では、こういった事態を招かないための「アクセス権の管理」「スマ ートフォンなどモバイル端末の管理」、また盗難・紛失・盗聴などがあっても情報が漏えい しないための「暗号化」について解説します。

インターネットのサービスを利用する場合、他者に自分の個人情報やデータを預けている ことを忘れがちです。対策 8 ~ 9 では、「個人情報やデータをサービス提供者に預ける場合 に気をつけること」について解説します。

対策 10 では上記以外の「その他」のポイントについて解説します。

# **情報セキュリティ対策チェックリスト**

以下のチェックリストを使って、どれくらい情報セキュリティを意識しているかを確認し ましょう。情報セキュリティ対策チェック項目を満たしている場合、もしくは、そのサービ スや機器を利用していない場合はチェックをつけてください。

チェックをつけなかった項目(設問や単語の意味が分からない場合も含む)については、 第 2 章「情報事故を起こさないための対策」で解説する各対策ポイントをよく読んで理解し ましょう。

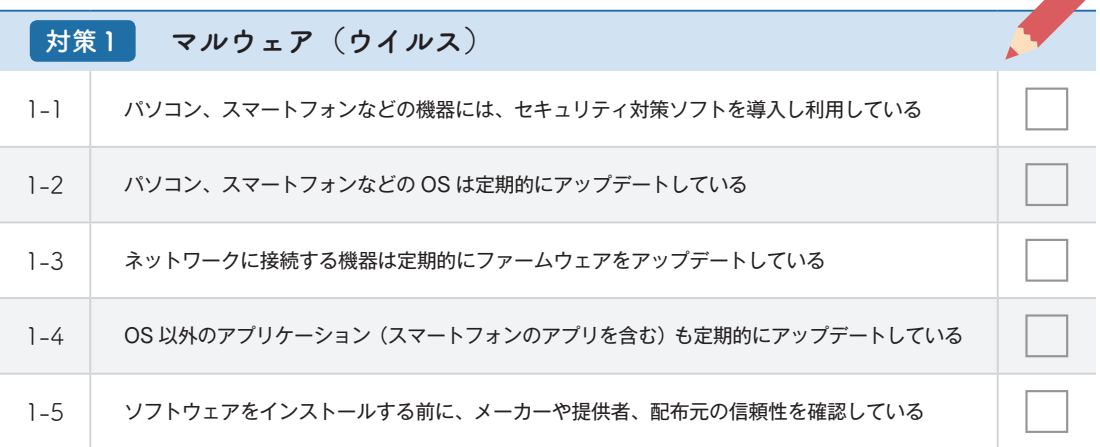

#### **■ 情報セキュリティ対策チェック項目 ■**

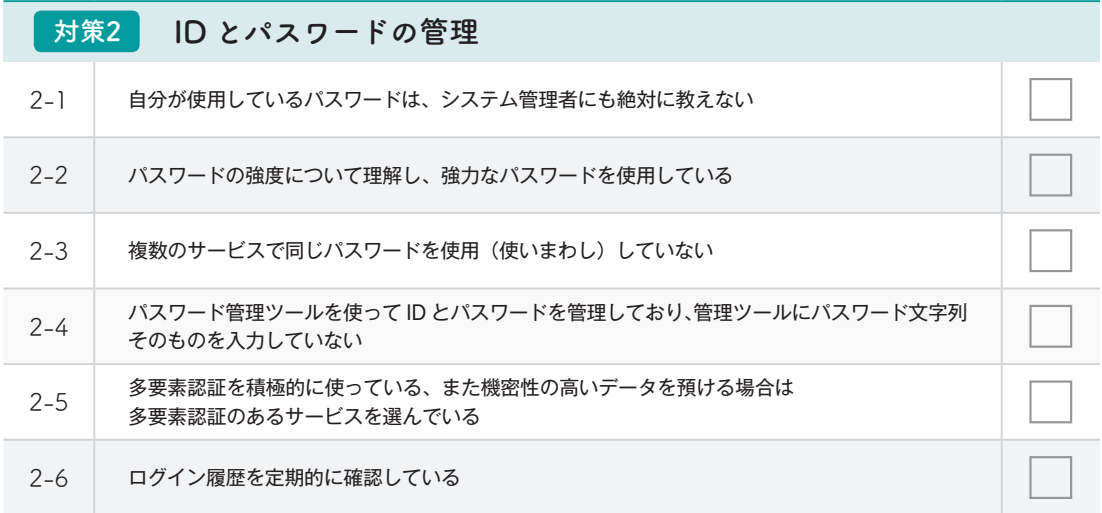

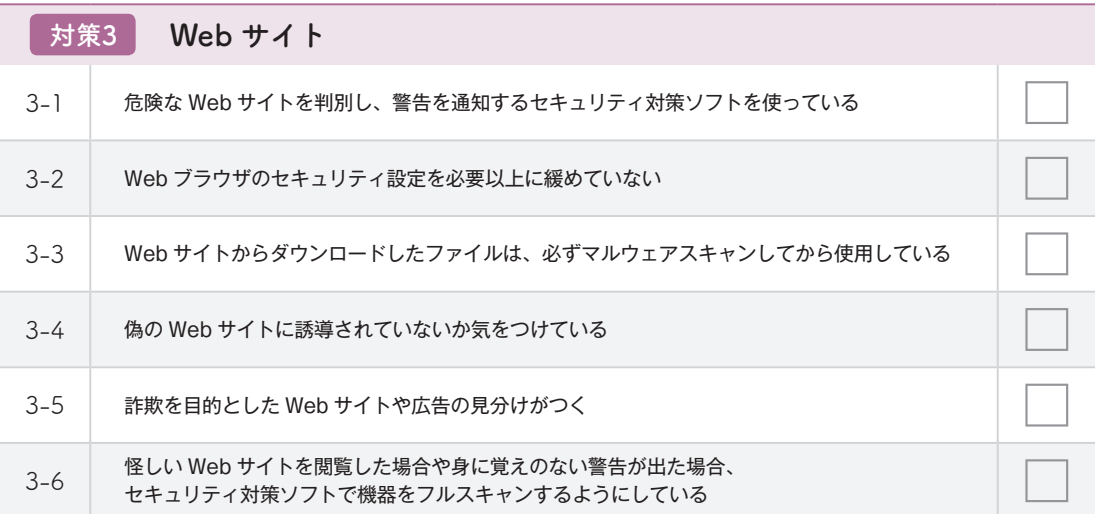

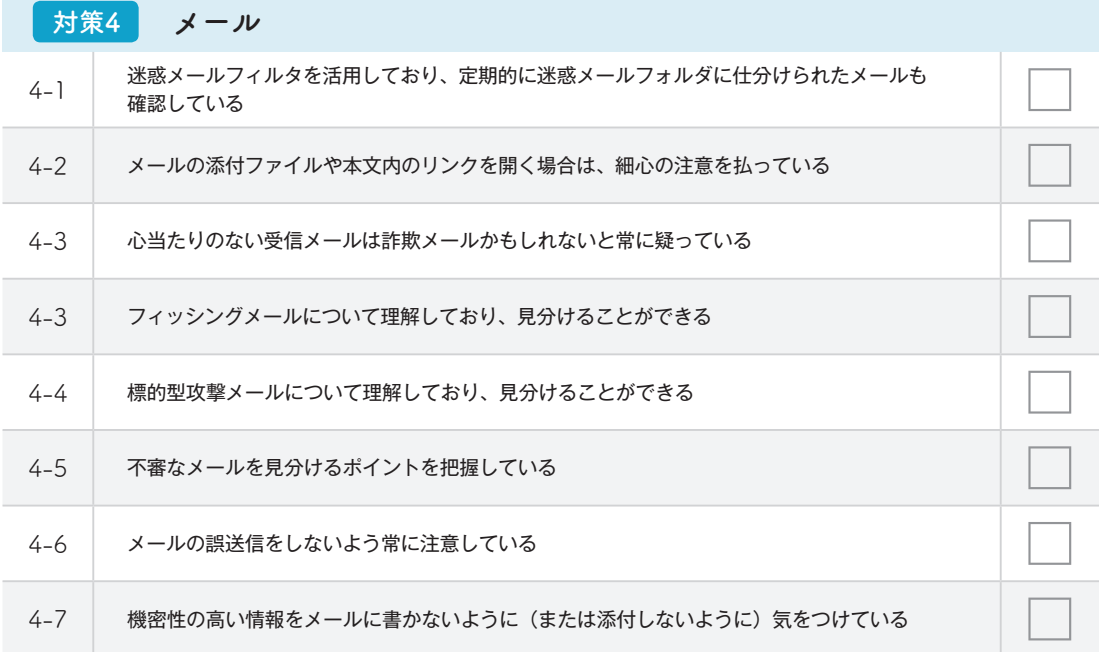

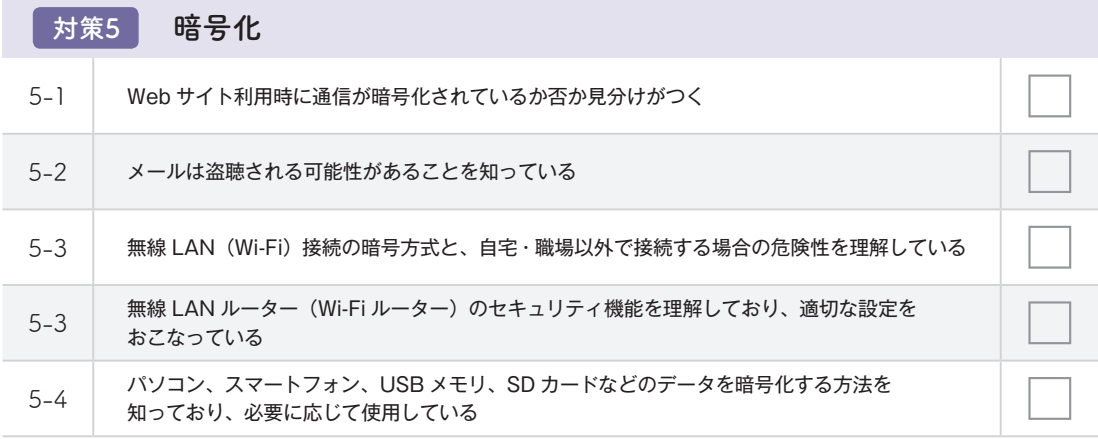

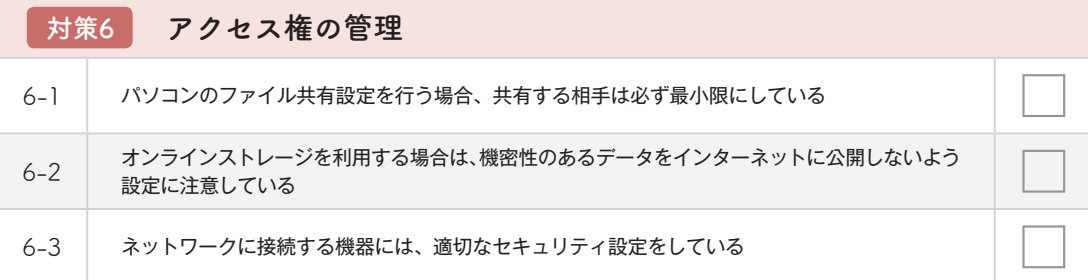

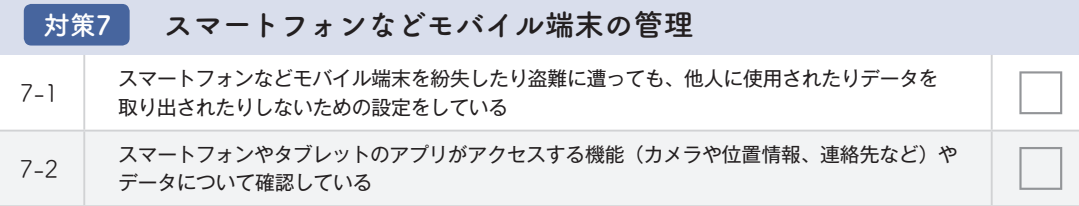

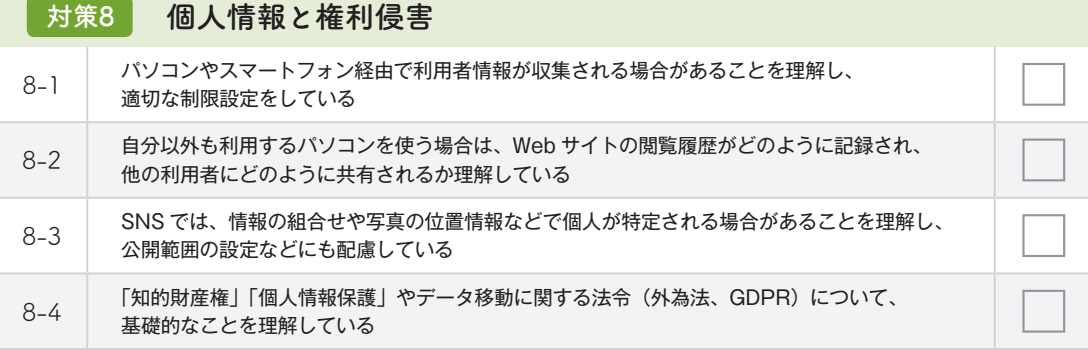

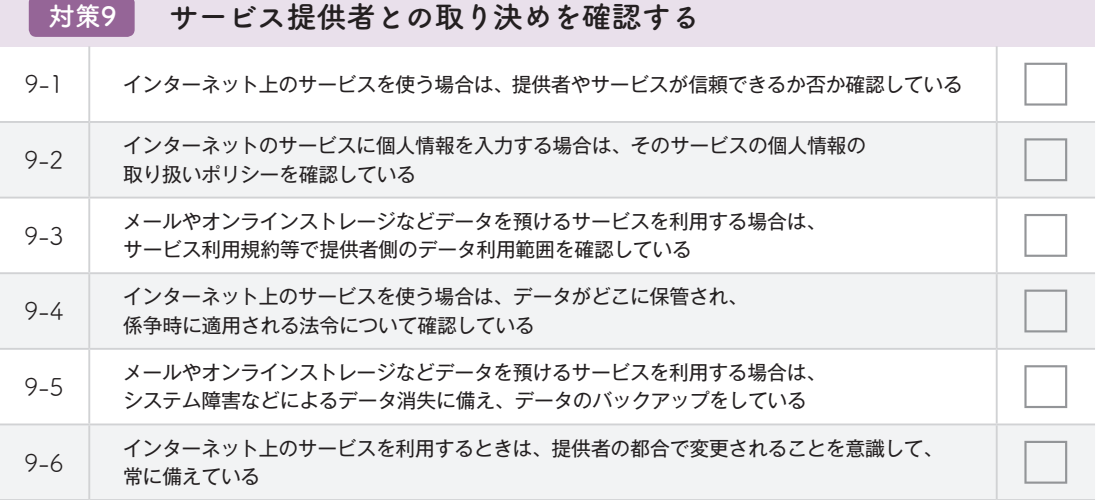

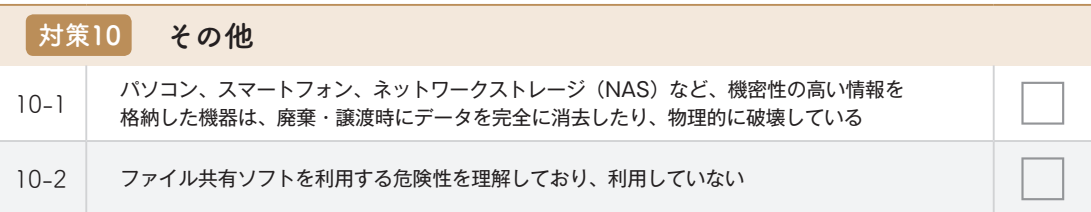

# Chapter2

第2章

O

**情報事故を 起こさないための対策**

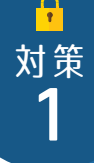

# **マルウェア(ウイルス)**

「コンピューターウイルス」という言葉は、ほとんどの方がご存知だと思います。従来、他 のファイルやプログラムに寄生して悪さをする様が生物的なウイルスに似ていることからそ う呼ばれました。現在では、「スパイウェア」「ボット」「ランサムウェア」などこれまでのコ ンピューターウイルスの定義に当てはまらない悪意のあるソフトウェアが増加したため、悪 意のある(malicious)ソフトウェアを総称して「マルウェア」と呼ぶようになりました。

マルウェアに感染すると、情報窃取、オンラインバンク不正送金、クレジットカード盗用、 遠隔操作、身代金要求などあらゆる犯罪行為の下地になるため、攻撃者は第一目標として 「マルウェアに感染させる」ことを目的とします。よって、ここではマルウェアに感染しない ための対策を解説します。

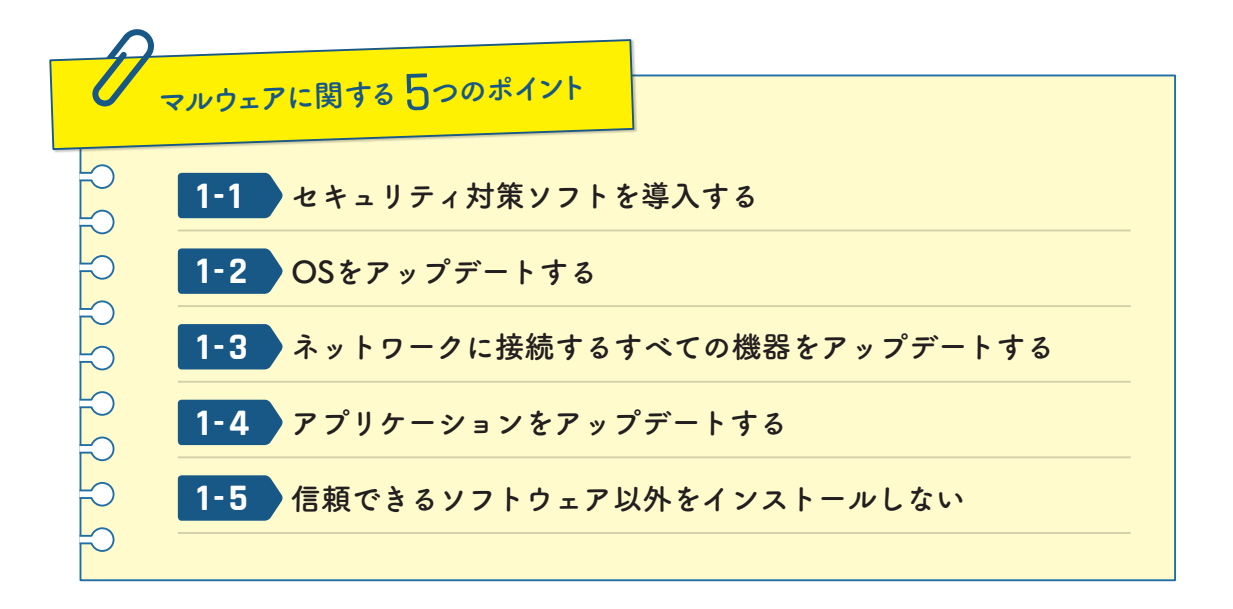

#### **セキュリティ対策ソフトを導入する 1-1**

簡単でかつ効果が期待できるマルウェア対策は、利用するパソコン、スマートフォンにセ キュリティ対策ソフト(ウイルス対策ソフト、ワクチンソフト、アンチウイルスソフトなど 様々な呼び方があります)を導入することです。セキュリティ対策ソフトは定義ファイルや 検知エンジンが自動更新されるよう設定し、常に最新状態で使うようにしましょう。

しかし、セキュリティ対策ソフトを導入したから安心というわけではありません。セキュ リティ対策ソフトの基本機能は「既知のマルウェア」からパソコンやスマートフォンを守る ことです。マルウェアは、複数のセキュリティ対策ソフトで検知されないことを確認してか ら、売られたり、サイバー攻撃に利用されたりします。「未知のマルウェア」は毎日多数発 見されており、常に感染の危険性があるということです。感染した時点で検知できなかった マルウェアも、定期的なスキャンにより発見できることがあります。セキュリティ対策ソフ トを導入した際には定期スキャンの設定をしておきましょう。

近年のセキュリティ対策ソフトには「既知のマルウェア」を検知する機能に加え、「不正 プログラムの動きを検知する(振る舞い検知、ヒューリスティック検知)」「ネットワーク攻 撃を防ぐ(パーソナルファイアウォールや IPS/IDS)」「安全な領域ソフトウェアをテスト実 行し、その動作から不正な動きを検知する(サンドボックス)」など様々な機能がついたも のが登場しています。ソフトウェアメーカーによって呼び名がそれぞれ違いますが「不正プ ログラムの動きを検知する(振る舞い検知、ヒューリスティック検知)」機能がついている ものが望ましいでしょう。これにより「未知のマルウェア」による攻撃を防げる可能性が高 まります。

また、スマートフォンにおいてもマルウェア被害が多数報告されていることから、セキュ リティ対策ソフトをインストールしましょう。

Tips**❶**

#### **Windows ではセキュリティ対策ソフトを標準装備**

Windows 8.1 以降では Windows Defender という機能で、セキュリティ対策ソフト が装備され、初期設定で有効になっています。これにより「セキュリティ対策ソフトを 導入する」ことは最低限クリアしていることになります。現在の設定を確認し、推奨設 定を変更しないようにしましょう。

解説**❶**

#### **macOS、Linux、iOS はセキュリティ対策ソフト不要?**

macOS、Linux、iOS などでセキュリティ対策ソフトが不要という意見があります。 これらの OS もマルウェア被害の報告がされているにも関わらず、不要と誤解する要因 として、1 つ目に Windows や Android と比べて、対策 1-5「信頼できるソフトウェア 以外をインストールしない」が徹底されていることが多いこと、2 つ目に利益重視のサ イバー攻撃において利用者の多い OS ほど狙われやすいことです。よって、「他の対策 や市場シェアによって被害件数が相対的に少ない=セキュリティ対策ソフトが不要」と いうことではありません。

また、セキュリティ対策ソフトは、既知のマルウェアの検知だけでなく、複数のセキ ュリティ対策機能があるので導入することを推奨します。(対策 3「Web」、対策 4「メ ール」、対策 7「スマートフォンなどのモバイル端末」参照)

# **OSをアップデートする 1-2**

ソフトウェアから「機能の不具合やセキュリティの不具合」(以下、脆弱性)を完全に取り 除くことは困難です。マルウェアの多くはこの脆弱性を衝いて、パソコンに感染します。ほ とんどのコンピューターは、機器を動かすために Windows、macOS、Linux などの OS と 呼ばれるソフトウェアを搭載しており、攻撃者にとっては、多くの人が使う OS は魅力ある 攻撃対象です。日々新たに発見される脆弱性に対し、メーカーは OS の修正プログラムを提 供しており、利用者は OS をアップデート(更新)したり、修正プログラムを適用したりす ることで脆弱性を解消しマルウェアの感染リスクを低減できます。パソコンでは Windows Update や Mac App Store のアップデート設定を確認し、セキュリティに関するアップ デートは自動で適用されるように設定しましょう。

最近では、スマートフォンを狙ったマルウェアによる被害も拡大しています。不審なアプ リのインストール以外にも、メールに記載された Web サイトを閲覧しただけでマルウェアに 感染する事例も Android、iOS ともに報告されています。スマートフォンもコンピューター のうちの 1 つであり、脆弱性が発見されるため、スマートフォンに使われる iOS や Android などの OS もアップデートする必要があります。iOS や Android でも、重要なデータをバ ックアップした上でアップデートするようにしましょう。

参考:ルックアウト「モバイルセキュリティアラート:iOS を標的にした高度なモバイル攻撃が発生」 https://blog.lookout.com/jp/2016/08/29/securityalertpegasus/

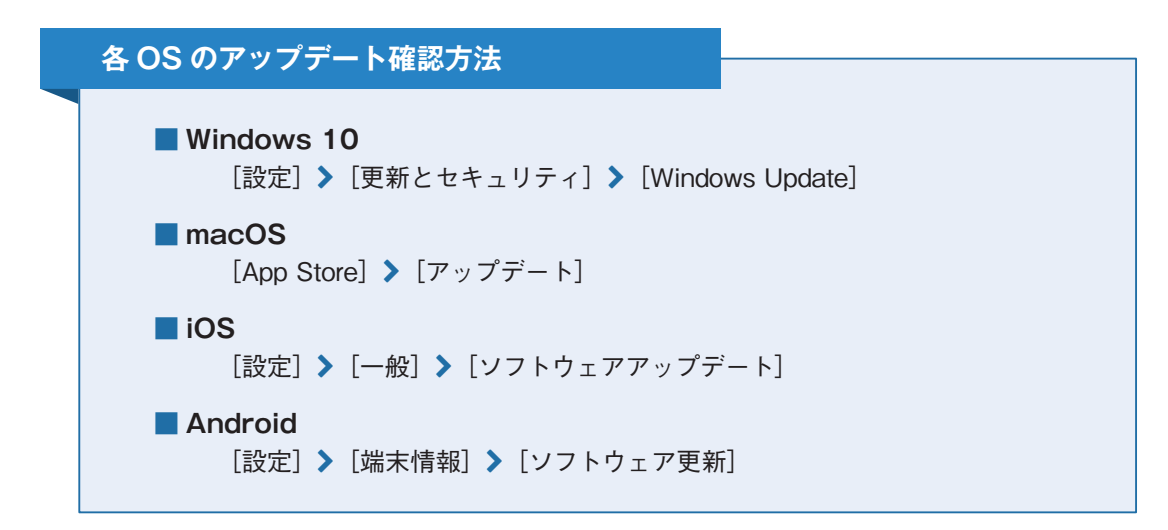

また、前述のセキュリティ対策ソフトの導入と OS のアップデートは、どちらが欠けても いけません。例えるならセキュリティ対策ソフトは警備会社による監視、OS のアップデー ト(脆弱性対策)は建物の欠陥を修繕するようなものです。建物の鍵や窓などに欠陥があれ ば、いくら警備会社が監視をしても守り切れません。

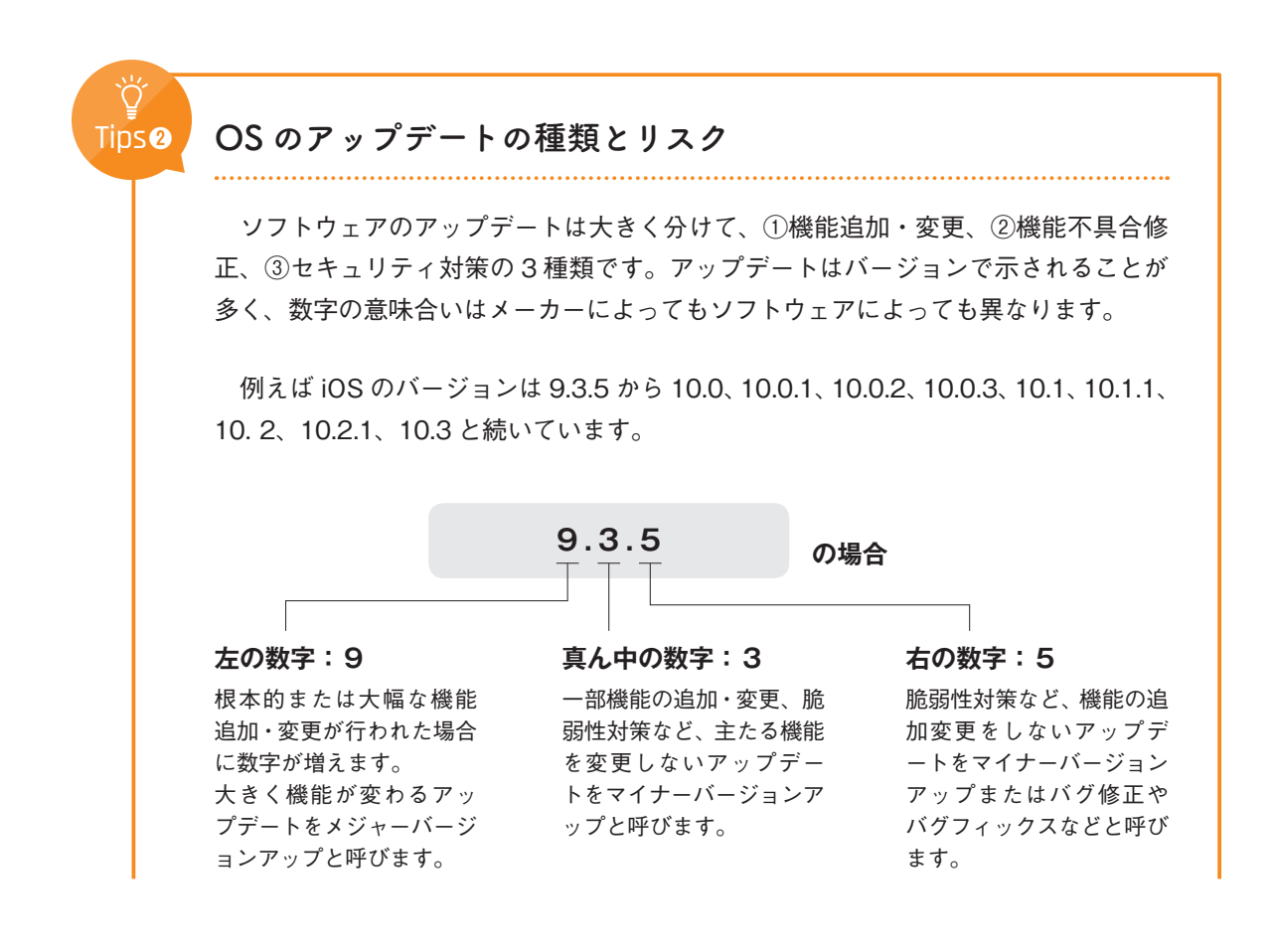

マルウェア対策としてソフトウェアのアップデートを行うことは重要ですが、一方ア ップデートを行うことで、使い勝手が変わる、必要な機能が廃止される、新たな不具 合が生じる、アップデート自体が失敗するといった問題が起こることもあります。こう いった場合に備え、安定稼働を必要とするシステムのアップデータや、他のソフトウェ アの動作に影響を与える OS のメジャーバージョンアップを行う前には重要なデータ や設定情報をバックアップしたり、新バージョンの評判などを調べることをお奨めしま す。

解説**❷**

#### **サポートが終了した OS を使っていいのか?**

2014 年に Microsoft 社が Windows XP のサポートを終了したことは、新聞やニュ ースなどで報じられ話題となりました。サポート終了後は、脆弱性が発見されても修正 プログラムが配布されることはありません。また、次々と高度化・巧妙化するサイバー 攻撃に対して、新しいセキュリティ対策が追加されることもありません。いわば解錠方 法が広く知られた錠しかない金庫に重要な情報を保管しているようなものです。たとえ サポートが終了した OS に現在も対応しているセキュリティ対策ソフトがあっても、先 に述べた通りサポートが終了した OS の脆弱性そのものが解消されない状態を安全だ と誤解してはいけません。

サポートが終了した OS を使い続けることは、自分自身への被害の発生はもちろん、 加害者になり得る可能性もあり、絶対に避けるべきです。

# **ネットワークに接続するすべての機器をアップデートする 1-3**

脆弱性対策をしなければならない機器は、パソコン、スマートフォンだけではありません。 近年、プリンタ、複合機、ブロードバンドルーター(無線 LAN アクセスポイント含む)、ネ ットワークストレージ(NAS)、ネットワークカメラ(監視カメラ、Web カメラ)などのネ ットワーク機器だけでなく、テレビ、HDD レコーダー、家庭用ゲーム機などのデジタル家 電がインターネットに接続されるようになりました。

これらの機器もそれぞれ OS にあたるファームウェアと呼ばれる組込みソフトウェアによ り動いており、インターネットに接続することで、脆弱性を狙った攻撃を受ける危険性にさ らされています。

வ

ネットワークに接続する機器を購入・設置した際は、マニュアルをよく読みファームウェ アの自動更新設定があればオンにしましょう。また、自動更新設定がなければ、定期的にメ ーカーのサイトを確認しファームウェアの更新(脆弱性対策)をしましょう。

**ネットワーク機器の設定ミスや脆弱性による被害** 事例**❶**

> 2014 年頃から、監視カメラやネットワークカメラ(Web カメラ含む)の脆弱性を悪 用しカメラの映像を不正アクセスにより窃取する事件が増えています。2016 年 1月に は、世界中の監視カメラから窃取した映像を公開する Web サイトが発見され新聞やニ ュースで大きな話題となりました。

> また、2016 年 5 月にはトレンドマイクロ社が、ネットワークに接続されたテレビの 脆弱性を衝いて、使用不可にするランサムウェアの存在を報告しています。

## **アプリケーションをアップデートする 1-4**

OS 上で動作する特定作業の目的に応じて使うソフトウェアのことをアプリケーションソ フトウェアと言い、Web ブラウザ・ワープロ・表計算などのソフトウェアがこれにあたりま す。また、スマートフォンでは、省略して「アプリ」と呼ぶことが一般的になりました。マ ルウェアはこうしたアプリケーションの脆弱性を衝くものも非常に多く、特に Web ブラウザ (Internet Explorer,Google Chrome など)、Adobe Flash Player、Adobe Reader、Java (Java Runtime Environment)、Microsoft Office などよく使われるアプリケーションへの 攻撃が多数報告されています。対策 3「Web」、対策 4「メール」で後述しますが、アプリ ケーションの脆弱性対策をすることでマルウェア感染のリスクは大きく低減できます。Web ブラウザに代表されるような多くの人が利用するアプリケーションは特にマルウェアの攻 撃対象となりやすいため、可能な限り自動更新するようにしましょう。

iOS や Android で使用しているアプリも定期的にアップデートし、最新の状態に保つよう にしましょう。

## **信頼できるソフトウェア以外をインストールしない 1-5**

パソコンやスマートフォンに信頼できないソフトウェアを安易にインストールすること はやめましょう。メーカー(制作者)の身元がはっきりしている、または利用者からの評価 が高いソフトウェアを選び、かつ必要なものだけをインストールするようにしましょう。

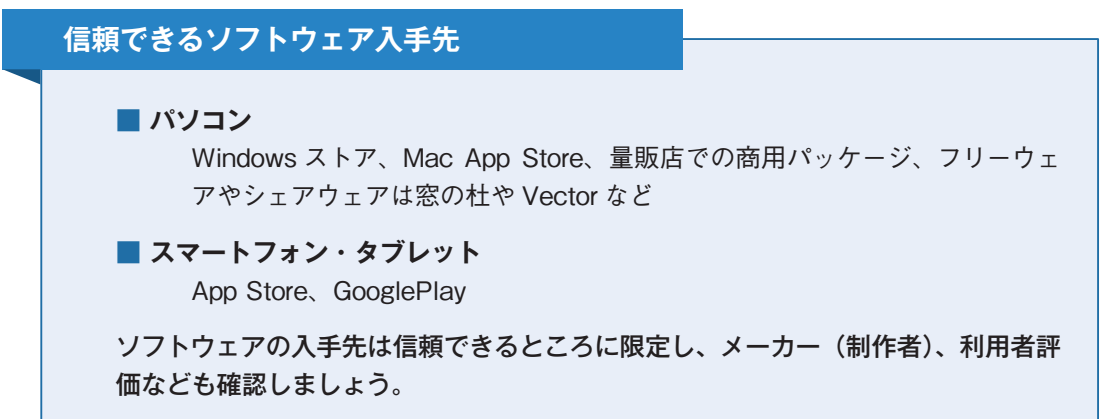

スマートフォンを狙ったマルウェアの多くは、マルウェアであることを隠し利用者にイン ストールを促します。「バッテリーが長持ち」「無償のセキュリティ対策ソフト」といった広 告などに誘われ、インストールするケースがパソコンより多くなっています。

### また、提供元不明のアプリをインストールできなくしている初期設定を変更したり、改造 (いわゆる Root 化や脱獄)したりするのは危険ですのでやめましょう。

参考:G DATA Software AG G DATA による 2015 年マルウェア動向予測 http://gshop.g-wise.co.jp/blog/presscenter/マルチターゲット型スパイウェアにより企業情報.html

参考:スマートフォンがマルウェア感染した場合の 5 つの兆候 https://eset-info.canon-its.jp/malware\_info/special/detail/160216.html

参考:KASPERSKY Root 化と脱獄のメリット、デメリット https://blog.kaspersky.co.jp/rooting-and-jailbreaking/892/

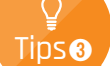

#### **それでも感染することを認識する**

新しい脆弱性が発見されたり、新たな攻撃手法が出現してからメーカーなどによる 対策が講じられるまでの間になされる攻撃は「ゼロデイ攻撃(0 day Attack)」と呼ば れ、この攻撃を利用者自身が防ぐことは非常に困難です。

重大な脆弱性や新種の手口による脅威の情報は、インターネット上のニュースや登 録しているサービスからの注意喚起メール、セキュリティ情報を発信するサイトなどで 得られます。これらの情報を定期的に確認し、迅速に対応しましょう。

参考:IPA(情報推進化機構) 情報セキュリティ http://www.ipa.go.jp/security/personal/index.html

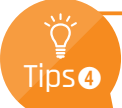

#### **キーロガー**

キーボードからの入力を記録(logging)するソフトウェアもしくはハードウェアを キーロガーと呼びます。すべてのキーロガーがマルウェアというわけではなく、データ バックアップ、監視や証跡管理、ペアレンタルコントロールなどで有用に使われていま す。一方、情報の窃取を目的とした悪意あるキーロガーもインターネット上には存在し ます。悪意あるキーロガーが組み込まれたパソコンではキーボードで入力した ID やパ スワード、クレジットカード番号などが窃取され犯罪に利用されるケースがあります。 また、クリップボードも対象にするキーロガー、パソコンとキーボードの間に接続する USB 機器型キーロガーなどもあります。

オンラインバンクや EC サイトなどでキーロガー対策としてソフトウェアキーボー ドが用意されている場合があります。なるべく使うようにしましょう。

参考:トレンドマイクロ is702「ネットバンクの預金残高が 0 に!新手のデジタル空き巣」 https://www.is702.jp/column/402/

解説**❸**

#### **ランサムウェア**

マルウェアの一種で、身代金(ransom)を要求することからランサムウェアと呼び ます。ランサムウェアに感染するとパソコンがロックされたり、パソコン上やネットワ ーク上のファイルがロックされます。ロックされたパソコンやファイルを開こうとする とロック解除のための身代金を要求されます。

要求に応じてもデータが戻らない事例も多く、犯罪者に資金を与えることで、新たな マルウェアや犯罪を生むことにつながるため、決して身代金を支払ってはいけません。 マルウェア感染に備え普段から重要なデータのバックアップをおこないましょう。

参考:トレンドマイクロ「ランサムウェアとは?」 http://www.trendmicro.co.jp/jp/security-intelligence/threat-solution/ransomware/index.html

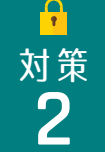

# 対策 **IDとパスワード <sup>2</sup>**

様々なサービスで ID とパスワードの組合せによる本人確認をしています。ID とパスワー ドによる認証はクレジットカードや銀行口座の暗証番号と同様に「本人しかパスワードを知 らない」という前提で運用しており、ID とパスワードが攻撃者に知られてしまうと、あなた の情報や金銭が窃取される、あなたになりすました攻撃者が第三者に危害を加えるといった 事態につながります。そのような事態を招かないためには ID とパスワードを正しく管理す ることが大切です。

ここでは ID とパスワードがどのように漏えいするのかを紹介し、その対策を解説します。

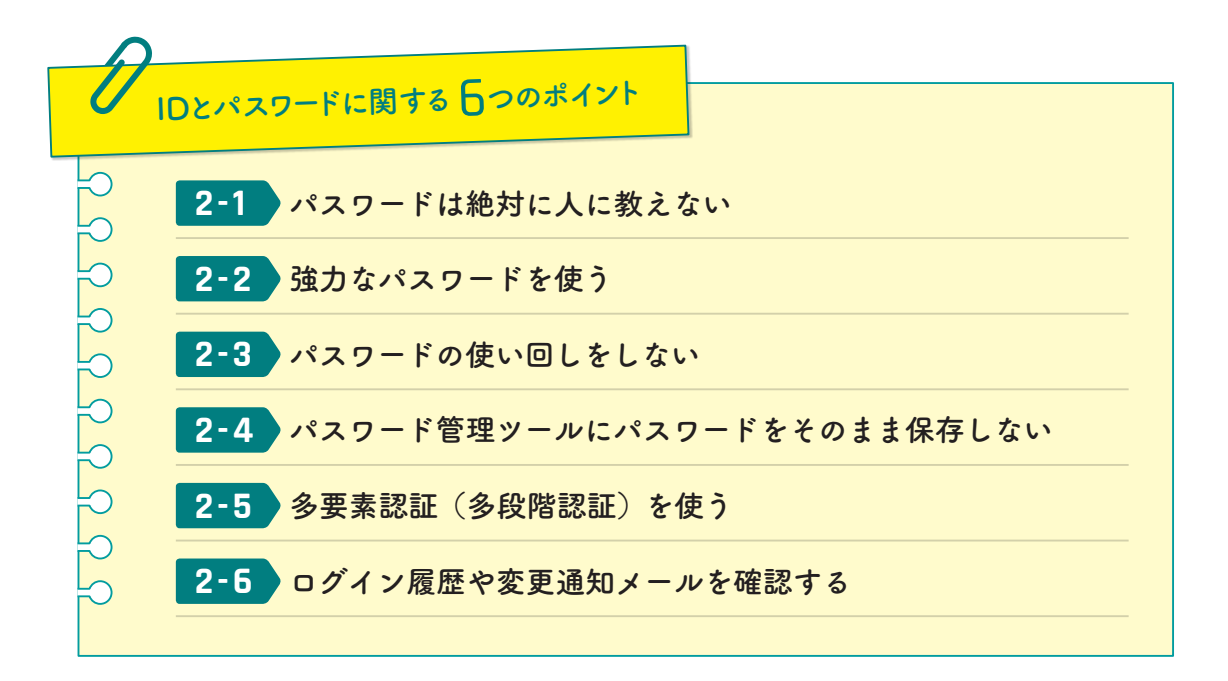

## 2-1 フパスワードは絶対に人に教えない

サービスを利用するためのパスワードはあなただけが知るべき情報です。例えシステム管 理者であっても、あなたにパスワードを聞くことはありません。もしパスワードを聞かれた ら、まず詐欺を疑ってください。

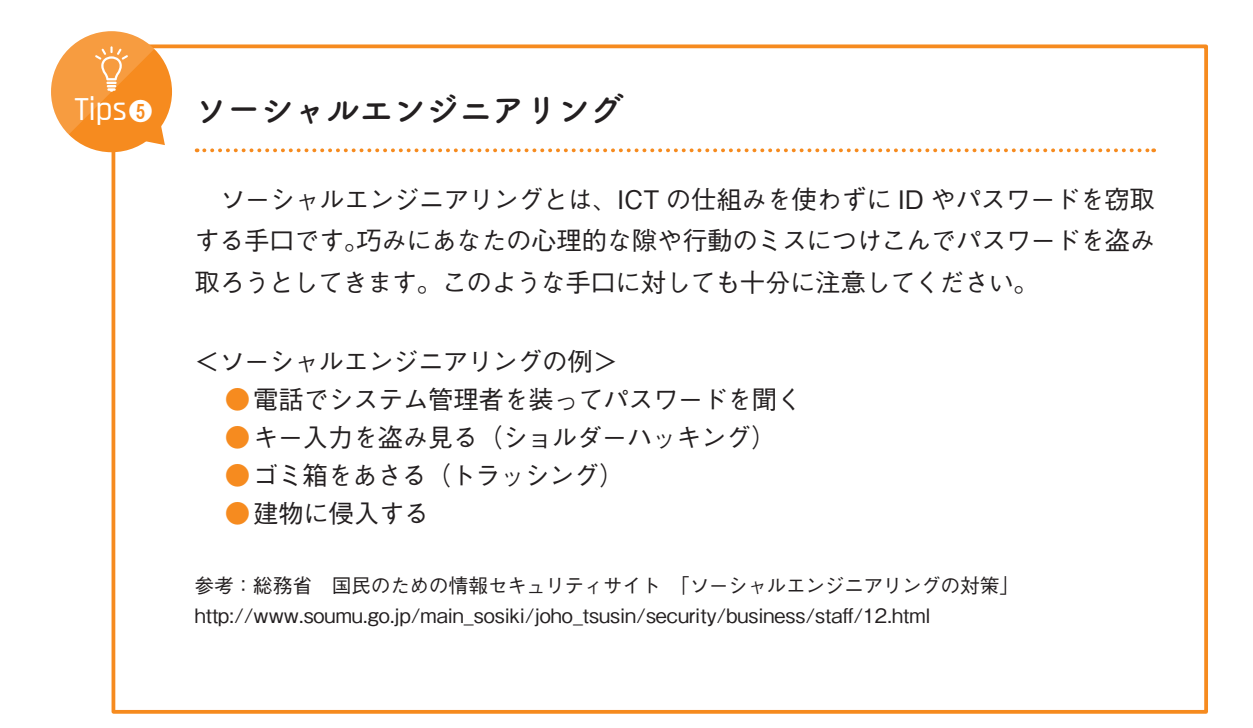

# **強力なパスワードを使う 2-2**

パスワードには「強度」という考え方があります。「強度が高い」=「推測しにくい」とい うことです。例えば、数字 4 桁のパスワードがあったとします。状況にもよりますが、コン ピューター(計算機)の世界では数秒で解析されてしまう恐れがあります。

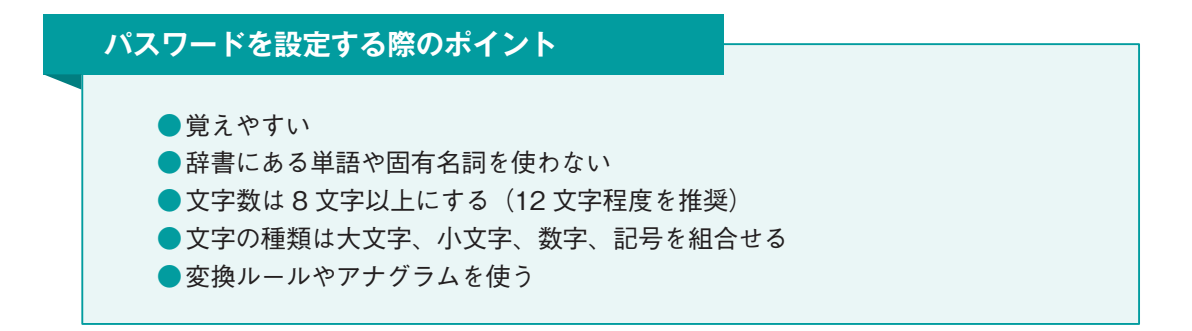

あなたもしくは家族の名前や個人情報に関連する数字(生年月日、電話番号、記念日など) をパスワードに使うことは大変危険です。特に自身や身近な人の SNS から推測されるケー スも増えていますので、個人情報を安易にパスワードに使うのはやめましょう。

名前や辞書にある言葉を使う場合は、一部を数字や記号にすることで推測は難しくなりま

す。パスワードの強度チェッカーや強力なパスワードを作成するコツなどを紹介する Web サイトなどを参考に強力なパスワードを作成しましょう。

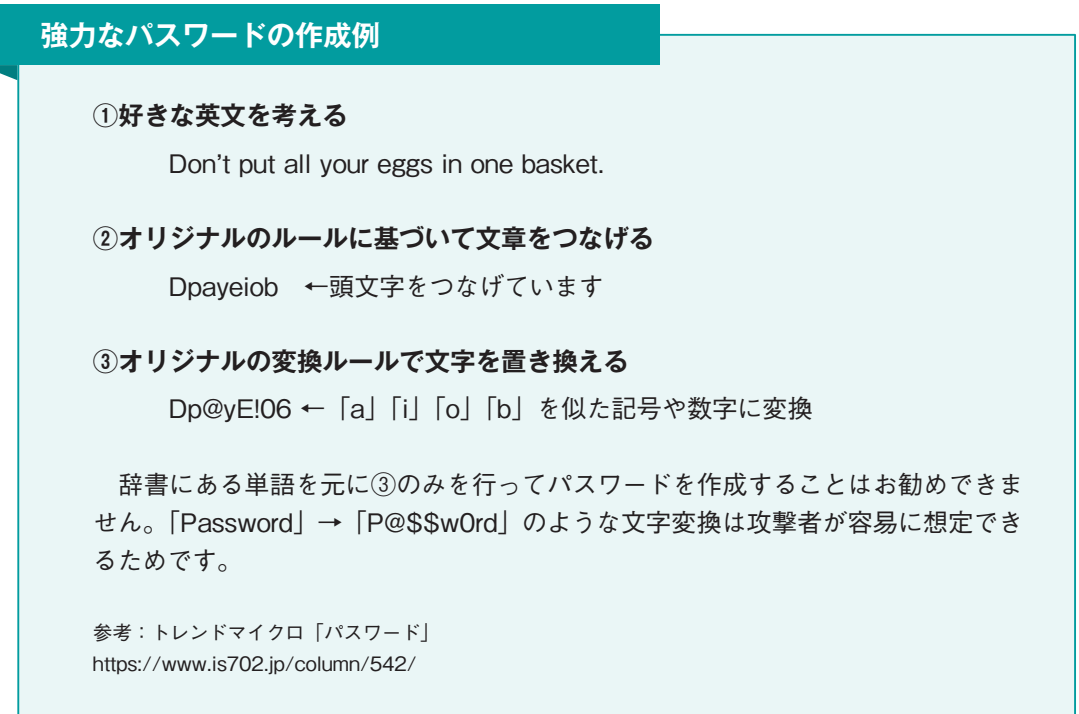

過去には定期的なパスワードの変更を推奨されたこともあります。しかし現在ではその必 要はなく、それぞれのサービスで個別の強力なパスワードを使うべきとされています。その 理由として、定期的なパスワードの変更は、パスワードを覚えることが優先され、ワンパタ ーン化や単純化、使い回しなどにより、容易に推測されるようになるためです。

解説**❹**

#### **ブルートフォース攻撃と辞書攻撃**

パスワードの強度が低いと、ブルートフォース攻撃(総当たり攻撃)や辞書攻撃と呼 ばれる攻撃によりパスワードを窃取されます。これらはその名の通り、片っ端から単語 や文字の組合せを試す攻撃で、強度の低いパスワードには非常に脅威となる攻撃です。

# **パスワードの使い回しをしない 2-3**

あなたのパスワード管理が完璧であったとしても、利用するサービスが脆弱性を抱えてお り、ID やパスワードが窃取され流出するケースがあります。そのような場合、他のサービス で同じパスワードを使っていたらどうなるでしょうか。ID やパスワードが流出したサービス だけでなく、あなたが使っている他のサービスでも同じ ID と同じパスワードを使って不正 にログインをされる可能性が高まります。このような2次被害に遭わないよう、パスワード の使い回しをしてはいけません。

#### **アカウントリスト攻撃** 解説**❺**

アカウントリスト攻撃(パスワードリスト攻撃、リスト型アカウントハッキング、リ スト型攻撃などとも呼びます)とは、不正アクセスなどにより集めた ID とパスワード の組合せを様々なサービスで試す攻撃です。パスワードの使い回しをしている人ほど、 被害が大きくなります。2014 年には、LINE のアカウントを乗っ取り、LINE で友達に 「自分の代わりにプリペイドカードを購入してほしい」と連絡し、入手したプリペイド カードを換金するという事件が発生し大きく報道されました。この乗っ取りはアカウン トリスト攻撃によるものと言われています。

また、同じパスワードにサービス名をつけ加えるようなパスワード設定もやめましょ う。例えば、Google のパスワードを「pass-google」としている人がパスワードを攻撃 者に窃取されたとします。Facebook のパスワードを「pass-fb」「pass-Facebook」と してアカウントリスト型攻撃やパスワードリスト攻撃を受けることになります。

Trend Micro アカウントリスト攻撃 http://www.trendmicro.co.jp/jp/security-intelligence/threat-solution/access/index.html

# **パスワード管理ツールにパスワードをそのまま保存しない 2-4**

インターネット上のいろいろなサービスを利用すればするほど、多数のアカウントやパス ワードの管理をおこなう必要が生じます。これらの ID やパスワードはどのように管理すれ ばよいでしょうか。ノートに書く、Word や Excel のような暗号化 (パスワードロック)可 能なドキュメントとして保管する、パソコンのパスワード管理ツール(機器内にのみ格納さ れるもの)に記録する、スマートフォンアプリのパスワード管理ツール(機器内にのみ格納 されるもの)に記録するといった管理方法を取ることが一般的です。最近では、クラウドサ ービスを使い、あらゆるログインの局面で共通利用が可能なパスワード管理サービスも登場 しています。

これらのパスワード管理の利点・欠点と使う際のポイントは以下の通りです。

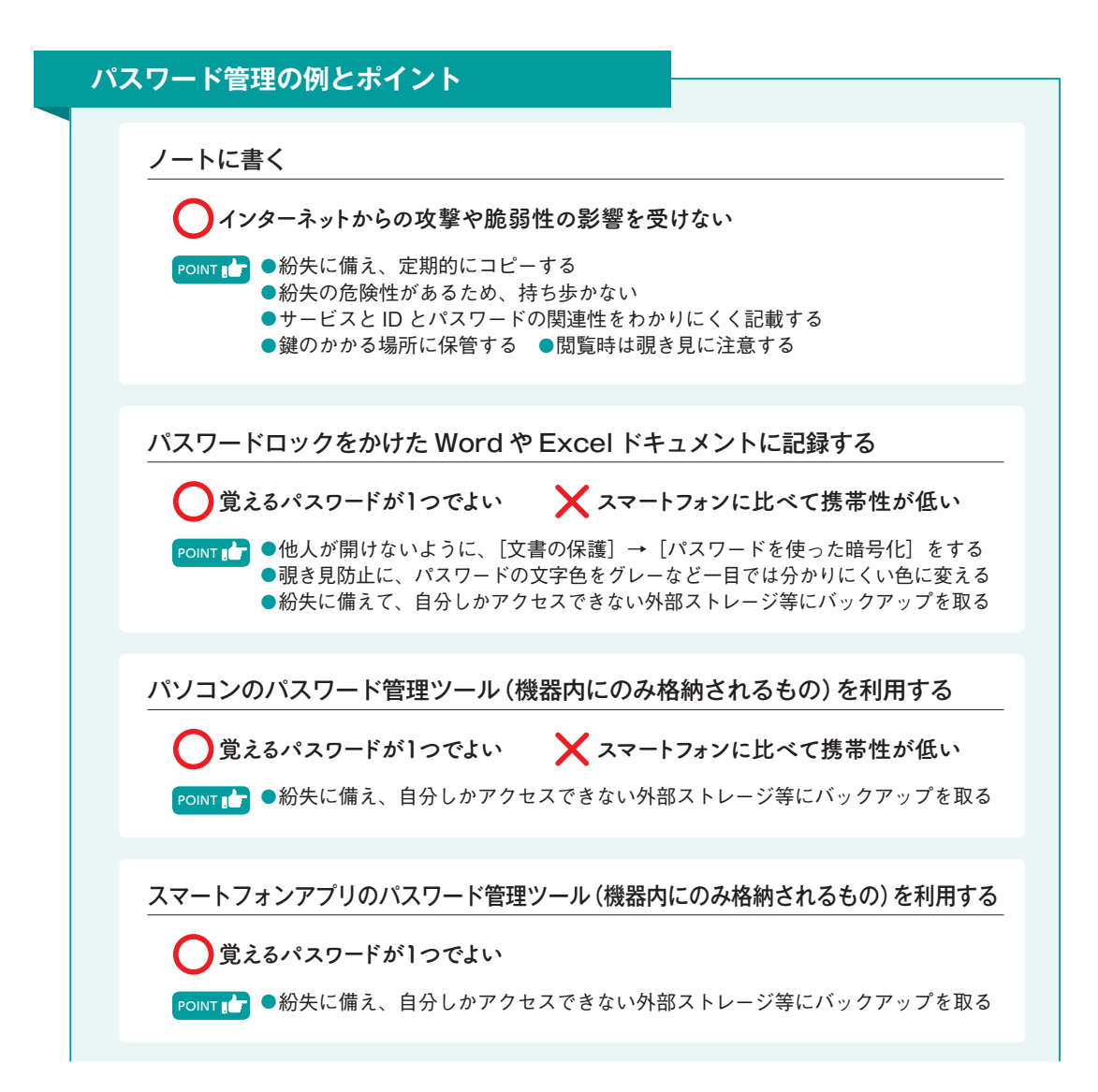

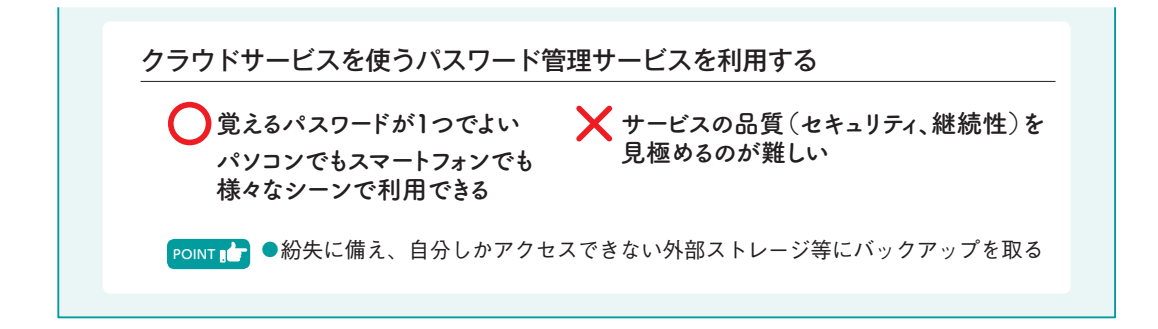

最適な管理は、いずれのパスワード管理方法であっても、パスワードをそのまま書かない ことです。例えば、先に述べた「強力なパスワードを使う」で例として挙げたようなパスワ ードの作成方法を使っている場合、パスワード管理ツールに「basket」と記載されていれば どうでしょうか。どんな文章を元に変換したかは、自身の頭の中にしかないので、パスワー ド管理ツールのデータが漏えいしたとしても問題ありません。繰り返しになりますが、この ように覚えきれないアカウントをパスワード管理ツールなどで管理して、パスワード管理ツ ールにパスワードをそのまま保存しないことが重要です。

#### Ō Tips**<sup>❻</sup>**

#### **パスワードの自動入力機能に注意する**

Web ブラウザには、パスワードを管理する機能がついています。Web サイトで一度 入力した ID とパスワードを記憶するか、利用者に確認し、記憶させると次回以降のア クセス時には自動入力される便利な機能です。

ここで注意すべきは、記憶させた ID とパスワードは、どこに格納され、どうすれば 見られるのか、という点です。これらはパソコン、スマートフォンなどの機器内(ロー カル)に格納されるため、自分以外も使うパソコンなどでは絶対に記憶させてはいけま せん。

従来は、パスワードを記憶させた Web ブラウザが動作するパソコンなどの管理をし っかりすれば問題ありませんでした。しかし、最近の Edge、Chrome、Safari(iCould キーチェーン)、Firefox などの Web ブラウザは、クラウドサービスと連携し、パスワ ード情報をパソコンやスマートフォンなど複数の機器を跨いで共有するようになり、便 利になった反面、パスワード情報がどこで、どのように管理されているかわかりにくく なりました。パスワード情報がどこで保管され、どのように利用できるかよく理解しな いまま、使うのはやめましょう。

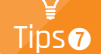

#### **ID 連携トラストフレームワークにご用心**

ID 連携トラストフレームワークとは、異なるサービス間で ID と個人情報を連携す る取り組みのことです。これを用いて ID 連携する様々なサービスがあり、そのうちの ひとつであるソーシャルログインが特に有名です。ソーシャルログインとは、Google や Facebook、Yahoo! とは関係のないサービスで、Google や Facebook、Yahoo! の アカウントで会員登録やログインできるといったサービスのことです。そのサービス と Google などのアカウントを紐づける仕組みで、利用者が持っている Google アカウ ントの個人情報を共有し、当該サービスのアカウントを作成し、以後のログインにも Google アカウントを利用するので、利用者は新たに ID やパスワードを覚えなくてよい という、非常に便利な機能です。

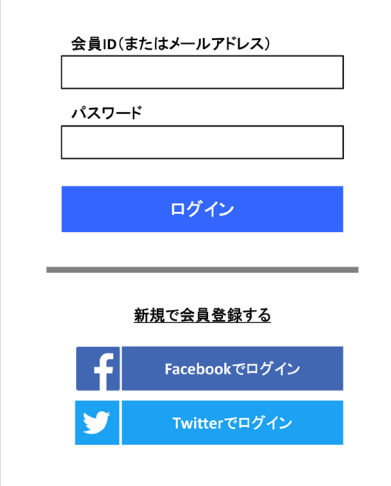

図2 ソーシャルログインの例

しかし、このソーシャルログインに見せかけ、アカウントを窃取しようとする手口も あります。ID 連携を行う際は、そのサービスが信頼できるか確認し、よく知らないサ ービスで使うことはやめましょう。

参考:JPCERT 注意喚起「SNS やクラウドサービスで連携されるアカウント情報には細心の注意を」 https://www.jpcert.or.jp/pr/2015/pr150005.html

# **多要素認証(多段階認証)を使う 2-5**

近年、ID とパスワード以外に、他の要素、例えば事前に配布する乱数表、電話(音声ガ イド)、ショートメッセージ(SMS)、スマートフォンアプリ、指紋・静脈・顔認証などを組 み合わせ、本人確認をする「多要素認証」(または多段階認証)と呼ばれる技術が広がって います。多要素認証とは、「知っているもの(パスワードなど)」「持っているもの(スマート フォンや IC カード、乱数表など)」「本人自身に関するもの(指紋、静脈、虹彩、顔)」のう ち 2 種類以上で認証することで、どれか 1 つを破られたとしてもサービスを利用できないよ うにするものです。

例えば、Web サービスを利用していて、ID とパスワードによるログインに加え、携帯電 話・スマートフォンに SMS で送られた文字列の入力を要求したり、オンラインバンクなど でスマートフォンのワンタイムコード生成アプリで作成された文字列の入力を要求し本人 確認をするサービスがこれにあたります。

これにより、パスワードの窃取やスマートフォンの盗難など、多くの情報事故を防ぐこと ができます。信頼できるサービスが多要素認証を提供する場合には、電話番号の入力が求め られることもありますが、積極的に活用しましょう。

## **ログイン履歴や変更通知メールを確認する 2-6**

Google、Microsoft、Yahoo! を始め様々なサービスで、ログイン履歴が確認できるよう になっています。ログイン履歴には、ログイン日時、端末情報、ログインをおこなったおお よその位置情報などがあります。あなたのアカウントが窃取され、使用された場合も不審な 履歴が残るため、定期的にログイン履歴を確認するようにしましょう。特に日本に在住して いるのに外国からのログイン履歴があったり、普段とは違う端末からのログイン記録があっ たりした場合は、ID とパスワードが窃取されている可能性が極めて高いと言えます。また、 こういった不審なログインを機械的に検知してメールや SMS で通知するサービスもありま す。

また、アカウントに登録している情報やパスワードを変更すると、登録されているメール アドレスに変更通知メールが届きます。身に覚えのない変更が通知された場合は ID とパス ワードが窃取されている可能性が極めて高いと言えます。

このように、不審なログインや変更があった場合は、すぐにパスワードを変更し、サービ ス提供元に報告しましょう。

**3**

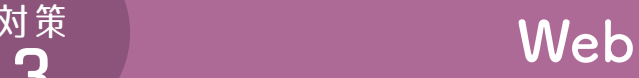

インターネット上の代表的なサービスは、「World Wide Web」(Web、ウェブ)と「メ ール」です。マルウェアも感染経路として「Web」と「メール」を利用します。「Web」と は、互いにリンクする文書(Web ページ)を公開・共有する仕組みです。Web ページの集 まりを「Web サイト」(国内ではホームページと呼ばれることもあります)と呼びます。旧 来の Web は検索エンジンと情報を公開するのみでしたが、やがて動きのある Web が多くな り、現在では地図、予約、ショッピング、銀行など生活上の様々なサービスを担うようにな りました(Web サービス)。インターネット上のサービスの大部分を占めるため、インター ネットそのものだと誤解している人がいるほどです。そして、この Web を閲覧するときに 使っているアプリケーションを「Web ブラウザ」と呼び、代表的なものに Microsoft 社の Internet Explorer、Edge、Google 社の Chrome、Apple 社の Safari、非営利のコミュニテ ィ Mozilla が作る Firefox などがあります。

このように Web では様々なサービスが提供され便利になりました。その反面、攻撃手法 も巧妙化し、Web サイトが改ざんされ(マルウェアに感染させる仕掛けを埋め込まれるな ど)、当該 Web サイトの利用者が閲覧するだけでマルウェアに感染する、広告が表示された ことでマルウェアに感染するといったことがあります。

ここでは、Web を取り巻く脅威を紹介し、その対策について解説します。

なお、Web を運営する教職員は「学校法人立命館情報システム運用管理規程」および関 連ガイドラインに従ってください。

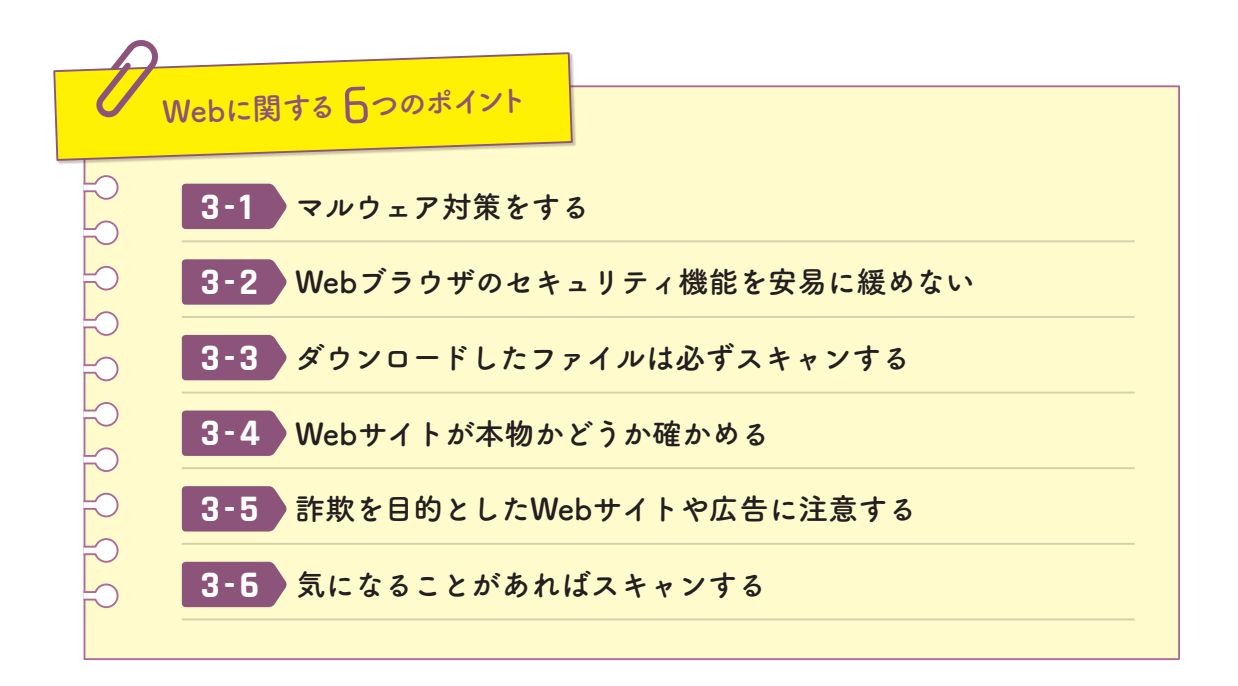

#### **マルウェア対策をする 3-1**

攻撃者の第一目的は、Web サイトやメールを使ってパソコンなどをマルウェアに感染させ ることです。Web サイトを安全に閲覧するには、まずはマルウェア対策をすることが大切 です。対策 1「マルウェア(ウイルス)」をよく読んで対策をしてください。

また、OS やセキュリティ対策ソフトには、Web サイトに特化したセキュリティ対策機能 を持つものがあります。

例えば、Windows 10 では標準で SmartScreen という機能が動作しています。マルウ ェアが仕掛けられた Web サイトやフィッシングサイトなどにアクセスしないようにしたり (Internet Explorer、Edge でのみ動作)、ダウンロードしたファイルを自動的にスキャンし たり(Chrome などでも動作)する機能なので無効にしないようにしましょう。

また、市販のセキュリティ対策ソフトの中に、Web サイトの信用評価(Web レピュテー ション)、ネットワークを流れるデータパターン(IPS)、Web ブラウザを介して実行される プログラムのパターン(振る舞い検知)などから危険なサイトを検知して、利用者がアクセ スしないよう保護する機能を備えるものもあります。こういった機能のあるセキュリティ対 策ソフトを利用するのもよいでしょう。

解説**❻**

#### **エクスプロイトツール(キット)の脅威**

エクスプロイトツール (キット) とは、Web サイトに什掛けることができるツール で、Web サイトを閲覧しただけでパソコン等がマルウェアに感染してしまいます。エ クスプロイトツール(キット)は攻撃者の運営する Web サイトに設置されているだけ ではなく、Web サイトが攻撃を受けた際に勝手にツールを仕掛けられたり、Web 広告 にツールを紛れさせることで他者の Web サイトにリンクを表示させたり(アドバタイ ジング攻撃)することもあり非常に危険です。さらにこういったツールは、インターネ ット上で売買されており、今後ますます危険な Web サイトが増えることが予想されま す。

エクスプロイトツール(キット)が攻撃可能なソフトウェア(Web ブラウザ、Adobe Flash Player、Java、Adobe Reader、Microsoft Office など)の脆弱性が 1 つでもあれば、マルウェアに感染しますので、OS をはじめとして利用しているソフ トウェアの脆弱性対策を徹底するようにしてください。

参考:Kaspersky エクスプロイトとは?なぜそんなに恐いのか? https://blog.kaspersky.co.jp/exploits-problem-explanation/8327/

# **Webブラウザのセキュリティ機能を安易に緩めない 3-2**

最近では Web ブラウザが標準で Web サイトのセキュリティ対策機能を搭載し、危険なサ イトへのアクセスや危険なファイルのダウンロードなどを未然に防ぐケースが増えてきまし た。Web ブラウザで何らかの警告が出たら、その警告がどういうものなのかを調べたうえ で行動しましょう。

また、Web ブラウザのセキュリティ対策機能が厳しいため、ある Web サイトが正しく動 作しないということがあります。Web ブラウザの設定は、初期状態がメーカーの推奨する設 定なので、Web サイトが正しく動作しないなどの理由で、安易に全体のセキュリティ機能を 緩めてはいけません。どうしても必要な場合には、その Web サイトのみに限定したセキュ リティ設定を調整しましょう。一般的に、Web ブラウザのセキュリティ対策により正常動作 しない Web サイトでは、FAQ などで設定方法が公開されているので、探してみましょう。

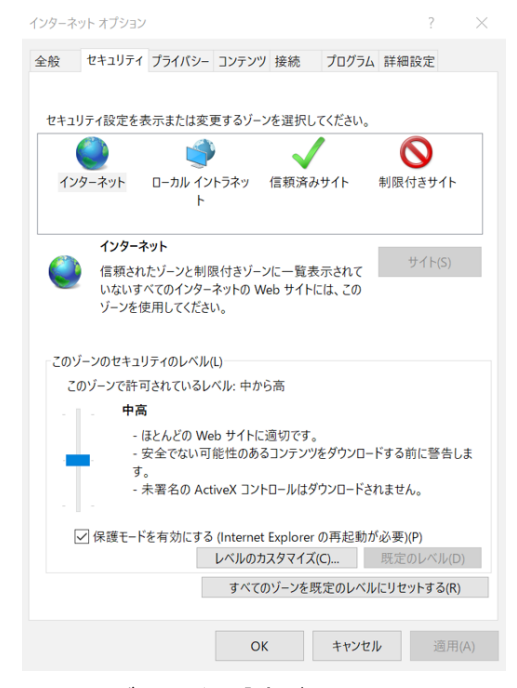

図 3 web ブラウザの設定(Internet Explorer 11)

# **ダウンロードしたファイルは必ずスキャンする 3-3**

インターネットを介して入手したファイルがマルウェアに感染している可能性を疑いまし ょう。Web サイトからダウンロードしたファイルは、セキュリティ対策ソフトでスキャン しましょう。特にパソコンやスマートフォンにインストールするアプリケーション(アプリ) は、スキャンだけでなく、配布元や製造元が信用できるかどうかよく確認しましょう。

Windows 10 であれば、前述の SmartScreen を有効にしておけば、自動でスキャンしま す。また、パスワード付 Zip ファイルなどの暗号化されたファイルは、暗号化したままでは スキャンできないため、暗号化を解除(復号)した後にスキャンするようにしましょう。
# **Webサイトが本物かどうか確かめる 3-4**

金融機関やショッピングサイトなどになりすましてメールでそのサイトに誘導しつつ、 ID・パスワード、クレジットカード番号などを入力させる手口が典型的ですが、攻撃者の 用意するなりすましサイトは非常に精巧で正規のサイトとの見分けがつきにくくなっていま す。URL がいつもと違わないか、金融機関などの場合「グリーンバー」が表示されているか などを確認するようにしましょう。

**グリーンバー** 解説**❼**

> Web が正規のものであることを証明するためにデジタル証明書を取得しているケー スがあります。金融機関などで、URL を表示するアドレスバーが南京錠アイコン+緑 色に表示される場合が有りますが、それを「グリーンバー」と呼びます。これは通常の 暗号化を主目的としたデジタル証明書よりも厳格な審査で、その企業が実在している かなどをデジタル証明書発行機関が確認した上で、発行しているものです。これによ り企業の信頼性、URL の正当性、暗号化の保証がされています。

> > IPA https://www.ipa.go.jp/ ▼ A Information... C

図 4 グリーンバーの例 (Internet Explorer 11)

# **詐欺を目的としたWebサイトや広告に注意する 3-5**

Web サイトの利用者の心理に働きかけ、マルウェアに感染させたり、金銭を要求したりす る手口も日々巧妙になっています。

例えば、Web を閲覧すると「マルウェアを検知しました」「お使いのパソコンの動作が遅 くなっています」「クラッシュ寸前です」などとシステム警告を装う詐欺広告を表示するも のがあります。クリックするとさらに不安をあおる内容を表示し、セキュリティ対策、性能 改善、修復などのソフトウェア(中身はマルウェア)をインストールや購入するよう誘導さ れます。類似の広告として「パソコンの動作スピード改善」「スマートフォンのバッテリー不 足改善」など、多くの利用者が感じる不便に付け込んだものもあります。こういったソフト ウェアは、マルウェアであることが多いため、対策 1「マルウェア(ウイルス)」をよく読ん で、信頼できるソフトウェアのみを使うようにしましょう。

また、こういった表示がどの Web サイトを閲覧しても出る場合、Web ブラウザ以外にも 表示される場合は、マルウェアの一種(アドウェア)に感染している可能性が高いでしょう。

金銭を要求する手口として代表的なものが、ワンクリック詐欺です。ワンクリック詐欺と は、Web サイトにアクセスしたり、リンクをクリックしただけで、「会員登録が完了しまし た」などと表示し、携帯電話やスマートフォンの機種、IP アドレスなどの表示で個人情報を 特定していると偽り、「自宅や会社に回収に行く」などと不安をあおってサービス料を不正請 求する手口のことです。最近では、アダルト動画サイトなどで、「ゼロクリック詐欺」と呼ば れる亜種的なパターンも発見されています。Web サイト上において契約成立するには、「金 額が表示」された上で「利用の意思確認」がなされる必要があります。このような表示がな かったのであれば契約は成立していません。無視をするか、消費者センター等(消費者ホッ トライン:局番無し 188)に相談しましょう。

参考:東京都 東京くらし WEB 警告表示をして、セキュリティーソフトを購入させる詐欺広告に注意 http://www.shouhiseikatu.metro.tokyo.jp/trouble/trouble25-sagiadvertisement-140106.html

参考:総務省 国民のための情報セキュリティサイト 「ワンクリック詐欺に注意」 http://www.soumu.go.jp/main\_sosiki/joho\_tsusin/security/enduser/security01/06.html

# **気になることがあればスキャンする 3-6**

前述のとおり、アダルト、出会い系、投資、コンプレックス商法などの誘惑されやすい内 容の Web サイトでは、ワンクリック詐欺やエクスプロイトツール (キット) が仕込まれて いることが多い傾向にあります。

しかし、悪意のある Web サイトでなくとも、攻撃を受けた Web サイトがマルウェア感染 源となるケースがあることも事実で、安全または危険の判断は非常に困難になってきていま す。(参考 エクスプロイトツール(キット)の脅威) 解説 6

繰り返しになりますが、対策 1「マルウェア(ウイルス)」で説明した通り、OS やアプリ ケーションのアップデート、セキュリティ対策ソフト導入、定期スキャンやダウンロード時 のスキャンを心がけ、容易にマルウェアに感染しないパソコン、スマートフォンにすること が重要です。もし、怪しい Web サイトに誘導されてしまった、身に覚えのない表示や警告 が出たなど、気になることがあれば、パソコン、スマートフォンの全体をスキャンするよう にしましょう。

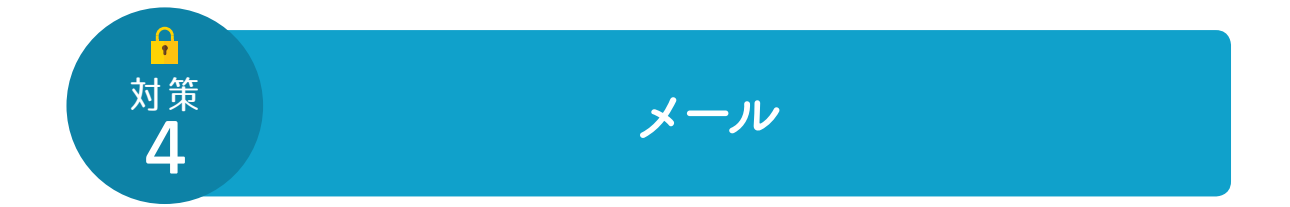

2015 年に発生した日本年金機構の情報漏えい事故に代表されるように、最近報道される 情報漏えい事故の多くは「添付ファイルを開いてしまった」「記載されたリンクを開いてし まった」ことがきっかけとなっています。このようなメールは、ますます巧妙になっており、 悪意のあるメールかどうかの判別が難しくなってきています。

また、単なる誤送信によって機密情報を流出してしまうといった事故もあります。メール は社会的通信基盤として定着し、電話以上の頻度で使われるようになりましたが、同時に最 も情報事故に気を付けるべきコミュニケーションツールの 1 つです。

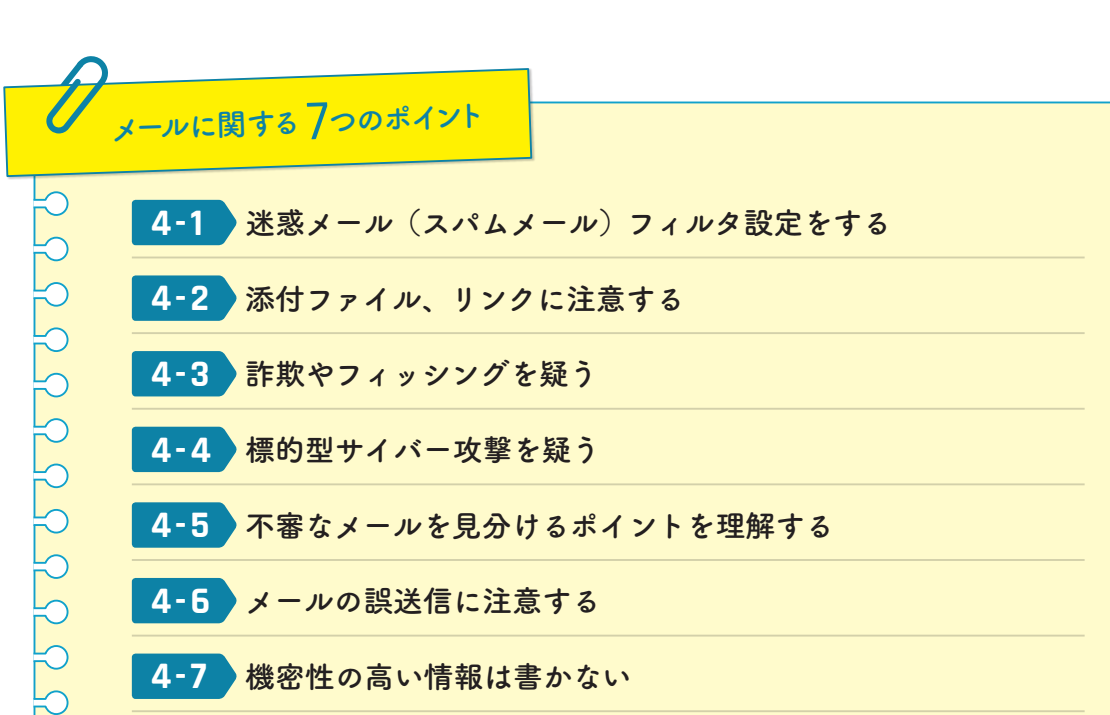

**機密性の高い情報は書かない 4-7**

ここでは、メールを取り巻く脅威を紹介し、その対策について解説します。

#### **迷惑メール(スパムメール)フィルタ設定をする 4-1**

メールを長年使うと、必ずと言っていいほど「迷惑メール(スパムメール)」が届くように なります。ほとんどのメールシステムでは、迷惑メールフィルタ機能を導入し、迷惑メール が届くことを防いでいます。しかし、この機能は大量に流れるメールから、利用者の必要な メールだけを確実に判定できるとは限らず、悪意のあるメールが利用者の受信フォルダに配 送されるケース、必要なメールが迷惑メールフォルダに配送されるケースがあります。

まずは、利用するメールシステムに迷惑メール検知機能があるか、自身の設定で作動を ON にしているかを確認しましょう。また、誤検知により必要なメールが迷惑メールフォル ダに配送されていないか、迷惑メールフォルダの中身を定期的に確認する習慣をつけましょ う。

参考:迷惑メール相談センター「迷惑メール対策をはじめましょう」 http://www.dekyo.or.jp/soudan/taisaku/

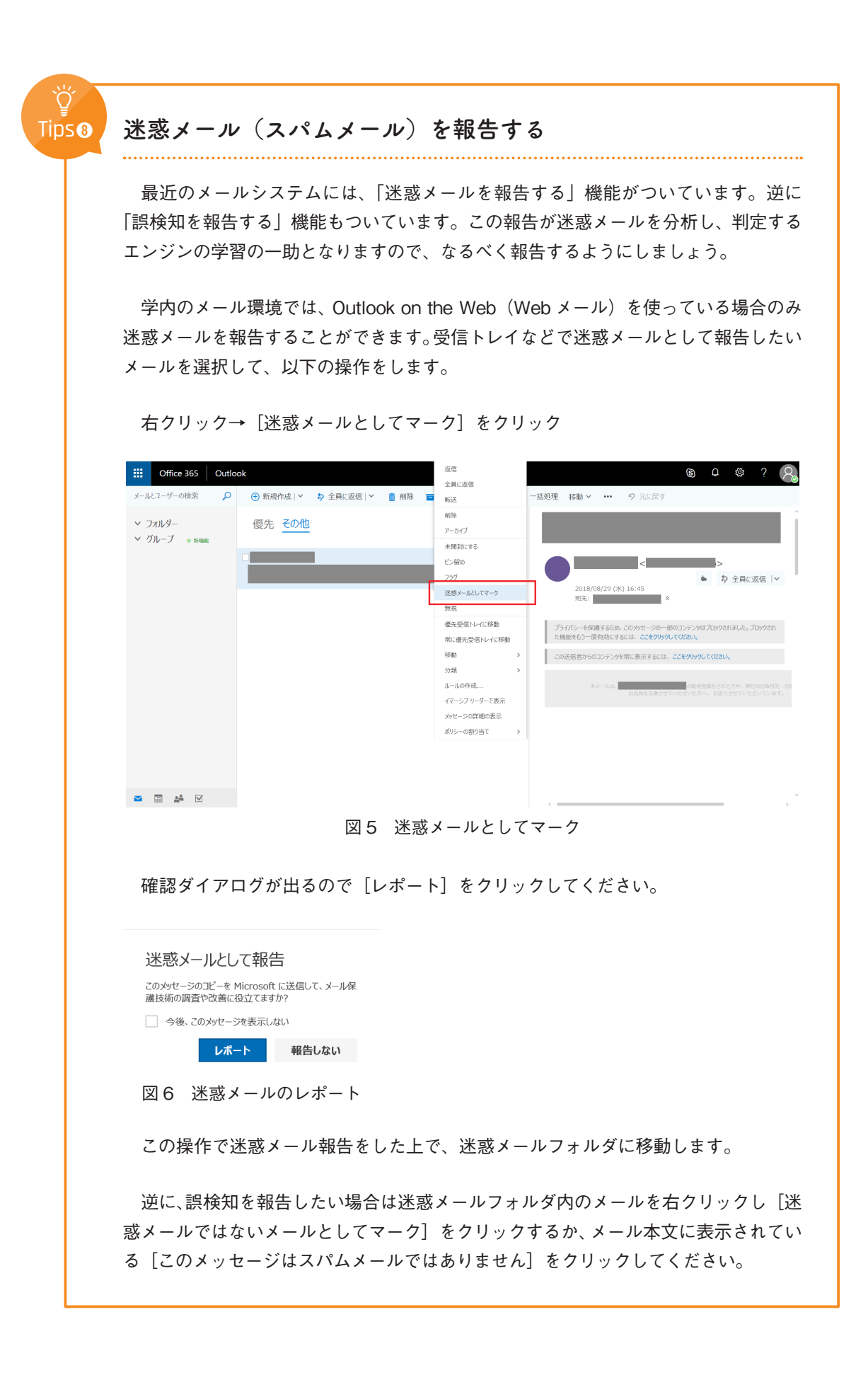

#### **添付ファイル、リンクに注意する 4-2**

メールからマルウェアに感染するケースは、メールに添付されたマルウェアを受信者が開 くことで感染するケースと、本文に記載された URL(HTML メールのリンク含む)から受 信者が Web サイトにアクセスすることでマルウェアに感染するケースがあります。また、ア クセスした Web サイトで ID・パスワードを入力するよう促され、ID・パスワードを窃取さ れるケースもあります。

メールの添付ファイルは、興味本位で開けず、開ける必要がある場合は、一旦パソコンに 保存してからセキュリティ対策ソフトでスキャンするようにしましょう。

最近はメールで URL を案内するサービスが多く、見極めが難しいですが、URL や文面を よく見て不審に思うことがあれば、開かないようにしましょう。URL が差出人と関係のな い URL ではないか確認することが大切です。HTML メールの場合は、リンク偽装(表示さ れた URL 文字列ではないリンク先が設定されている)にも注意しましょう。その URL が正 規のものであるか分からないときは、ブックマークや検索エンジン等で、確実に正規サイト にアクセスできる経路をたどるとより安全です。

誤って添付ファイルを開いてしまったり、リンク先にアクセスしてしまったりしても、対策 1「マルウェア(ウイルス)」にしたがって対策をしておくことで感染を逃れられる場合もあ ります。容易にマルウェアに感染しない環境作りをしていることも重要です。特に Outlook、 Thunderbird、Mac メールなどのメールクライアントを使っている場合は、メールクライア ントの脆弱性を衝くマルウェアもあるため、常にアップデートしましょう。

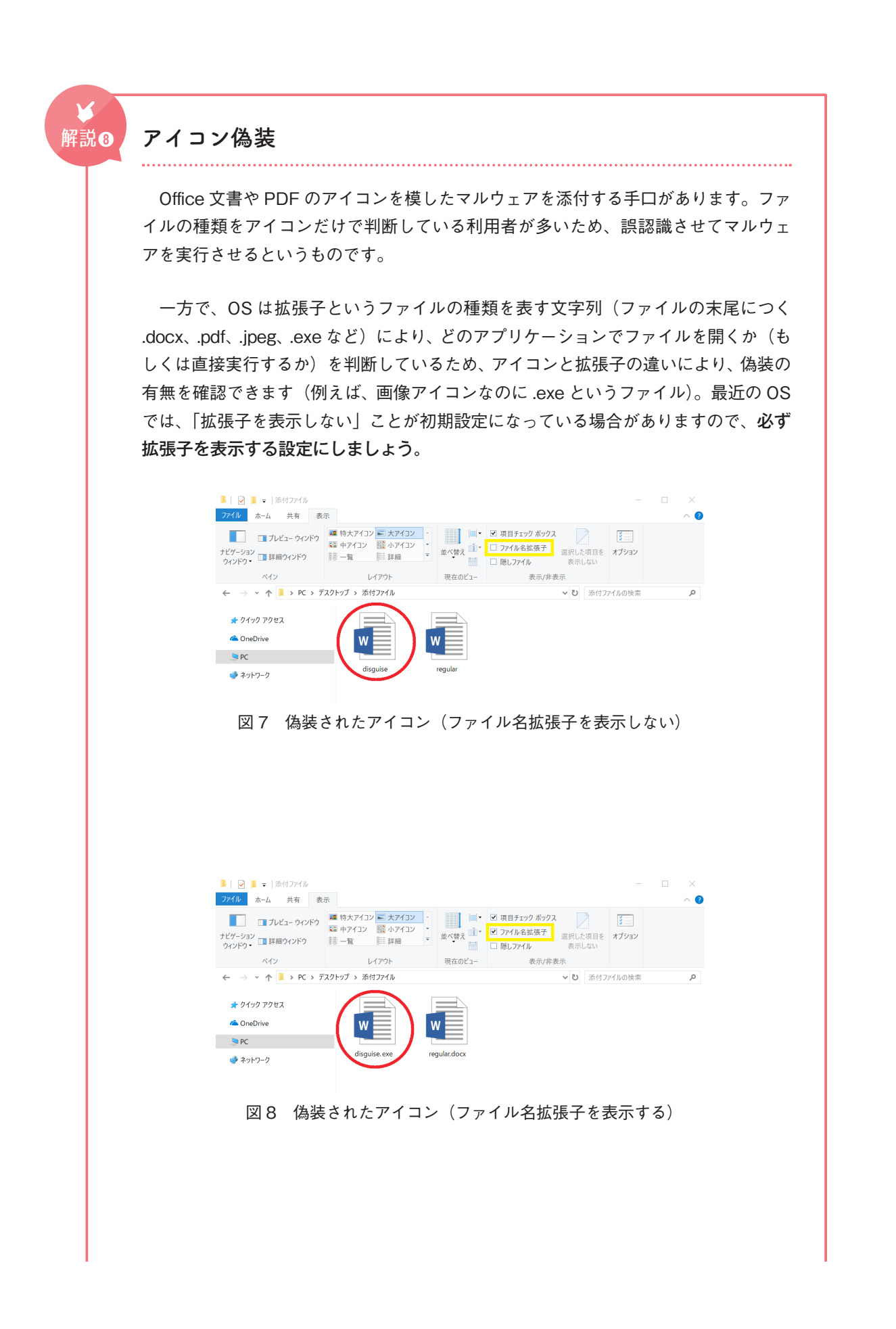

最近ではアイコン偽装の派生としてショートカットファイル(.lnk、 .url)を添付し、クリックさせることで、マルウェアを仕掛けた Web サ イトに誘導する、もしくはそのまま埋め込んだプログラムを実行させ マルウェアに感染させるケースが多数報告されています。ショートカ ットファイルは、スキャンしようとパソコンに保存した際に拡張子が

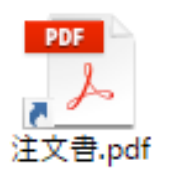

表示されなくなります。見分けるためにはアイコンに右記のような「矢印」がついてい ないか確認する必要があります。

参考:IPA「ファイル名に細工を施されたウイルスに注意!」~見た目でパソコン利用者をだます手~ http://www.ipa.go.jp/security/txt/2011/11outline.html

# **詐欺やフィッシングを疑う 4-3**

迷惑メール(悪意のあるメール)の多くは不特定多数に送信され、メールの文面で架空請 求したり、知り合いや出会いを求める異性を名乗って返信を求めたり、何らかの高価な景品 に当選したなど、直接的に詐欺に引込むために使われます。まず差出人を確認し、信頼でき る相手かどうか評価することが大切です。身に覚えのない相手に連絡したり、安易に誘いに 乗ったりしないよう、充分に注意しましょう。

また、フィッシングとは、実在する公的機関や金融機関、企業等を装い、偽の Web サイ トに利用者を誘導し、クレジットカード番号、ID・パスワードなどを入力させて窃取する不 正行為です。また、ショッピングサイトやネットオークションなどの有名サービスを騙るケ ースも増加しつつあります。加えて、不審なメールを見分けることは年々難しくなっていま す。

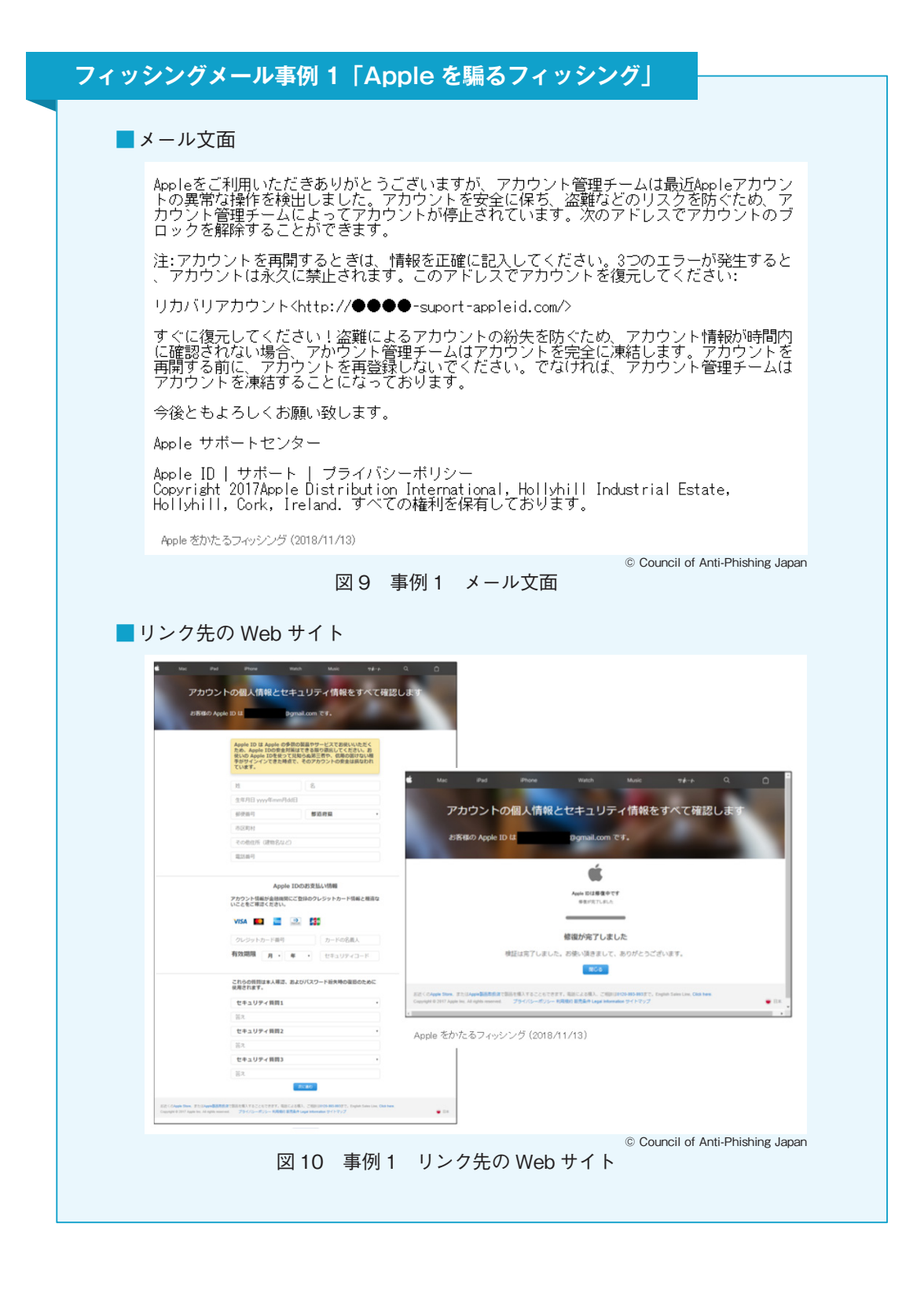

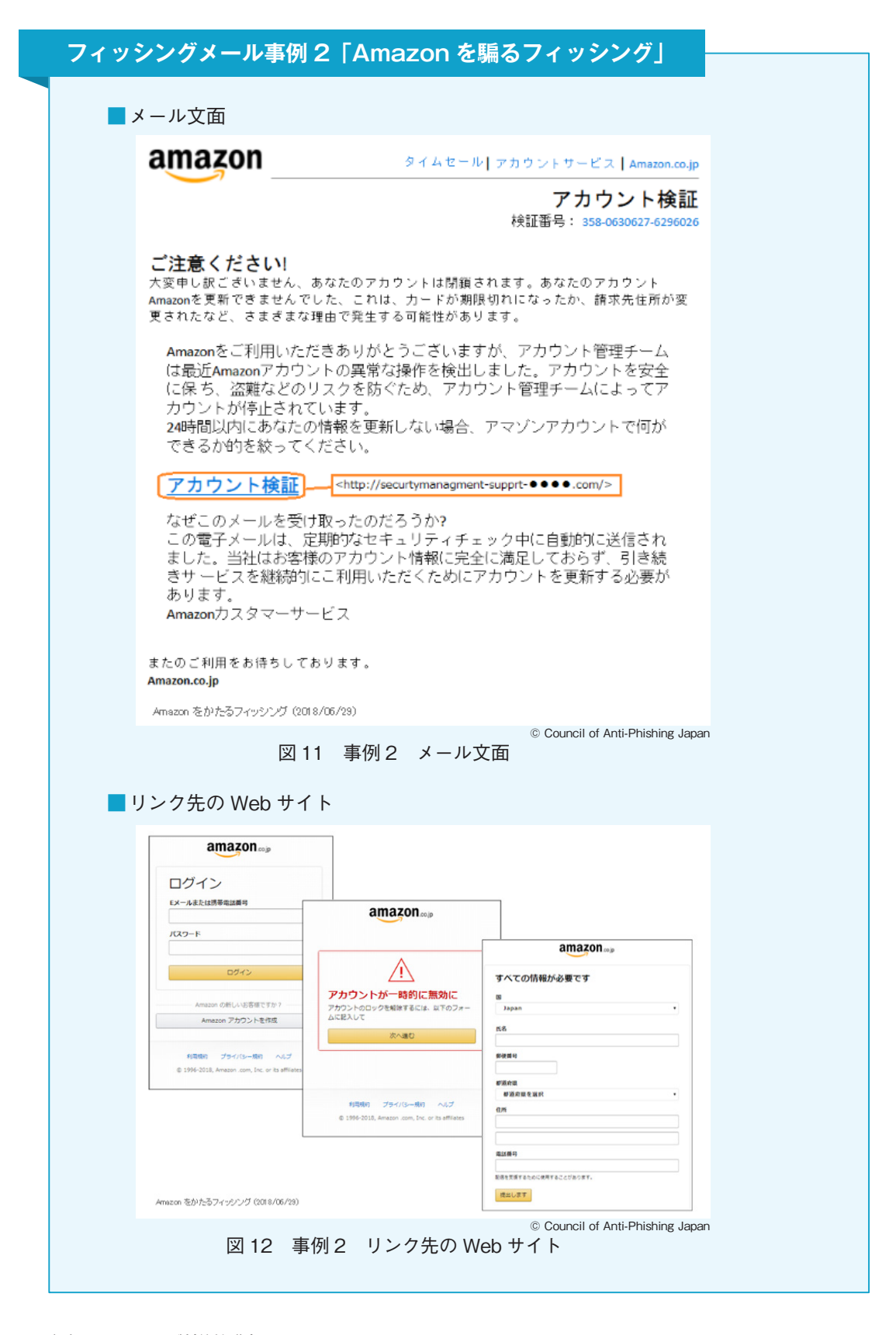

参考:フィッシング対策協議会 https://www.antiphishing.jp/

#### **標的型サイバー攻撃を疑う 4-4**

2015 年 5 月にあった日本年金機構の 125 万件の年金情報が流出した事故、2016 年 6 月 にあった JTB の 793 万件の個人情報流出した恐れがある事故は、標的型サイバー攻撃の名 前とともに大きく報道されました。この 2 件に代表される情報や金銭を窃取する目的で特定 の組織(個人)に狙いを定めた「標的型サイバー攻撃」(単に標的型攻撃と呼ぶこともあり ます)が猛威を振るっています。

「標的型サイバー攻撃」とは、標的とする組織の情報を Web サイト・SNS・電話などで収 集し(個人の場合は特に SNS に公開した情報が悪用されます。対策 8「個人情報と権利侵 害」参照)、標的とする組織の関連機関や関係者を装って、マルウェアを添付したメールや Web サイトに誘導するメールを送付します。組織内にマルウェアの感染者が出ると、ランサ ムウェアによる身代金要求にはじまり、そのパソコンを足掛かりに ID・パスワード・目的の 情報を窃取しつつ組織内ネットワークの他のパソコンに不正アクセスを試み、最終的には認 証システムの管理者権限や基幹システムに保管しているデータを目指し攻撃を続けるとい う非常に恐ろしいものです。

前述のような「標的型サイバー攻撃」の初手は、攻撃対象のメールアドレスに関係機関を 装った巧みな文面のメールを送信することが多く、このメールを「標的型攻撃メール」と呼 びます。標的型攻撃メールの特徴は、特定の対象を狙っているため、文面がより巧妙になり、 判別が困難になります。本学の教職員が標的となる場合、文部科学省など官公庁の実在の部 署名を名乗るメールで添付ファイルやリンク先を確認するように指示する手口が考えられ ます。このようなメール攻撃による事故は多く発生しており、本学の教職員においても、標 的型攻撃メールにより、Web サイトに誘導され、ID・パスワードを入力してしまったこと で、ID・パスワードを悪用されたという被害が報告されています。

標的型サイバー攻撃を防ぐには、組織構成員全員がこの標的型攻撃メールを理解し適切に 対処することで、マルウェア感染やアカウント窃取などの足掛かりを作らせないことが重要 です。パソコンが 1 台でも感染すると学園全体に危険が及ぶ危険性がありますので、十分に 注意してください。

### **標的型攻撃メール事例 1 本学で発生した事例**

2016 年 8 月に認証画面や Web サイトなどで周知していた本学メールシステムの 更改予定について記載した標的型攻撃メールが多数の教職員を対象に届きました。 幸い具体的な被害は確認されていませんが、誘導された Web サイトで ID とパスワ ードを入力した教職員が数名います。

差出人:大学のメールアカウントのアップグレード〈helpdesk@sso.ritsumei.ac.jp〉 件名:大学のサポート 文面:

#### 注意

現在、電子メールアカウントのすべてのメンテナンス処理を行っています。 これを完了するには、スパイウェア、スパムメールに対するあなたの アカウントを確認するために、この電子メールにすぐ返信には、次の リンクを使用する必要があります。

更新するには、ここをクリックしてください \*\*\*( 実際のスパムメールにはこの部分に URL が記載されています )\*\*\*

このプロセスは、あなたがあなたの電子メールを失うことになる、詳細が 提供してあなたは、上記のリンクを持つアカウントを更新しないと、 私たちは、スパムからあなたの電子メールを保護するのに役立ちます

ご理解をいただき、ありがとうございます。

宜しくお願いします、 メールチーム。 管理サービスチームを占めています。

### **標的型攻撃メール事例 2 文部科学省を騙り大学を標的とした事例**

2016 年 5 月にある大学教職員に標的型攻撃メールが届き、文部科学省より注意 喚起があった事例です。添付ファイルがマルウェアになっており、差出人は文部科 学省のドメインですが、実際には別のメールサーバーに不正アクセスして送信され ていたようです。メールの署名は実在する文部科学省職員であり、当該職員が過去 に送信したメールが悪用されたとみられています。

差出人:kenjo@mext.go.jp 〈\*\*\*\*\*-saga-saga-saga.com@saga-\*\*\*\*\*.com〉 件名:【文科省(ご連絡)】新学術領域研究の中間・事後評価について 添付ファイル:中間 - 事後評価に係る様式 20160524.zip

平成 26・27・28 年度採択研究領域の領域代表者各位

お世話になっております。 ○○○○○○○○○○○○○○○○○○○○○○○○○○○○○○

本年度、中間・事後評価のスキームを見直すとともに、 評価報告書の様式の見直しを実施いたしましたので、 来年又は再来年に中間評価又は事後評価を実施することになります 先生方に、本変更点についてご報告させていただきます。 変更点につきましては、添付の事務連絡をご参照ください。

また、

実際の評価時期に作成依頼する際には変更の可能性がございますが、 本年度は使用いたしました様式をご参考までに添付いたします。 特に、今回より追加いたしました別添の " データシート " については、 来年以降は " 全研究期間 " について記載いただくことを予定しておりますので、 現時点よりデータ収集・整理についてご準備いただけますようお願いいたします。

なお、評価に関する例年のスケジュールは以下のとおりとなっております。 5 月半ば 評価報告書 ( 添付のもの) の作成を依頼 ( 領域代表者←文科省) 6 月半ば 評価報告書の提出 ( 領域代表者→文科省 ) 9 月~ 10 月 ヒアリング 12 月~ 1 月 評価結果通知 特に、評価報告書の提出時期と、成果報告書 ( 様式C- 19 及び冊子体の両方) の提出時期が近接しておりますので、来年は例年 5 月半ばの作成依頼を早めに行い

先生方の準備期間に余裕が出るように配慮する予定ではおりますので、 ご対応方よろしくお願いいたします。

今後ともどうぞよろしくお願い申し上げます。

<本件担当>

、

文部科学省研究振興局学術研究助成課 ○○○○○○○○○○○○○○○○○○○○ ○○○○○○○○○○○○○○○○○○○○

文面:(NHK「かぶん」ブログ http://www9.nhk.or.jp/kabun-blog/200/245719.html より)

#### **不審なメールを見分けるポイントを理解する 4-5**

標的型攻撃メールは、受信者が不審に感じない非常に巧妙な文面であるため、「新聞社や 出版社からの取材依頼」「官公庁からの通達・注意喚起」など添付ファイルを開かざるを得 ない状況になることも考えられます。メールを確認する際に、差出人・文面・添付ファイル それぞれに注意をすれば、多くの場合、事故を未然に防ぐことができますので、以下のポイ ントをチェックしてください。

#### 〈電子署名(安全なメールの証明)〉

金融機関をはじめ、メールに電子署名する組織が増えています。電子署名とは、メールに 認証機関より発行されたデジタル証明書を使ったサインをすることで、差出人と署名者が同 一であることを保証し、なりすましでないことを証明する S/MIME という仕組みです。

メールを受信する環境(メールクライアント、メールサービス)によって表示は違います が、以下のようなアイコンが表示されたり、安全である旨のメッセージが表示されたりする ことが多いようです。さらに電子署名されたメールを送信する側の金融機関などでは、電子 署名されたメールに関する説明が Web サイトなどで公開されていますので、確認してくだ さい。

### 電子署名アイコンの例

図 13 電子署名アイコンイメージ

また、S/MIME 非対応のメール環境では「smime.p7s」という添付ファイルがついている だけの普通のメールになります。

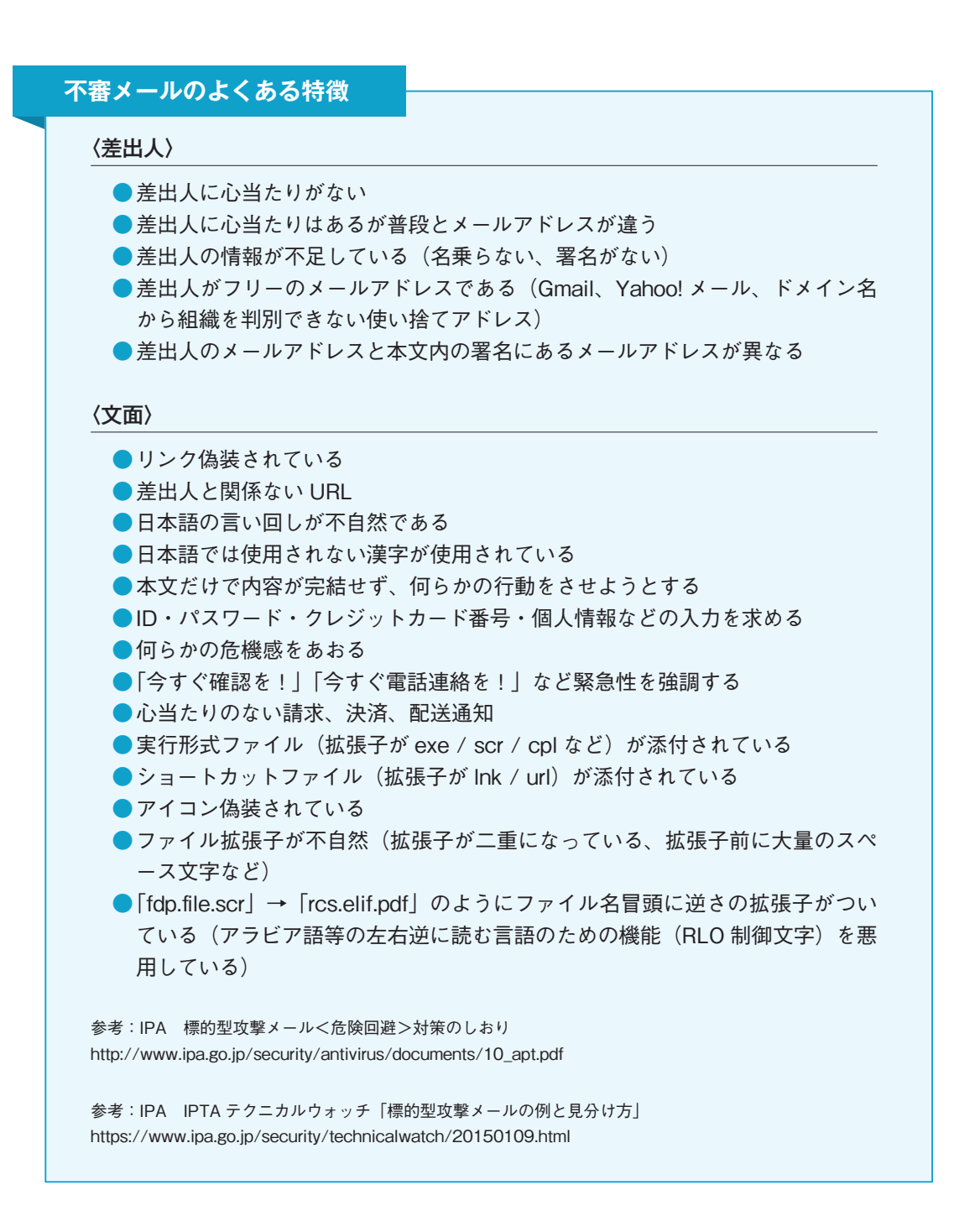

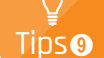

### **架空請求からの裁判所出廷命令**

標的型サイバー攻撃では、個人情報(住所や氏名など)が攻撃者に把握されている ケースが少なくありません。攻撃者が、メールによる架空請求を行い、その後、個人情 報を利用して実際に訴訟を起こすという手口があります。被告となった利用者が出廷し なければ、原告(攻撃者)勝訴なので「架空請求は無視する」という対策を逆手にと った詐欺といえます。よって、裁判所から出廷命令が届いた場合には、例え架空請求 であっても裁判所に確認してください。

参考:法務省 督促手続・少額訴訟手続を悪用した架空請求にご注意ください http://www.moj.go.jp/MINJI/minji68.html

# **メールの誤送信に注意する 4-6**

メールによる情報漏えい事故の原因には、利用者に届く悪意のあるメールに起因するもの ばかりではなく、メールの誤送信も多くあります。

メールの誤送信を機械的に防ぐ方法はないため、各自の注意が必要です。ある企業では社 員用パソコンに「メール送信前に指差し確認!」というシールが貼られているほどであり、 誤送信は個人の注意によってしか防げません。毎日使うツールなので、慣れによる油断が起 きやすいものではありますが、スマートフォンによる利用など、メールの利便性が増してい く反面、些細な油断が事故につながることを認識し、送信前には必ず、To・Cc・Bcc と すべての宛先に、本来送信すべきでない宛先がないかを確認するようにしましょう。

Column<sub>o</sub>

### **転送や差出人変更は控えましょう**

メールは日常的に使うコミュニケーションツールですから、慣れ親しんだものを使い たいというのは自然な考え方です。中には、組織(本学)のメールアドレスを使わず、 プライベート用のメールアドレスに転送して使う教職員が多くいます。転送は、データ 持ち出しと同義ですので、セキュリティ対策の厳しい企業などであれば禁止または許可 制にするところもありますが、本学では教育研究の現場での利便性を考慮し、規制し ていません。ただし、転送先のメールシステムで情報事故があれば、情報漏えいにつ ながり、個人の責任を問われることもあります。

最近では迷惑メール対策として、送信ドメイン認証(SPF、DKIM)といわれるメー ルの送信元サーバーと差出人のチェックが厳しくなってきています。安易に転送すると 重要なメールが、自分のプライベート用のアドレスに届かなかったり、迷惑メール扱い されたりとコミュニケーションに支障をきたします。

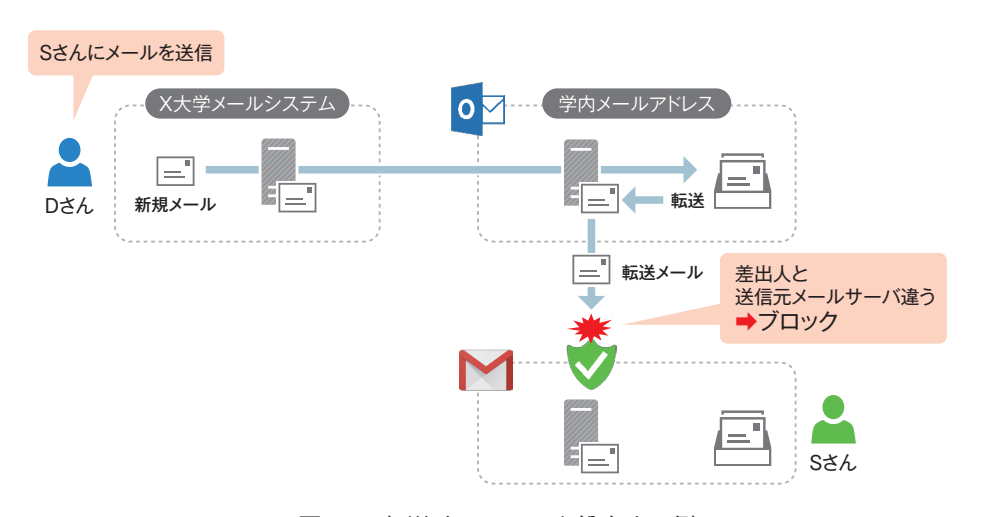

図 14 転送時にメールを紛失する例

また、転送先であるプライベート用のメールアドレスから新規メールを送信したい、 返信をしたい、といった場合にメールの差出人を学内メールアドレスに変更して送信す ることができます。元々、秘書が教授の代理で送信したり、システムが代表アドレス を差出人とするような場合のため、メールの差出人は自由に変更できるようになってい ます。使い慣れた環境で、学内のメールアドレスを使える(図 15 参照)ため、転送と 同様に、使う教職員が多いようですが、この差出人の変更は、悪意のある攻撃者がフ ィッシングメールや標的型攻撃メールにおいて差出人に「なりすます」メール(なりす ましメール、メールスプーフィング)と同様(図 16 参照)であるため、迷惑メールと 判定されることが多く、メール紛失の原因となります。

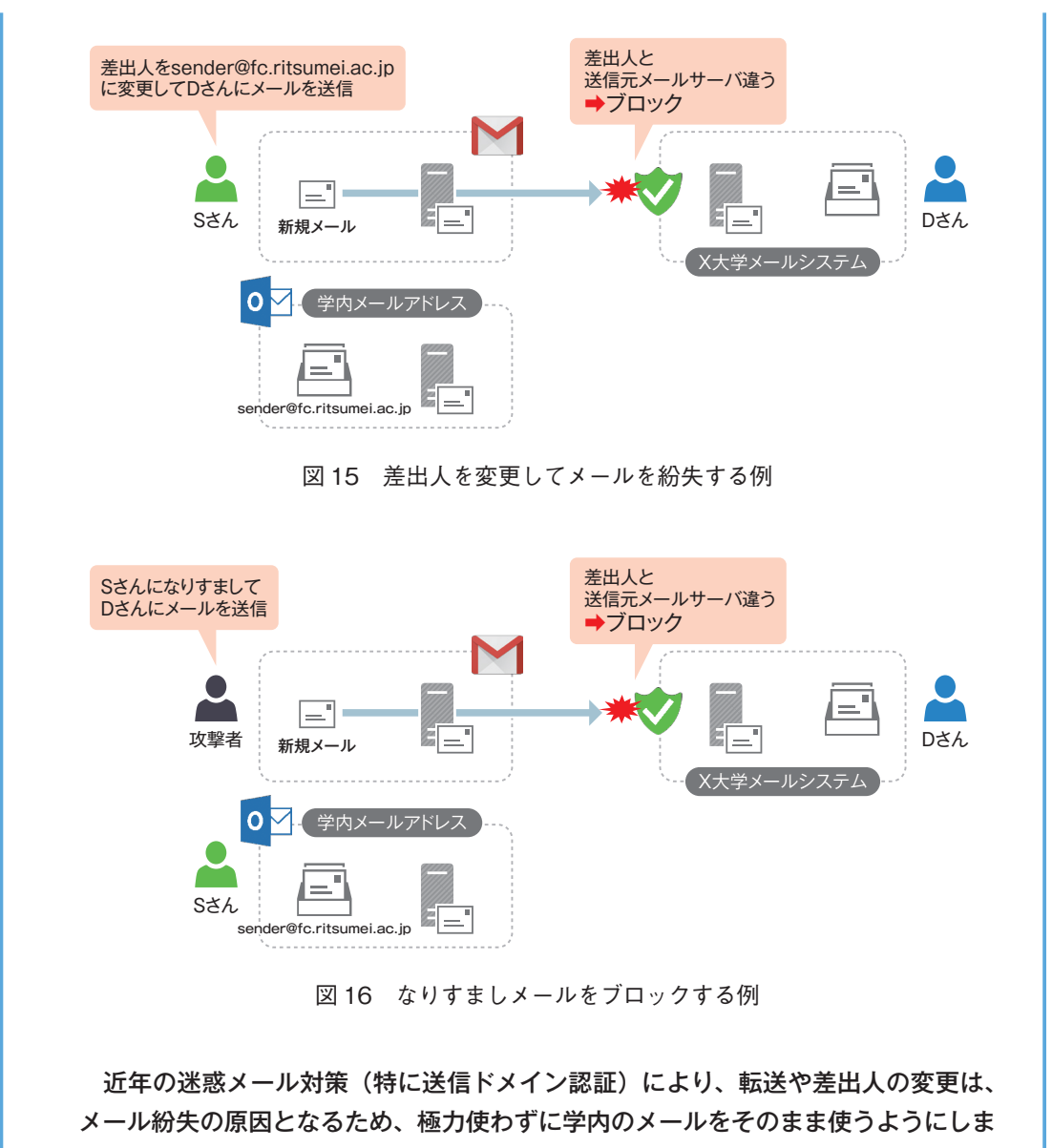

しょう。

#### **機密性の高い情報は書かない 4-7**

メールはハガキによく例えられますが、それはメールがインターネット上を通信する際に、 誰に盗み見されているかわからないという前提があるからです。(対策 5「通信と保存(暗号 化)」参照)。ハガキをポストに投函したのち、悪質な配送作業員が見ているかもしれません し、配送作業員が目を離した際に覗き見られているかもしれません。インターネットは様々 な組織・個人が相互に接続することでネットワークを形成していることから、セキュリティ 対策レベルや従業員ガバナンスは必ずしも信用できるものではありません。また、無線によ る通信が一般化した近年においては、盗聴はより一層身近な脅威となっています。

よって、盗聴の恐れがあるメールで ID・パスワード、個人情報など、機密性の高い情報 は記載したり、添付してはいけません。メールによるやり取りは、公共の場で話すのと同様 に「誰かに聞かれている(見られている)かもしれない」という意識が重要です。

仕組みが難しく敷居が高いのですが、S/MIME や PGP 暗号というメールを暗号化するも のもありますので、これらを調べてみるのもよいでしょう。

また、機密性の高い情報(ファイルなど)をネットワーク経由で送付する必要がある場合 は、暗号化した上で、適切に管理されたネットワークストレージ(NAS)で受け渡しする、 認証機能のついたオンラインストレージの共有機能による受け渡し、ファイル転送サービス を使うようにしましょう。これらの方法については、対策 5「通信と保存(暗号化)」、対策 6「アクセス権(共有)」で詳しく説明します。

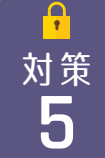

# 対策 **通信と保存(暗号化) <sup>5</sup>**

情報ネットワークの通信経路は、ケーブル、電波、ネットワーク機器、コンピューターな ど様々な機器や記憶媒体を通して、データが伝送される仕組みで、利用者にはそのどれを経 由しているかが把握できません。中には、適切な管理がなされていない媒体があったり、悪 意を持つ管理者が介在する場合もあるため、誰もが判読可能な状態(平文といいます)でデ ータを伝送してしまうと、盗聴により情報が漏えいする可能性があるので、ネットワークに 接続する機器の使い方や設定に気をつけましょう。

また、パソコン、ストレージ機器、USB メモリ、SD カードなどの機器や記憶媒体を廃棄 した場合、盗難に遭った場合、紛失した場合などに、データが平文で保存(記録)されてい ると機器や記憶媒体のデータが復元可能になるため、第三者が機器や記憶媒体を入手すると 情報が漏えいする可能性があります。

これらの情報漏えいを防ぐためには、平文のデータを通信経路、機器、記憶媒体で暗号化 し、盗聴や記憶媒体の入手が可能であっても、データの中身がわからない状態にすることが 有効です。

ここでは、通信や保存時のデータにおける情報漏えいのリスクを紹介し、その対策である 暗号化について解説します。

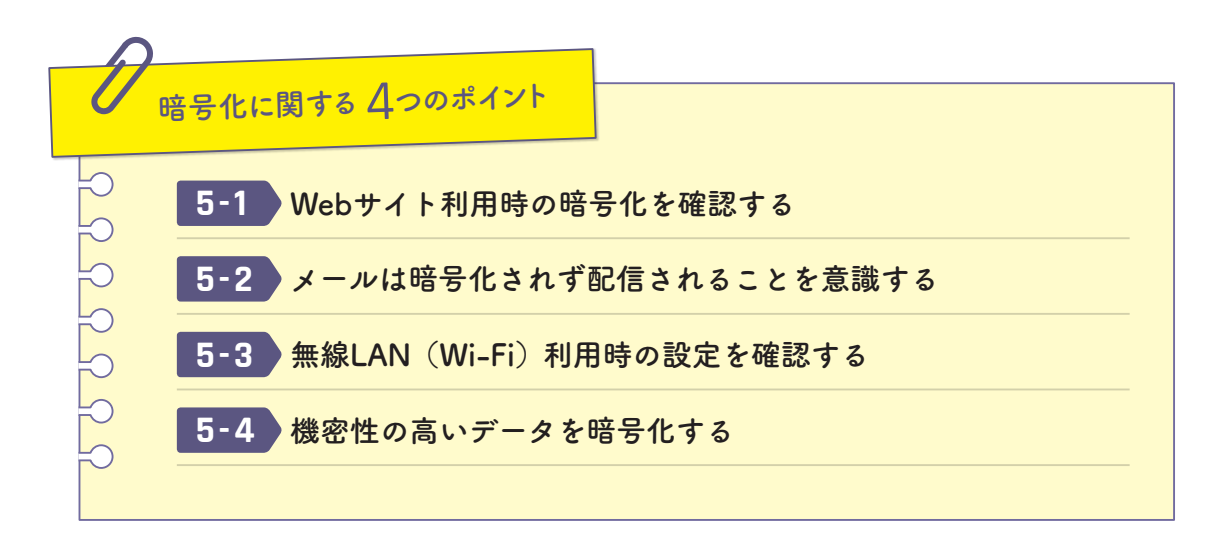

#### **Webサイト利用時の暗号化を確認する 5-1**

Web サイトの URL は http:// と https:// から始まる 2 種類があり、http は平文で Web サイトと通信すること(HTTP 通信)を、https は暗号化して Web サイトと通信すること (HTTPS 通信)を表しています。かつては HTTP 通信が主流でしたが、近年では HTTPS 通 信の方が主流になり、スマートフォンなどモバイル端末のアプリでは HTTPS 通信を必須と するような時勢になっています。

HTTPS 通信をする Web ブラウザをはじめとするアプリケーションは、まず認証機関によ り発行されたデジタル証明書を使い、Web サイトが詐称されていないか認証し、次に暗号 化通信をする仕組みになっています。少し分かりづらいかもしれませんが、利用者として意 識すべきは、HTTPS 通信になっているか、デジタル証明書は信用できるかという 2 点で す。

まず1点目は、HTTP 通信になっている Web サイトで、重要な情報(ID・パスワード、 クレジットカード番号、個人情報など)を入力してはいけません。Web ブラウザではアドレ スバーに南京錠のアイコンが表示されている(HTTPS 通信をしている)ことを確認しまし ょう。

HTTP 通信

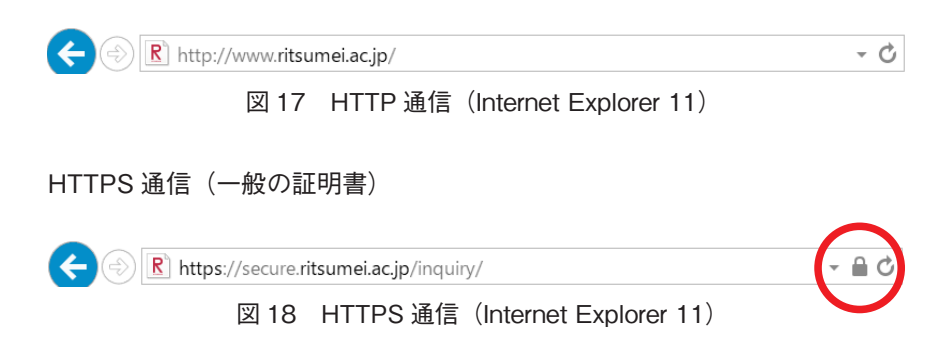

また、南京錠が表示されていても偽のデジタル証明書の場合、Web ブラウザが信用する 認証機関として登録されていない場合やデジタル証明書の有効期限などの不備のある場合 など、Web ブラウザが警告画面を表示することがあります。警告が出ている場合、別サーバ ーに誘導されていたり、盗聴されているなど、安全ではない可能性があるので、注意しまし ょう。

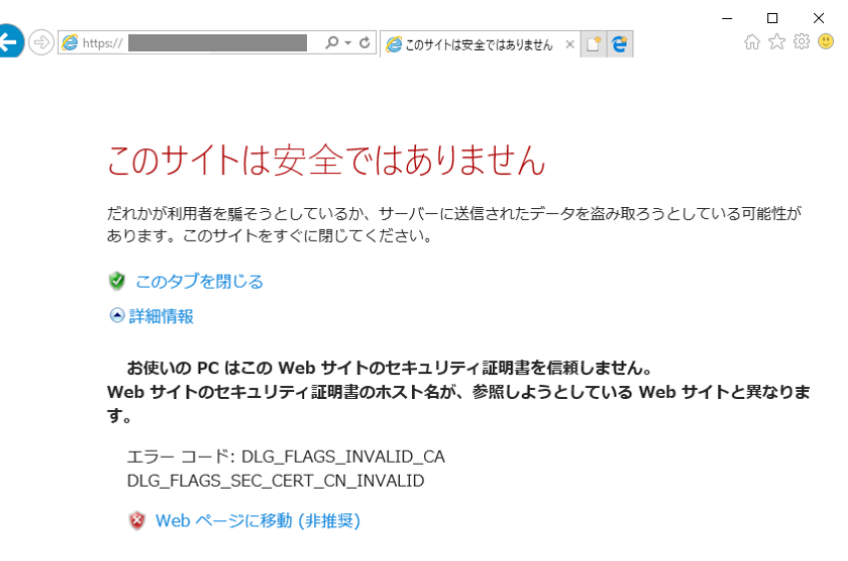

図 19 証明書に不備がある場合の警告(Internet Explorer 11)

2 点目は、一般のデジタル証明書は利用者がアクセスした URL が示す Web サイトに確実 にアクセスできていることを保証しますが、その Web サイトが利用者の想定する Web サイ トであることまで保証するものではありません。

デジタル証明書はドメインの管理者であれば取得できるため、悪意のある攻撃者が実在す る組織名と紛らわしい(例えば ritumei.jp というような)ドメインを取得して、Web サイト のなりすましを行うことができます。よって、HTTPS 通信であっても URL が目的の組織が 提供する Web サイトかどうか、確認する必要があります。

また、金融機関などでは安全性を示すため、実在確認などの厳正な審査結果を証明する EV 証明書というものを取得するケースが増えています。その場合、アドレスバーが緑色に なり(グリーンバー)、南京錠マークの横に社名が出るようになります。それにより、URL の安全性がより簡単に確認できます。

HTTPS 通信 (EV 証明書=グリーンバー) IPA https://www.ipa.go.jp/  $\cdot$  A Information...  $\circ$ 図 20 グリーンバー (Internet Explorer 11)

# **メールは暗号化されず配信されることを意識する 5-2**

メールは、インターネット創成期からあるサービスであり、世界中に無数のメールシステ ムが存在し、かつ暗号化非対応のものが多く残っています。メールはこれら無数の暗号化非 対応のメールシステムを経由して配送されるため、常に配送経路上に非暗号区間が存在しま す。前述の通り、インターネット上での通信は、どこで盗聴されているかわからないという 前提に立って利用する必要があります。(対策 4「メール」も参照)

ただし、利用者が自 分で暗号化できる区間 もあります。それはパ ソコン、スマートフォ ンなどメールを閲覧す る機器から、自身のメ ールアドレスを管理す るメールサーバーの間 です。この区間は、あ なたのメールボックス 内にあるデータがすべ て流れる区間です。攻

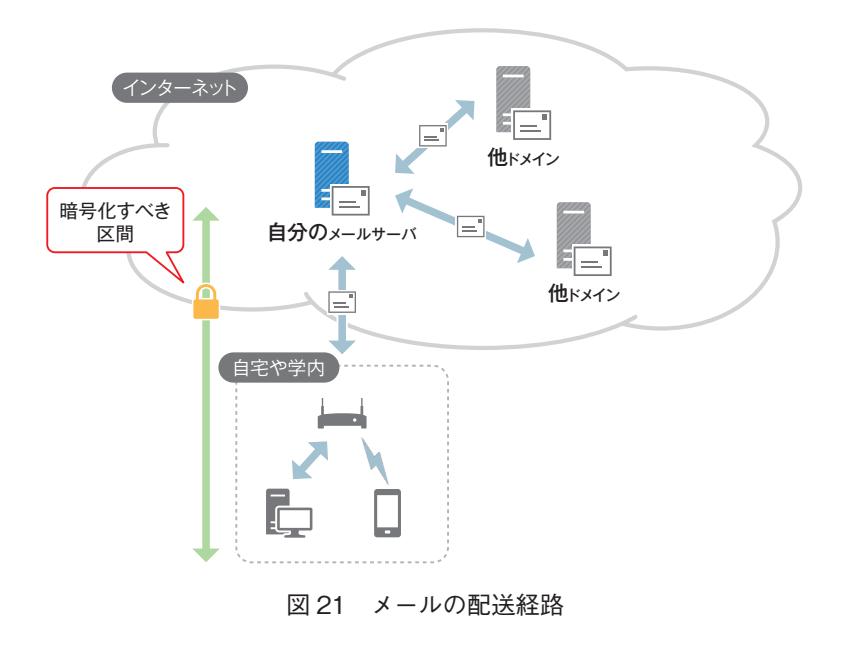

撃者があなたを標的にした場合、この区間が一番危険と言えます。さらに無線通信が盗聴さ れる危険性のある区間でもあるので、暗号化されているか必ず確認しましょう。

Web ブラウザでメールを送受信する Web メールの場合は、前述の「Web サイト利用時 の暗号化を確認する」を参照してください。メールクライアントを使って送受信する場合は、 接続方式の設定を確認して POP/IMAP/SMTP となっていれば、平文でメールが送信されて しまうため、POPS/IMAPS/SMTPS など暗号化された接続方式の設定に変更しましょう。

# **無線LAN(Wi-Fi)利用時の設定を確認する 5-3**

近年では、学内や自宅だけではなく、駅、空港、ホテル、カフェ、携帯キャリアの提供す る Wi-Fi スポットなど(公衆無線 LAN やパブリックネットワークと呼びます)に接続する ことも多くなりました。また、自宅において無線 LAN(Wi-Fi)を利用するために無線 LAN ルーター(Wi-Fi ルーター)や無線 LAN アクセスポイント(Wi-Fi アクセスポイント)も利 用者自身が設定することが増えてきました。

「接続する」場合も「接続される機器を設定する」場合も注意すべき点は、基本的に同じ です。まず、無線 LAN(Wi-Fi)の通信は、通信の状態によって盗聴・解読され、機密性の 高い情報が悪意のある第三者の手に渡ってしまう可能性があることを認識しましょう。特に 学内や公共の場で無線 LAN(Wi-Fi)に接続するときは、通信が暗号化されているので大 丈夫と誤解しがちなので、気をつけましょう。

| 通信の状態                      | '盗聴・解読 |
|----------------------------|--------|
| 暗号化されていない                  | 非常に危険  |
| セキュリティキー(パスワード)が公開・共有されている | 危険性あり  |
| 解読方法の公開された暗号化方式を使っている      | 危険性あり  |
| 最適な暗号化方式を使っている             | 安全     |

表 1 通信の状態と盗聴・解読される危険性

まずは接続する機器で、通信の状態を確認する方法として次のようにすれば確認できま す。

1. 接続する機器の無線 LAN (Wi-Fi)設定を確認して「南京錠マーク」や「セキュリティ 保護あり(=暗号化されている)」という表記があれば暗号化されています

- 2.学内も含めて公共の場で提供されているものは、セキュリティキー(パスワード)公 開・共有されています
- 3. 暗号化方式は、接続する機器の無線 LAN(Wi-Fi)設定の詳細を確認して、WPA2-PSK となっていれば、問題ありません(将来的には WPA3 に変わっていきます)

解説**❾**

### **無線 LAN (Wi-Fi) のセキュリティキー**

読者がイメージしやすいようにセキュリティキー(パスワード)と表記しています が、厳密には無線 LAN(Wi-Fi)の利用可否を判断するための合言葉としてのパスワー ドではありません。セキュリティキーは、無線 LAN 通信の暗号化のためにかける鍵と して使います。誰もが同じ鍵で通信するため、学内や公共の場で同じ鍵を持っている人 同士であれば、傍受した通信を解読できてしまいます。

自宅など限られた利用者しか、セキュリティキー(パスワード)を知らない環境で、適し た暗号化方式を使えばよいのですが、学内や公共の場ではどのようにすればよいのでしょう か。Web を例にすると、対策 5-1「Web サイト利用時の暗号化を確認する」ができていれ ば問題ありません。なぜなら、無線 LAN (Wi-Fi) でいう暗号化は、Web サイトで使う暗号 化である HTTPS 通信をさらに暗号化しているものだからです。ただ、機器のすべての通信 を把握して、安全が確保されていることを確認するのは困難ですので可能なら VPN を使い ましょう。

**VPN とは** 解説**❿**

> VPN(Virtual Private Network)とは、自宅や公衆無線 LAN などでインターネット に接続しているパソコンやスマートフォンなどを、組織で用意されたネットワークの入 口まで暗号化し、組織内でネットワークを利用しているのと同等の安全性を確保する仕 組みのことです。

> フリー Wi-Fi スポットやホテルなど公衆のネットワークが暗号化されていない場合、 VPN を使うとすべての通信を暗号化することができます。

次に利用者自身で無線 LAN ルーター (Wi-Fi ルーター) などの機器を設定する場合につ いて注意すべき点を解説します。基本的に前述の「接続する」場合の逆で以下の通りです。

1. セキュリティキー(パスワード)を設定しましょう

(20 文字以上の推測しにくい文字列を推奨)

- 2. セキュリティキー(パスワード)を不用意に教えてはいけません。機器のボタンによる 接続の仕組みなどを活用しましょう
- 3. 暗号化方式は WPA2-PSK 対応にする
- 4. 機器の管理者パスワードなどを初期設定から変更し、管理画面へのアクセス制限をしま しょう

#### **無線 LAN(Wi-Fi)同士の干渉** Column**❷**

セキュリティ対策とは直接関係ありませんが、無線 LAN (Wi-Fi) は限られた周波数 帯域が決められており、その中でしか利用できません。教育研究用の無線 LAN 網を学 園全体に整備するため、限られた周波数帯域において電波干渉が起こらないように配 置しています。しかし、独自に設置された無線 LAN ルーター(Wi-Fi ルーター)をは じめとした別の無線 LAN (Wi-Fi) 環境があると、電波干渉し、他の教員·学生に迷惑 がかかるということもありますので、学内無線 LAN が利用可能な場所ではなるべく無 線 LAN ルーター (Wi-Fi ルーター)を設置しないでください。

# **機密性の高いデータを暗号化する 5-4**

データを格納する機器・記憶媒体は、パソコン、ストレージ機器、USB メモリ、SD カー ドなど様々な種類があり、そのそれぞれに廃棄、盗難、紛失などにより第三者の手にデータ が渡ってしまう可能性があります。こういった場合においても、データが暗号化されていれ ば、情報漏えいを防止することができます。

データを暗号化する方法は色々あります。主なものは「機器やフォルダなどを暗号化する」 「USB メモリや SD カードなど可搬記憶媒体を暗号化する」「Office 文書、PDF、圧縮ファイ ル (zip ファイルなど) などを暗号化する」の 3 つです。

一つ目は、パソコンやスマートフォンでは、OS 標準機能や商用の暗号化ソフトによるス トレージの暗号化ができます。機器(ストレージ全体)、アカウント、フォルダなどの単位 で暗号化ができます。USB 接続のストレージやネットワークストレージなどの機器では、暗 号化機能を有した製品があります。盗難、紛失、廃棄などで機器を入手した第三者は、機器 を分解し、内部のストレージ(ハードディスクや内蔵メモリなど)に直接アクセスすること で、ログインなどの OS の認証に関係なく、データを窃取することができますが、暗号化さ れていればデータの中身を知ることはできません。情報漏えいを防ぐため、機密性の高いデ ータを格納する機器では、暗号化しましょう。

## **各 OS の暗号化方法**

### **■ Windows 10**

「スタートボタン】> [bit と入力] > [BitLocker の管理] BitLocker という機能を使ってドライブを暗号化します

#### **■ macOS**

[システム環境設定] > [セキュリティとプライバシー] > [FileVault] FileVault という機能を使ってアカウント単位で暗号化します

**■ iOS**

iOS はすべて暗号化されています

### **■ Android**

「設定] ▶ 「ロック画面とセキュリティ] ▶ 「機器の暗号化]

ただし、これらの暗号化ソフトを利用する際には復旧用のキーを確実に保管しましょう。 この復旧用のキーがないと、OS リカバリや初期化できないことがあります。

二つ目に、USB メモリ、SD カード、書込み可能な CD/DVD など、可搬記憶媒体もデー タを持ち運ぶ場合、受け渡しする場合などの紛失、盗難、またはデータを削除せずに廃棄す るなどで、情報漏えい事故につながります。こういった可搬記憶媒体についても OS 標準機 能(BitLocker や FileVault)や商用の暗号化ソフトにより、暗号化することが可能です。ま た、USB メモリ自体に暗号化機能がついているものもあります。可搬記憶媒体は管理をきち んとすることが最も重要ですが、機密性の高いデータを格納する際は、万一に備えて暗号化 するようにしましょう。

最後に、Word や Excel などの Office 文書、PDF、zip などで複数ファイルを圧縮する場 合などは、それぞれのアプリケーションの機能を使い暗号化することができます。特にオン ラインストレージなどのクラウドサービスにデータを預ける(保存する)場合は、ID・パス ワードの窃取や共有設定の誤りなどで、情報漏えいする可能性もあります。そういった場合 に備え、機密性の高いデータは暗号化したものを預ける(保存する)ようにしましょう。

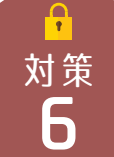

# 対策 **アクセス権(共有) <sup>6</sup>**

アクセス権とは、機器・データを利用する権限のことです。ICT が身近になり、様々な機 器がインターネットに接続され、SNS、カレンダー、ファイルなど多様な情報がインターネ ット上のサービスで「共有」できるようになりました。SNS の公開範囲、カレンダーの共 有、ファイルの共有などの設定をするということは、あなたの情報を共有する範囲を設定す る、つまり、誰にアクセス権を与えるかを設定することになります。また、自宅で無線 LAN (Wi-Fi)を使えるようにした際にアクセスポイントの設定をするのも、自宅のネットワーク にアクセスしてよい人や機器を決めているわけですから、アクセス権の管理にあたります。 もはや、アクセス権の管理は専門家だけがするものではありません。インターネットを利用 するすべての人が意識し、責任をもって管理する必要があります。「誰がその情報にアクセ スしてよいか」を意識せずにインターネットや機器を利用すると必ず大きな情報事故につな がります。特に、インターネットに一度流出した情報は、完全に削除したり回収したりする ことはできません。まさに取り返しのつかない事態に陥ります。

SNS やオンラインストレージなどの利用時には、常日頃からどのような情報をどこまで共 有してよいかを意識してアクセス権を与えるかどうかの判断をしなければなりません。確認 を怠って情報の発信や共有をするということは、車の運転で必要な安全確認を怠るのと同じ ように、大きな事故につながります。

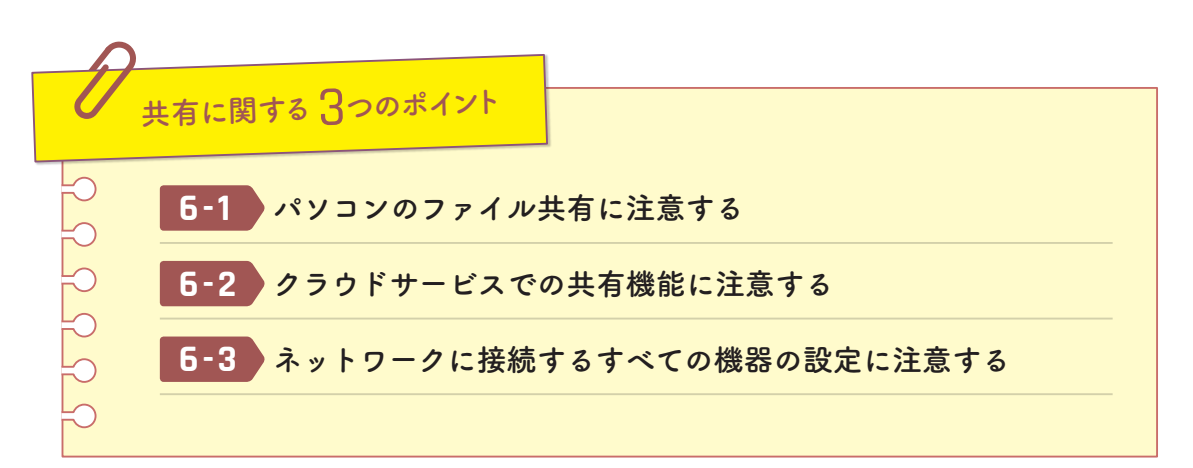

ここでは、データを共有する際のリスクについて紹介し、その対策を解説します。

ाठा 事例**❷**

## **Google グループの初期設定問題による情報漏えい**

2013 年に消費者向け(コンシューマ向け)サービスである Google グループを業務 利用した複数の官公庁、大学など、多数の機関での情報漏えい事故が発生したことが 報道されました。Google グループの初期設定が一般公開であったため、関係者外秘の 情報がインターネットに公開されてしまったのですが、Google 社が悪いわけではなく、 一般的にこのような消費者向けサービスでは、情報を広く公開・共有する傾向にあり、 問題は、利用者がアクセス権を確認していなかったことに起因し、意図しない人に情報 が公開されたというものです。

利便性のみを優先し、アクセス権などの設定を確認せずに、安易な気持ちで消費者 向け(コンシューマ向け)サービスを教育・研究・管理運営などの業務に使うことは避 けましょう。

参考:IPA インターネットサービス利用時の情報公開範囲の設定に注意! https://www.ipa.go.jp/security/txt/2013/10outline.html

# **パソコンのファイル共有に注意する 6-1**

パソコンには様々なアクセス権の設定があり、非常に複雑です。特に注意する必要がある のはファイルの共有設定です。基本的に自分だけがアクセスできるようにしておき、必要な ときに限られた相手に対してのみ許可しましょう。また、共同作業が終わった際には、共有 設定を削除するようにしましょう。誰でも書込み可能にしておくと、ネットワーク攻撃の入 口になったり、マルウェアの拡散の原因になったり非常に危険です。ファイル共有するとき は相手を限定する、使い終わったら設定を削除することを習慣化しましょう。

# **クラウドサービスでの共有機能に注意する 6-2**

Dropbox、Google Drive、iCloud、OneDrive、Yahoo! ボックスなどオンラインストレー ジと呼ばれるサービスにファイルを預ける(保存する)利用者が増加しています。インター ネットに接続できる場所ならどこでもアクセス可能で、パソコン、スマートフォンなど様々 な機器からアクセス可能であるため、非常に利便性が高いサービスです。オンラインストレ ージは、簡単にファイル共有ができるため、ファイルの受け渡しにもよく使われます。オン ラインストレージを利用するにあたって重要な注意が 2 つあります。

第一に、ほとんどの消費者向け(コンシューマ向け)のオンラインストレージは標準の共 有方法として、インターネットに全公開される( 「URL 公開機能」参照)ため、オ 解説 11ンラインストレージの共有機能は、パソコンのファイル共有よりも一層の注意が必要です。 共有相手をどのように制限するのか、設定時の公開範囲を必ず確認し、相手が受け取り次第 すぐにファイルを削除するか共有設定を変更するようにしましょう。また、インターネット に全公開する共有機能しかないサービスで、機密性の高いデータを共有してはいけません。 機密性の高いデータを共有する場合は、認証による特定個人に限定可能なサービス、かつ多 要素認証、ログイン履歴、変更通知メールなど認証に関するセキュリティ機能(対策 2 「ID とパスワードの管理」参照)がしっかりしたサービスを選びましょう。また、利便性は損な われますが、接続元ネットワークを制限することも非常に有用です。

第二に、データを共有することで、共有相手にどのような権限を与えるのかを必ず意識し ましょう。多くの場合、共有時に相手に与える権限は、参照、編集、再共有になります。再 共有とは、共有相手がさらに第三者に共有する権限を与えることです(図 22 参照)。誰かに 共有した時点で「人の口に戸は立てられぬ」というように、情報漏えいを防ぐことは難しく なりますが、共有相手の権限を適切に設定することで、誤編集、改ざん、紛失などを避ける ことができます。よって、どの操作で共有相手にどのような権限がつくのかを確認し、共有 時には必要な権限だけを渡すようにしましょう。

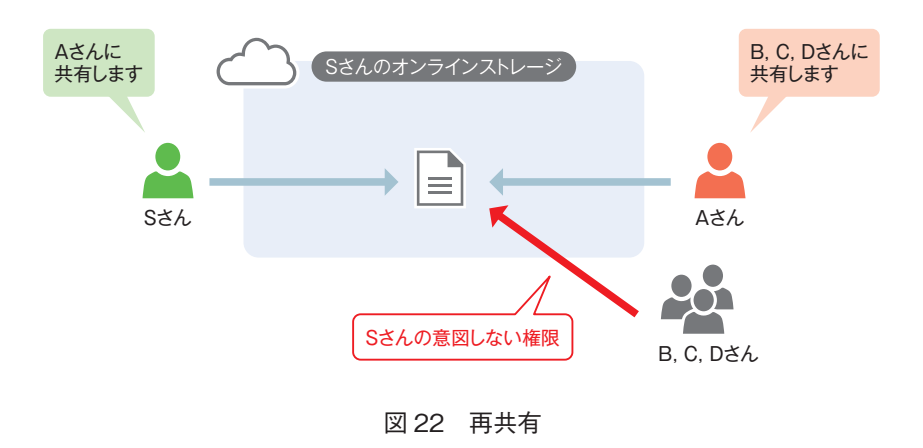

また、ファイルを預けるオンラインストレージが最もリスクが高いと言えますが、SNS、 カレンダー、動画や写真の保管サービスなど「データを預ける」「共有する」Web サービス 全般で注意しましょう。

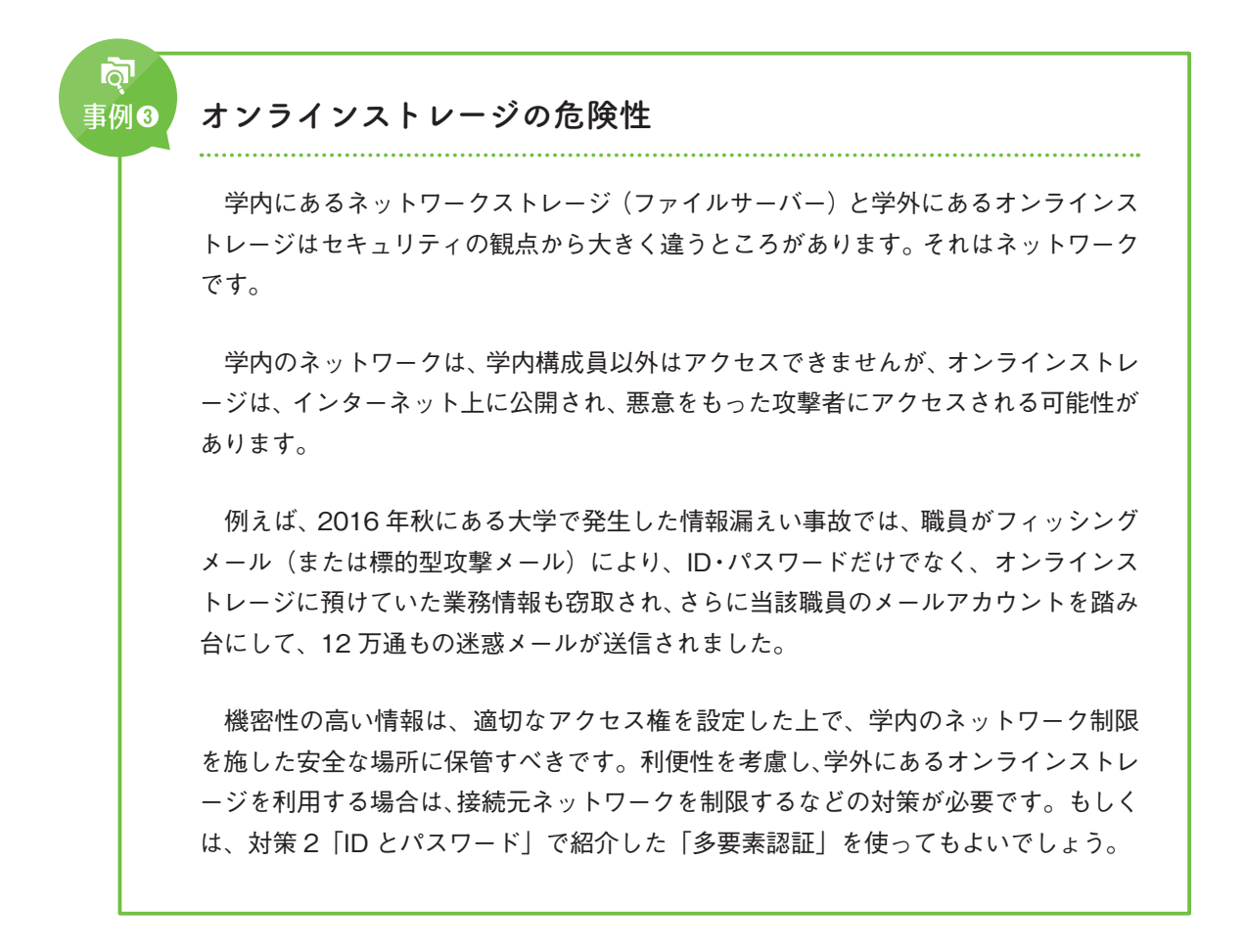

**URL 公開機能** 解説**⓫**

オンラインストレージ、カレンダー(Google Calendar など)、動画サービス (YouTube)などのサービスでは、非公開 URL や限定公開 URL など呼び名は違います が、URL を知っている人にだけ公開する機能があります。その仕組みは、人にもコン ピューターにも予測が困難な URL を生成し、利用者が共有したい人にだけ、その URL を教えることでデータを共有できるというものです。

一見、安全なデータ共有方法に思えますがよく考えてみると URL を知っている人 は、世界中の誰であれアクセスできるわけですから、アクセス権を設定しているとは 言えません。家の鍵をわかりにくい場所に隠して渡すようなものです。URL を記載し たメールが漏えいしたり、共有相手が URL を漏えいしたり、SNS に安易に書き込んだ りすることで URL が拡散する可能性があり、機密性の高い情報に使う機能ではありま せん。

※ Google カレンダーは、非公開 URL という機能名で、URL を知っている人は誰でも参照可能なので注意が必 要です。この URL は変更できますが、公開を停止することはできません。予定単位でアクセス権を設定しま しょう。

#### **ファイル転送サービスの選び方** Column**❸**

大きなファイルを送受信するとき、機密性の高い情報を含んだファイルのやり取りを するときに宅ファイル便、Giga File 便、データ便などの「ファイル転送サービス」と 呼ばれるサービスを使うことがあります。Web サイト上にファイルを預け、生成され た URL を共有する仕組みです。機密性の高い情報を送付する場合、セキュリティの面 で 3 つ意識すべきことがあります。

まずは、パスワード機能がついており、パスワードがメールなどで自動送信されず に、パスワード送付方法は自分で選択可能なものが良いといえます。パスワードは、電 話、FAX、SMS、Skype や LINE などのメッセンジャーなど、ダウンロード用 URL を 通知するメールと別経路で送付することで、安全性を確保できます。

次に、アップロードやダウンロードをおこなった日時、場所の履歴が確認できるサー ビスを利用するようにしましょう。これにより、身に覚えのない時間や場所で該当ファ イルにアクセスした履歴を発見することができるため、情報漏えいを察知することがで きます。

最後に、こういったサービスでは利用者は「データを預けている」わけですから、預 けたデータがどのように取扱われるのかを確認する必要があります。サービス提供者 がはっきりしている、利用者評価が高いといったことに加え、「サービス規約」を必ず 確認しましょう。サービス規約の確認ポイントについては、対策9「サービス提供者と の取り決めを確認する」を参照してください。

# **ネットワークに接続するすべての機器の設定に注意する 6-3**

対策 1-3「ネットワークに接続するすべての機器をアップデートする」で述べたのと同様 に、ネットワークに接続するすべての機器でアクセス権を中心とした設定に注意する必要が あります。ネットワークに接続する機器は、パソコン、スマートフォン以外にも、無線 LAN ルーター(Wi-Fi ルーター)、ネットワークストレージ(NAS)、プリンタや複合機、ネット ワークカメラ(監視カメラ、Web カメラなど)や TV 会議システム、大型モニタ、プロジェ クタ、デジタル家電(テレビ、HDD レコーダー、家庭用ゲーム機など)、様々なものがあり ます。それぞれネットワークやアクセス権を適切に設定する必要があります。

無線 LAN ルーター (Wi-Fi ルーター) の設定は、対策 5-3「無線 LAN (Wi-Fi) 利用時の 設定を確認する」を参照してください。

ネットワークストレージ (NAS) は、前述の対策 6-1「パソコンのファイル共有に注意す る」と同様にファイル共有相手を限定し、ID 管理を適切に行ってください。誰でも参照可 能・書込み可能にしてはいけません。ネットワークストレージ (NAS) のインターネット 公開機能を利用して、機密性の高い情報を共有してはいけません。利便性の観点から、どう してもインターネットを経由して共有する場合は、接続元ネットワーク制限やアクセス制限 など適切な制限をおこなってください。また、最近では、メディア共有やインターネット公 開など様々な機能がついていますので、マニュアルをよく読んで不要な機能をオフにしまし ょう。

ங் 事例**❹**

### **ネットワークストレージによる情報漏えい事故**

2014 年にある大学で、教員が 3 万人以上の学生名簿や 3 千人以上の成績データの入 ったネットワークストレージを持ち帰り、自宅のネットワークに接続しました。このと きに設定をよく確認しなかったために、データがインターネット上に公開されました。 しかも、公開されたデータは、検索エンジンに取得され、内容がインターネット上で検 索できる状態になりました。

取り扱う情報の重要性、責任やセキュリティに対する意識をしっかり持っていれば、 そもそも学外へ持ち出すということもなかったのではないでしょうか。
プリンタや複合機では、データ保存領域がありますので脆弱性対策やアクセス権の管理を しなければ、プリントやスキャンした文書が流出することがあります。

Web カメラや防犯カメラも脆弱性対策やアクセス権の管理をしなかったために、映像が 流出するという事件が発生しています。

他にも様々なものがインターネットに接続するようになっていますので、パソコンやスマ ートフォンだけではなく、ネットワークにつなぐものを利用する場合は、すべて本書の対象 と考え、対策 1-3「ネットワークに接続するすべての機器をアップデートする」で紹介した ファームウェアの更新に加えて、アクセス設定(特に管理画面のアクセス権)を確認して、 適切な管理をしてください。

参考:IPA 複合機やウェブカメラ、情報家電などにも適切なアクセス制限を https://www.ipa.go.jp/security/announce/20150317-netdevice.html

## 対策 **スマートフォンなどのモバイル端末 <sup>7</sup>**

機器の軽量化や公衆無線 LAN 環境の拡充により、移動中や外出先で、スマートフォン、 タブレット、軽量小型のノートパソコンなど、容易に持ち運ぶことができる「モバイル端末 (デバイス)」と呼ばれるコンピューターに触れる機会が増えてきました。基本的にはインタ ーネットに接続するコンピューターですので、パソコンと同様のセキュリティ対策が必要に なります。したがって、モバイル端末についても、まず対策1「マルウェア(ウイルス)」を 実施してください。

ここでは、スマートフォン、タブレット、軽量小型のノートパソコンなどのモバイル端末 ならではのリスクを紹介し、その対策について解説します。

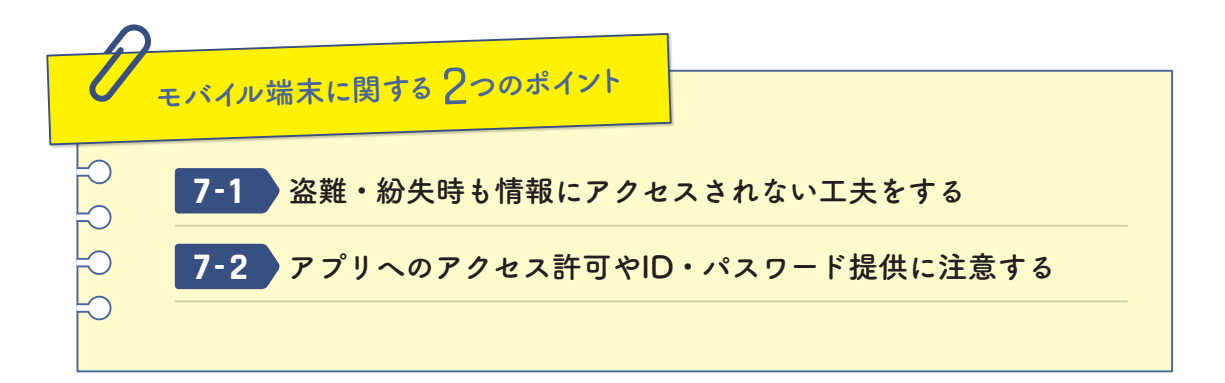

#### **盗難・紛失時も情報にアクセスされない工夫をする 7-1**

モバイル端末は、持ち歩くことによる盗難・紛失の恐れがあります。盗難されない、紛失 しないように注意することは当然ですが、盗難・紛失が発生する前提で、事前に対策をして おくことが重要です。

まず、メールを含め、機密性の高い情報にアクセスする機器では他人が使えないようにロ ックまたはユーザー認証設定をしてください。また、パターンロックや暗証番号は、単純な ものにしない、かつ人に見られないことが重要です。スマートフォンでは指紋や皮脂汚れで パターンや番号が見えてしまうので、画面の汚れはこまめに拭くようにしましょう。

次に、OS、携帯キャリアのオプションサービス、セキュリティ対策ソフトでは盗難・紛 失時用の GPS 追跡機能などがあるので、利用できるサービスを確認し、事前にリハーサル しておきましょう。さらに、追跡だけでなく、いざという時にモバイル端末をリモートでロ ックする機能や、パスワードを変更する機能、紛失したモバイル端末からサービスへの接続 を停止する機能、リモートからデータを消去する(リモートワイプ)機能などの使い方を確 認し、設定を有効にしておきましょう。iOS や Android などのモバイル用 OS だけでなく、 Windows 10 や macOS にも同様の機能があります。

ノートパソコンでは、必ずユーザー認証を有効にし、起動しただけでは使えないようにし ます。また、ドライブ(ハードディスクや USB メモリなど)を抜き取ってデータを読み込 むという手口もありますので、機密性の高い情報を格納したりアクセスしたりするモバイル 端末では必ずドライブの暗号化をしてください。(対策 5-4「機密性の高いデータを暗号化す る」参照)

また、むやみに機密性の高い情報のデータを格納して持ち歩かない、ダウンロードしない (したら削除する)ことで、盗難・紛失時に流出する情報量が少なくなるようにしましょう。

ங் 事例**❺情報漏えい事故における盗難・紛失の割合** JNSA の情報セキュリティインシデントに関する調査報告書では、事故原因におい て、盗難・紛失は以下のような割合と報告されています。 表 2 JNSA 情報セキュリティインシデントに関する調査報告書 調査年度 │ 紛失・置忘れ │ 盗難 │ 計 2014 12.6 %  3 % 15.6 % 2015 30.4 % 5.5 % 35.9 % 2016 13.0 % 5.3 % 18.3 % ※ USB メモリなども含まれている

#### 教育機関では取り扱う個人情報が多く、実際に複数の情報漏えい事故が発生してい ます。本学園でも 2007 年、2012 年と空き巣や車上荒らしにより、個人情報が流出す る事件がありました。

## **アプリへのアクセス許可やID・パスワード提供に注意する 7-2**

スマートフォンやタブレットの OS である iOS、Android、Windows 10 では、機器に格納 される利用者の情報や機能にアプリがアクセスしてよいかを管理する設定機能があります。 アプリのインストール時や初めての起動時に、電話 / 通話、ストレージ、アドレス帳(連絡 先)、アカウント、他のアプリ、位置情報、ネットワーク、SMS または MMS などへのアク セスを許可するか確認があります。これらをよく読まずに許可するのではなく、自分のどん な情報が読み取られているのかをよく確認しましょう。

また、スマートフォンアプリには他のサービスの ID・パスワードを入力することで、正規 のサービスに比べ、より高い利便性を提供することを売りにするものがあります。これらの なかには、オンラインバンク、クレジットカード、電子マネーなど金銭取引に直結するアプ リも多くあります。例えば、銀行の口座取引情報、クレジットカードの利用情報、電子マネ ーの利用情報などをまとめて管理したり、家計簿に取込んだりするようなアプリです。こう いったアプリでは、その製作者に自分の利用する銀行や信販会社の情報を提供(または情報 管理委託)していることになりますので、決して利便性だけに目を向けず、銀行やクレジッ トカード会社が正式に認めているアプリなのか ( <mark>| Tips |7 |</mark> ID 連携トラストフレームワーク にご用心」参照)、そのアプリ提供者が信頼のある企業なのかをよく確認しましょう。

#### Column**❹**

#### **大学・附属校が提供していないサービスやアプリ**

近年、学生団体や学生個人、あるいは学外組織が、学生向けのサービスやアプリを 提供する事例が増えてきました。このような活動自体に法律上の問題はありませんが、 このようなサービスやアプリの傾向として、大学・附属校が提供するサービスの利便 性の低さをカバーしたり、あるいは大学・附属校が提供する複数のサービスを 1 つに 集約することなどを目的とし、本学の ID・パスワードでログインさせ、アプリを通じ、 公式サービスにアクセスする仕組みを利用するものが多くなっています。

こういったアプリでは、入力した ID・パスワードやそのアカウントでアクセスした あなたの情報がモバイル端末外に格納されていないか、アプリ提供者などの利用者以 外の者がそれらの情報を取得できない仕組みになっているか、確認することができませ  $h_{\circ}$ 

そのほかにも、サービスやアプリの提供者の責で利用者が誤った情報を受け取る、提 供者の責に起因するものでなくともサービスやアプリの脆弱性があり、サイバー攻撃に より情報が漏えいするといったリスクもあります。

これらのリスクを考えると、ID・パスワードが発行されるサービスを、その提供者が 認めていない第三者のサービスやアプリから利用するべきではありません。

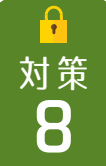

## $\mathbf{R}^{\text{N} \, \text{st}}$  個人情報と権利侵害

ビッグデータという言葉が数年前から使われ始めています。簡単に言うと大容量のデータ を高速に分析できるようになったことから、色々なデータを集め、事業活動に有効利用しま しょうということです。例えば、オンラインショップでの利用者の行動履歴を解析し、お薦 めの広告を出したり、SNS の情報を解析し、知り合いかもしれない人を表示したり、普段の 位置情報を解析し、その人の勤務先や自宅の天気や渋滞情報を案内したりと、あなたの位置 情報、Web サイトでの検索・入力・言語変換の履歴、エラーが発生した際の情報など、様々 な情報が収集され、サービスやアプリケーションの向上に役立てられるようになりました。

また、情報、画像、音楽、映像などのコンテンツを容易に検索しアクセスできるようにな りました。さらにコンテンツをブログ、SNS などを通じ、簡単に発信・共有できるようにな りました。

このようにビッグデータの収集が活発化し、コンテンツの発信・共有が容易になった近年、 どのようにインターネットと付き合えばよいのでしょうか。ここでは、あなたの個人情報が 悪用されたりプライバシーの侵害に遭わないために、また、あなたが誰かの権利を侵害した り、不法行為をしないために、何に注意すべきかを解説します。

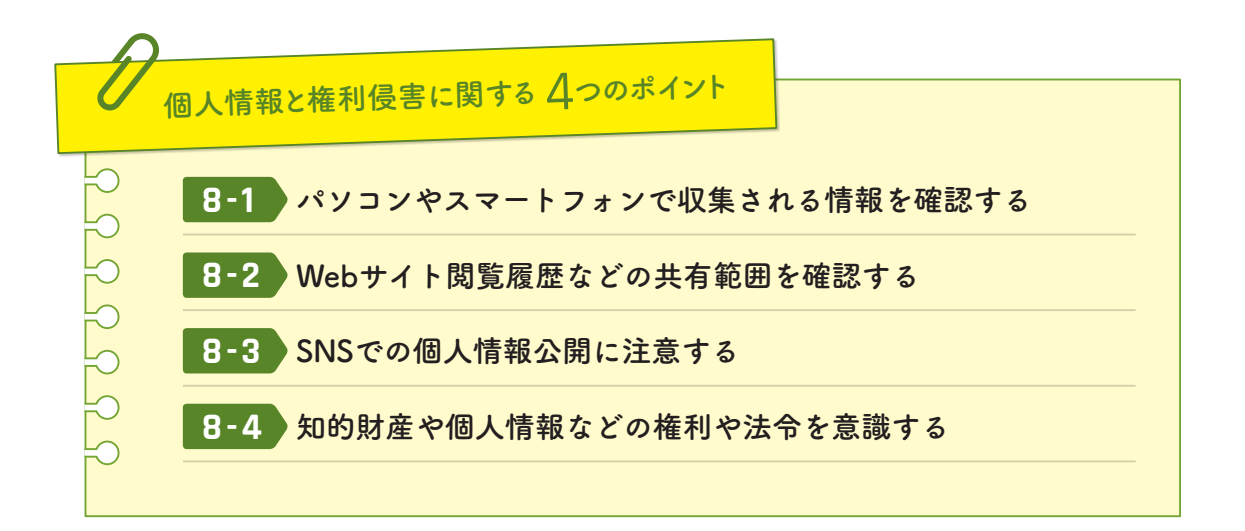

## **パソコンやスマートフォンで収集される情報を確認する 8-1**

パソコンやスマートフォンなどで使う共通の Google アカウント、Apple ID、MS アカウ ントなどでは、利用履歴などの情報が活発に収集されており、利用者が提供したくないと感 じる情報も収集されている可能性があります。Android、iOS、Windows 10 以降などでは、 初期設定のまま提供者の推奨設定を選択すると様々な情報が収集の対象となります。プライ バシー設定をよく確認し、自分が提供してよいと思える情報に限定するようにしましょう。

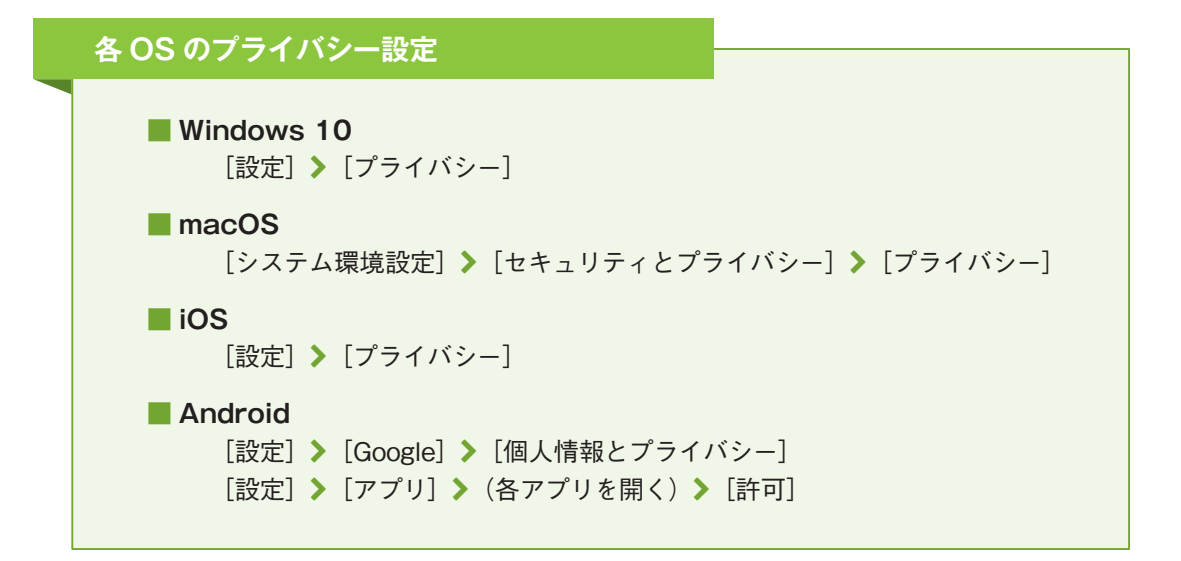

## **Webサイト閲覧履歴などの共有範囲を確認する 8-2**

Web ブラウザによる Web サイトの検索、閲覧、Web サービスの利用は、金銭管理に関 わる情報、業務情報、個人の趣味趣向や思想など、利用者の業務やプライバシーにかかわる 情報を多く含んでいます。

他の利用者と共有するパソコンにおいては、Web サイト閲覧などの履歴情報だけでなく、 認証情報(ログイン中の状態)もパソコン上に残ることがあり、他人に履歴情報を閲覧さ れるだけでなく、利用していた Web サービスなどにログインされてしまう危険性があり ます。こういった情報が残ることを防ぐため、共有するパソコンで、Web サービスを利用 する際には、必ず Web ブラウザのプライベートブラウジングを利用しましょう(Internet Explorer 11・Edge は InPrivate ブラウズ、Chrome はシークレットモード、Firefox はプ ライベートウィンドウ、Safari はプライベートブラウズとそれぞれ名前が違います)。そのう えで利用後には、必ずログアウトし、Web ブラウザを終了するようにしましょう。

また、Edge と MS アカウント、Chrome と Google アカウント、Safari と Apple ID など クラウドサービスのアカウントと連携可能な Web ブラウザは、Web サイト閲覧履歴、ブッ クマーク、ID・パスワードなどをクラウド上に預けて(保存して)、どのデバイスからでも利 用可能にしている一方、閲覧履歴などをビッグデータとして活用する場合もあります。Web ブラウザやクラウドサービスのアカウントのプライバシー設定をよく確認し、パソコン・ス マートフォン・タブレットなどの機器より外に出したくない項目をオフに設定しましょう。

## **SNSでの個人情報公開に注意する 8-3**

SNS の使い方やモラルについては、学生向けの「SNS 利用にあたって知ってもらいたい 5 つのこと」(SNS ガイドライン)が大変参考になりますので、一度は読んでおくようにしま しょう。

SNS は、自分の個人情報が悪用されるという観点、さらに(あなたが投稿した情報や SNS のつながりなどで)あなたの友人の個人情報が悪用される可能性があるという点で注意が必 要です。特にコメント、アップロードした写真などに写り込んだ背景など、複数の情報を組 合わせて個人が特定される可能性があります。1回の投稿では個人を特定することはできな くても、投稿を組合わせて個人が特定可能となるケースがあることに注意しましょう。

また、意図せず(主に SNS やサービスへの規約や技術的理解不足から)、個人情報を公開 してしまうケースも増加しています。

## **意図せず個人情報を公開してしまう例** ●公開範囲を確認せずに使っている ●公開範囲を誤って設定している ●写真や投稿に位置情報が含まれることに気づいていない ●あなたの投稿を共有した友人が再共有・公開する ● SNS 運営者が投稿内容などの情報を収集し、目的外利用や第三者提供することを確 認していない

こういった情報を悪用して個人を特定し、標的型攻撃メールや詐欺をおこなうより巧妙化 した手口が増加しています。このような巧妙化した手口を見破ることは難しいため、SNS の機能、公開範囲、サービス利用規約やプライバシーポリシー(対策 9-2「個人情報の取 扱いについて確認する」参照)などをよく確認し、意図しない個人情報の公開を避けましょ う。

参考:立命館大学 SNS 利用にあたって知ってもらいたい 5 つのこと、SNS ガイドライン http://www.ritsumei.ac.jp/rs/sns/

参考:総務省 国民のための情報セキュリティサイト「SNS 利用上の注意点」 http://www.soumu.go.jp/main\_sosiki/joho\_tsusin/security/enduser/security02/05.html

参考:日経 BP SNS の落とし穴:こんなはずじゃなかった! SNS で個人情報がダダ漏れ、取り返しのつかないことに http://www.nikkeibp.co.jp/article/matome/20131125/374827/

解説**⓬**

#### **位置情報取得機能や画像に埋め込まれる位置情報**

位置情報を取得可能な機器(携帯電話、スマートフォン、一部のデジタルカメラ)で 写真を撮った場合、画像にはその写真を撮った位置情報が埋め込まれます(ジオタグと 呼びます。下図は iPhone のカメラが埋めた情報を Windows 上で確認したもので、緯 度・経度情報が表示されています。)。緯度・経度情報があれば、地図アプリなどで簡 単に場所が判明します。

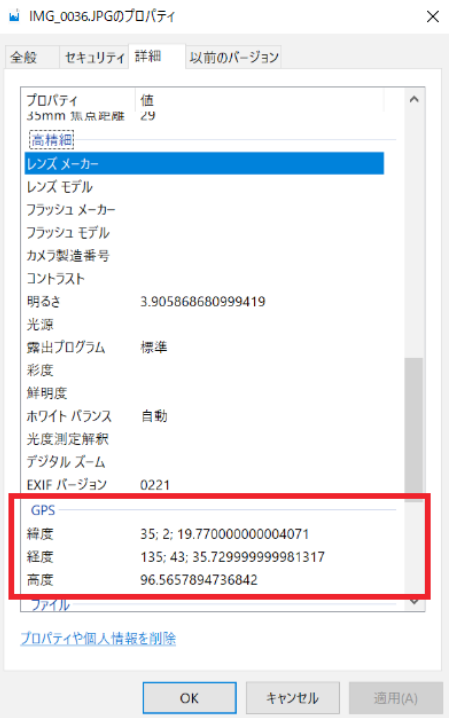

図 23 iPhone で撮影した写真のプロパティ

また、Twitter の SNS アプリなどでは、テキストの投稿なども位置情報公開につな がるケースがあります。写真を撮影した場所や投稿した場所、投稿の内容を照らし合 わせることで、それがどういった場所なのか(自宅など)判明することがあります。

#### <事例「自宅で猫の写真を撮って投稿」>

A さんは、SNS で本名を公開しています。ある日、A さんは自宅で猫をス マートフォンで写真を撮って、SNS で公開しましたところ、数日後から A さ ん宛に架空請求などの郵便が届くようになりました。

さらに行動解析などによって自宅や職場が推定されることがあります。SNS 利用で は、特に位置情報に気を付けましょう。

Tips**<sup>❿</sup>**

#### **秘密の質問と SNS**

対策 4「メール」では、標的型攻撃メールや詐欺の下調べとして、利用者本人に関わ る様々な情報が掲載される SNS が利用されるケースがあることを紹介しました。似た ような考え方で「秘密の質問」と SNS で気をつけるべきことがあります。

「秘密の質問」とは、パスワードを忘れた利用者が再発行や通知を受ける手続き時 に、ユーザー登録時などに予め決めておいた本人しか知らない質問を入力することで本 人確認をする機能です。「母の旧姓は?」「好きな食べ物は?」「ペットの名前は?」な どの質問があります。この秘密の質問は、効果のある本人確認方法のように見えます が、正直に答えると非常に危険です。なぜなら、身近な人が知っている情報であった り、SNS で様々なことを公開しているとより推測が容易になったり、秘密の質問の答 えそのものを意識せずに公開している場合があるからです。このように、容易に ID・ パスワードを窃取される恐れがあることから、認証の仕組みとして「秘密の質問」を廃 止する呼びかけが広まっています。

「秘密の質問」の答えを登録する場合には、推測される可能性のある正解を使わない ようにしましょう。

参考 IPA「その秘密の質問の答えは第三者に推測されてしまうかもしれません」 https://www.ipa.go.jp/security/txt/2015/07outline.html

## **知的財産や個人情報などの権利や法令を意識する 8-4**

インターネットを利用する上で意識すべき法令は、下図に示すような「知的財産権を保護 するための関連法令」「個人情報の保護に関する法令」「データ移動に関する法令」の 3 つで す。

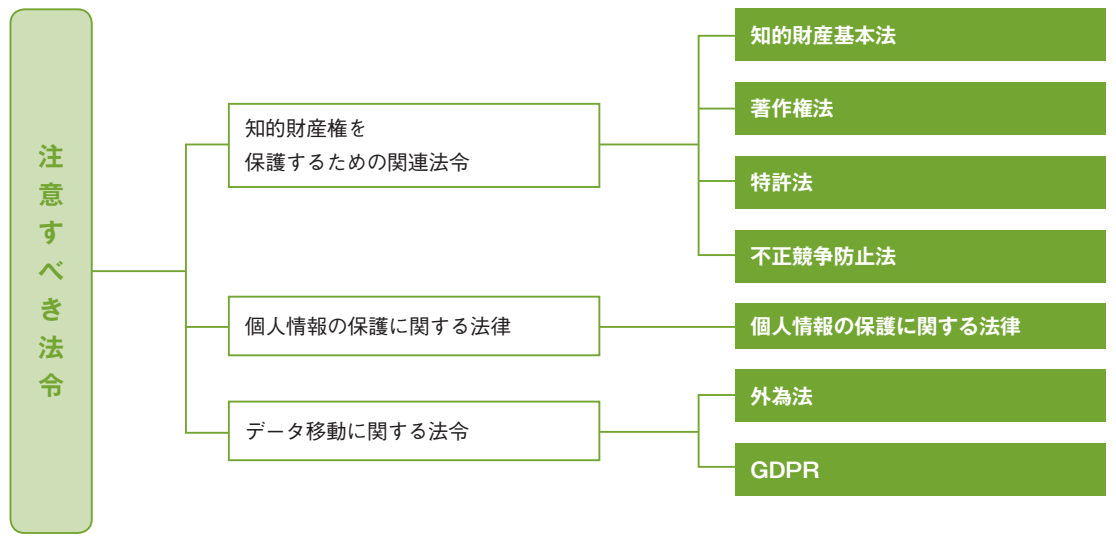

引用元:図解入門ビジネス 最新 ISO27001 2013 の仕組みがよ~くわかる本

図 24 意識すべき法令

第一に「知的財産権を保護するための関連法令」についてです。インターネットが身近に なったことで、画像、音楽、動画、文書などに代表されるコンテンツの入手、複製、公開、 共有が非常に容易になりました。こういったコンテンツには、著作権に代表される知的財産 権があり、法令により保護されています。著作権法では「学校教育の目的上必要と認められ る限度において」「営利を目的としない」など、授業や教材への著作物の利用について寛容 な部分はありますが、解釈が間違っていたり、使用許諾契約により利用範囲を制限されてい たりするケースもあります。著作権だけではなく産業財産権(商標権、特許権、実用新案権、 意匠権)、営業秘密など知的財産権全般についても配慮が必要です。例えば、本人承諾を取 っていない誰かの顔が映り込んだ写真や映像をインターネットで公開または共有すれば、権 利侵害となります。

第二に「個人情報の保護に関する法令」も多くの個人情報を扱う本学園にとって重要です。 「学校法人立命館個人情報保護規程」(以下、個人情報保護規程)では、教職員には個人情 報を適正に管理することが責務とされており、個人情報保護規程、個人情報の保護に関する 法律(以下、個人情報保護法)およびガイドラインをよく理解した上で、教育研究活動・管 理運営などの業務において、遵守するようにしましょう。

第三に「データ移動に関する法令」は見落としがちですが、注意してください。重要なもの は、「外国為替及び外国貿易法」(以下、外為法)と「General Data Protection Regulation」 (EU 一般データ保護規則、以下、GDPR)の 2 つです。外為法は、安全保障輸出管理観点 から、武器や軍事転用可能な技術が特定の地域に渡らないようにするためのもので、情報は インターネットを通じ、簡単に国境を超えるので注意が必要です。GDPR は日本の個人情報 保護法と同様に、欧州経済領域(EEA 域内)における個人情報保護のための法律で、日本 よりも厳格なルールとなっています。EEA域内に所在する個人から越境して個人情報を取得 するケース、および EEA 域内から個人情報を EEA 域外に越境するケースにおいて、GDPR の基準を満たす必要があるので注意が必要です。

さらに、法令には明記されていませんが、プライバシー権や肖像権も過去の判例に基づ き憲法 13 条の幸福追求権や個人の尊重から人格権の一部として認められており、侵害すれ ば不法行為となります。情報(ここではデータやコンテンツ)によっては、秘密保持契約 (NDR)や使用許諾契約などで法的に規制される場合もあります。

権利侵害や不法行為を起こさないために、まずは、インターネットでデータやコンテンツ を活用する際には、様々な制約・制限によって縛られるということを意識して、どの範囲で 使ってよいのか、誰に見せてもよいのか、といった制限事項を把握しましょう。

そして、複製、公開、共有が容易なインターネットの世界において、前述の情報に課せら れた制限事項に合わせた適切なアクセス権の設定(対策 6「アクセス権の管理」参照)を 実施することで、誤ってインターネット公開したり、共有により情報が漏えいするような事 態を避けましょう。

参考:一般社団法人 日本著作権教育研究会 著作権 Q & A http://jcea.info/Q&A.html

参考:社団法人私立大学情報教育委員会「教員のための個人情報活用ガイドライン」 http://www.juce.jp/kojin\_joho/ ※ 2017 年度改正前のガイドラインです

参考:個人情報保護委員会 https://www.ppc.go.jp/

## 解説**⓭**

#### **国境を越えてはいけない情報**

情報が国境を越えることを規制する代表的な法令に「外為法」と「GDPR」がある のは前述の通りです。物理的なものであれば、それが国境を越えることはイメージしや すいのですが、インターネットの世界で情報を「持ち出してはいけない」「国境を越え てはいけない」という状況は少しイメージしにくいかもしれません。

例えば、「外為法」により規制対象となる情報を、誤ってインターネット公開する、 特定地域からのアクセスを許可する、特定地域国籍を持った相手に共有した場合、学 内に設置したサーバーであっても規制対象となります。逆にクラウドサービスなどで データ保管場所 (クラウドサービスのデータが実際にあるデータセンター等の場所) が 特定地域にあったとしても、特定地域からのアクセスが規制されていれば、問題ありま せん。

一方、「GDPR」では、EEA 域内に所在する個人に関するあらゆる情報を域外の「十 分性認定(十分なデータ保護レベルを確保していると EU が認定しすること)」を受け ていない第三国に移転することが制限されています。日本は 2018 年現在、この「十 分性認定」を受けていないため、EEA 域内で収集した EEA 域内に所在する個人の情 報を日本(学内や日本のデータセンターを使うクラウドサービス)に持ち込む場合や、 EEA 域内を含む個人から情報を収集する場合には、GDPR の基準を確認し、対応する 必要があります。しかし、Google、Amazon、Microsoft などの契約条項を提供するサ ービス上で情報を管理することは可能です。詳しくは各サービスの FAQ をよく読みま しょう。

参考:立命館大学の安全保障輸出管理関連の資料・様式等 http://www.ritsumei.ac.jp/research/member/study\_ethic/se15.html/

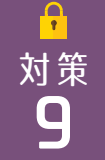

## 対策 **サービス利用 <sup>9</sup>**

インターネット上には消費者向け、組織向け(ビジネス向けや業務用途を想定したもの) など、様々なサービスがあります。また、個人運営、企業運営など、様々な提供者がいます。 利用者は、このサービス上でデータ(またはファイル)を作成・保存しています。提供者が 管理するサービス上に利用者の所管するデータを保管しているわけですから、「提供者にあ なたのもつ情報を預けている」ということになります。別の言い方をするとインターネット 上のサービスを業務で利用をするということは、業務委託と同等のことをしていると言えま す。よって、あなたの個人情報、プライバシーにかかわる情報、機密性の高い情報を預ける にあたり、信頼できる企業が提供する、かつ信頼できるサービスを選択することが重要です。

次に、サービスに定められている利用規約や契約条項を確認しなければいけません。利用 者が「サービス利用規約」や「プライバシーポリシー」などの約款に同意して利用を開始す ると、無償であっても互いに法的な契約が取り交わされたことになります。約款を読み飛ば す人も多いと思いますが、預ける情報が重要な情報であれば、必ず確認するようにしてくだ さい。ここでは、特に確認すべき項目について、解説します。

情報を預けるサービスにおいては、情報漏えい、データ消失、サービスの終了などのリス クがゼロになることはありません。こういった情報事故やサービス終了のリスクが発生した 際に、係争により賠償を受けることはできるかもしれませんが、情報事故をなかったことに できるわけではありません。事故は起こり得るものとして事前に備えておくことが重要です。

ここでは、利用者が情報を預けるようなインターネット上のサービスを利用するときに発 生するリスクを紹介し、その対策を解説します。

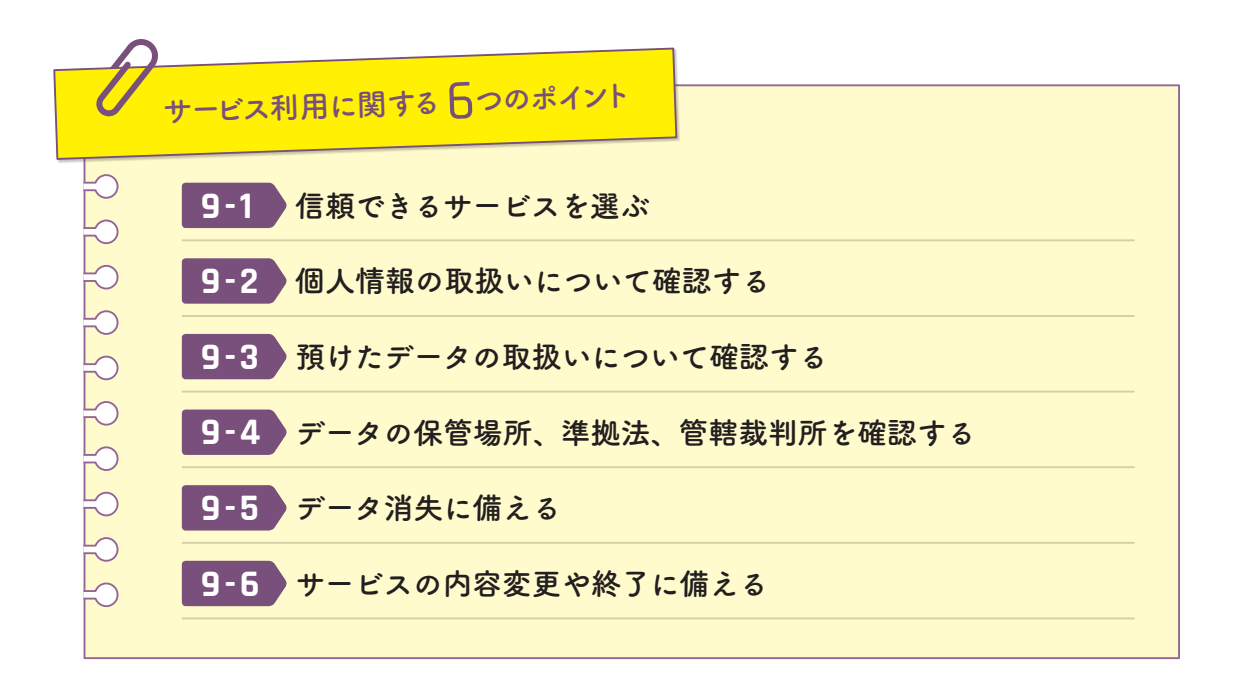

#### **信頼できるサービスを選ぶ 9-1**

インターネット上のサービスで信頼できるかどうかは、対策 1-5「信頼できるソフトウェ ア以外をインストールしない」で述べた提供者の身元、利用者評価に加えて、認証・認定評 価の 3 点で判断します。

提供者の身元として、組織の規模、財務状況、事業継続年数、国籍という点も重要です。 サービス開始からの年数、過去の情報事故とその対応なども可能な範囲で確認してくださ い。

利用者評価としては、利便性やサポートに関する評価はもちろんですが、サービス分野に おいて一定のシェアをもつ、導入・活用事例などで大きな組織や有名な組織が多い、といっ た観点も確認しましょう。

特に、機密性の高い情報を預ける場合、そのサービスの提供組織の情報管理における取 り組みや取得している認証・認定などを確認しましょう。認証・認定は当該の機関が監査し た結果であるため、客観的に情報管理を適正にしている証明になります。ISO/IEC 27001、 27002、27017、ISMS、CSA STAR 認証、ASP・SaaS の安全・信頼性に係る情報開示の認 定などを取得している企業が望ましいでしょう。また、クレジット決済などを扱っている場

合は PCI DSS を取得している企業が評価できます。

利便性のみを評価するのではなく、預ける情報の機密性に応じて、こういった 3 つの観点 を踏まえて信頼できるサービスを選びましょう。

## **個人情報の取扱いについて確認する 9-2**

インターネット上のサービスは、利用前に約款による本人承諾を得るという手続きをとり ます。そのため、約款を必要最低限確認することが重要です。インターネットに限らず、個 人情報はサービス提供を受けるために預けるものですが、確認せずに同意すると、「クレジ ットカードを作成したら、関連企業からの保険勧誘の電話やメールが増えた」というように、 当該サービス以外での利用や第三者へ提供される場合があります。

個人情報、利用履歴などプライバシーにかかわる情報などの収集が活発化したことは、対 策 8「個人情報と権利侵害」で述べた通りです。収集した情報をどのような目的で利用する か、どのような範囲で活用するかについては、必ず約款に記載されています。まず、収集し た情報の利用目的を確認しましょう。当該サービス以外に利用する旨の記載がないか、ある としても許容できる内容かどうかを確認しましょう。

利用範囲には大きく分けて「当該サービス内」「サービス提供者内の他サービスまで」「第 三者への提供(サービス提供者以外の他サービス)」などの範囲があります。あなたの情報 がサービス提供者以外にマーケティング等で利用されるかどうか、またそれは許容できる内 容かどうかを確認しましょう。

2014 年に T ポイントを運営するカルチュア・コンビニエンス・クラブ (CCC) は、T ポ イント利用のために利用者(T 会員)が提供した個人情報を、T ポイント提携先に第三者提 供するとプライバシーポリシーを改定し、話題になりました。

インターネット上のサービスには、個人情報の入力が溢れていますので、利用範囲をよく 確認し、個人情報やプライバシーにかかわる情報を預けてよいか判断した上で、サービスを 選択しましょう。

## **預けたデータの取扱いについて確認する 9-3**

クラウドサービス(メールやオンラインストレージなど)を利用してデータを預けること は、パソコン(機器内)に保存する場合とは違うということを意識しなければいけません。 特にスマートフォン向けのアプリは、意識せずインターネット上にデータを預けていること が多くあります。インターネット上で記憶されるデータは、その記憶領域もサービスの一部 なので、サービス提供者にデータを預けていることになります。さらに預けたデータをサー ビス提供者が何らかの目的で利用する可能性があるということを意識しなければいけませ ん。無償のサービスを中心に、利用者が預けたデータを解析し、サービス改善や事業活動に 活用されることが多くなっています。

機密性の高い情報を預ける際に、そのデータの所有者との権利関係がどうなっているかを 確認しましょう。(対策 8-4「知的財産や個人情報など権利や法令を意識する」参照)

まず、サービス利用規約やプライバシーポリシーなどの条項から、預けたデータの所有 者は「利用者である」「提供者である」といった記載を探しましょう。「提供者である」場合 は、すべての権利を委譲してよい情報かどうか確認します。記載がない場合は、問合せて確 認するか、利用しない方がよいでしょう。

また、所有者があなたであっても、サービス提供のためにデータを処理する、法的機関か らの要請があれば提出するなどといった記載が必ずあります。また、提供者が何らかの権利 を有する、当該のサービス提供以外を目的としてあなたの情報を提供者が利用する場合もあ ります(無償の消費者向けサービスにその傾向が強くあります)。

あなたが預けた情報を「誰が」「どのような場合に」閲覧・利用するのか必ず確認しまし ょう。

## **データの保管場所、準拠法、管轄裁判所を確認する 9-4**

重要な情報の場合、自分の預けたデータがどこの国に置かれているかという点も確認しま しょう。データの保管場所に応じて、その国の法律や文化に基づいた対応がなされるからで す。そういうことも踏まえた上で、情報の重要性に合わせて、データの保管場所をよく確認 するようにしましょう。

インターネット上のサービスのデータの保管場所を把握することで、データ移動に関する 法令、国によって違う個人情報保護法の対応、行政機関・司法機関によるデータ監査など、 預けた情報に起こり得ること、対応しなければならないことが明確になります。

インターネット上のサービスでは、利用者の情報もしくは利用者が所有する情報が漏え い・消失する事故が多く発生しています。これらは、サービスが不正アクセスを受けた、サ ービス側に設定・操作ミスがあった、提供者組織(または再委託先)に内部犯がいた、提供 者組織内でマルウェア感染があった、大規模災害があった、といった様々な理由で発生しま す。

これは一般的なサービス提供や業務委託と同様、利用者の管理が及ばないところで起きる 事故なので、前述の信頼できるサービスを選ぶことで、事故に遭う確率を減らすことしかで きません。

提供者側で情報事故が起きると、残念ながら漏えいした情報を取り戻したり、消失したデ ータを復旧したりすることはできません。最終的には、サービス利用規約に記載された提供 者の免責事項を踏まえ、受けた損害に対する賠償を係争により請求することになります。そ の際に、適用される法律と管轄裁判所が重要です。国外の法律準拠、かつ国外裁判所での係 争になると不利になるため、可能な限り日本国法、国内裁判所と明示されたサービスを選択 するようにしましょう。

## **データ消失に備える 9-5**

システム障害や設定・操作ミス、不正アクセスなどによるデータ消失の危険性は常にあり ます。発生率に差はありますが、システムの世界では万が一の事態を想定する必要がありま す。2012 年にファーストサーバ株式会社が、提供するレンタルサーバーサービスの全デー タをバックアップ含めて消失するという事故を起こし、5500 件以上の顧客の Web サイトの データ、メールデータなどが消失しました。過去には Gmail や Dropbox でも一部利用者の データが消失する事故が発生しています。

インターネット上のサービスを利用する場合は、できるだけデータ消失が起こりにくいサ ービスを選ぶ、またデータ消失に備えて、自身でバックアップを取ることが必要です。

データ消失が起こりにくいサービスは、そのバックアップ方式(バックアップが何重にな っているか、多拠点に保管されているか)などを確認すれば見つけることができます。また、 重要なデータは、自身で手元にエクスポートしてバックアップする方法を検討し、インター ネット上のサービスで消失しても、別のデータから復旧できるような工夫をしましょう。

## **サービスの内容変更や終了に備える 9-6**

2016年にモバイルアプリのサーバー側処理を提供するサービスParse.comの利用停止が 発表され、日本でもその影響が話題になりました。サービスは、提供者の倒産、買収による 方針転換、情勢による陳腐化、人気の低迷などの理由で終了するリスクがあります。終了だ けでなく、無償サービスが有償になる(有償範囲が変更になる)、サービス内容や規約など が変更になるといったリスクもあります。

サービス内容変更や終了というリスクは、常に利用者側が負うことになります。インター ネット上のサービスで重要な業務を行う場合や機密性の高い情報を預ける場合は、リスクが 小さくなるようにサービスを選ぶ、実際にそうなったときに備えた事前対策が必要です。

リスクを小さくするためには、対策 9-1「信頼できるサービスを選ぶ」で述べた通り、提

供元の経営状況、シェアなどを確認し、サービス継続性の高そうなものを選びましょう。

事前対策としては、まずサービス利用規約にサービス終了に関する条項があるので、何日 前に告知する、どこで告知するなどの内容の記載を確認するようにしましょう。事前告知が あるといっても、データ消失同様にバックアップを取ることは重要です。また、類似サービ スへの移行方法、サービスに依存しない手段などを日ごろから探し、そのサービスにロック イン(囲い込み)されない努力をしましょう。

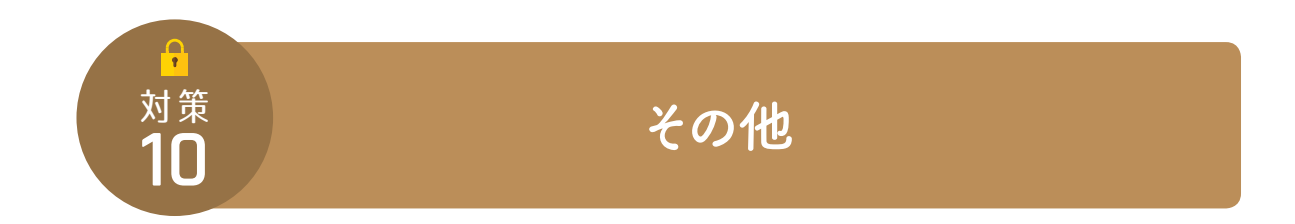

これまで様々な対策を解説してきましたが、これまでの分類にあてはまらないリスクとそ の対策について解説します。

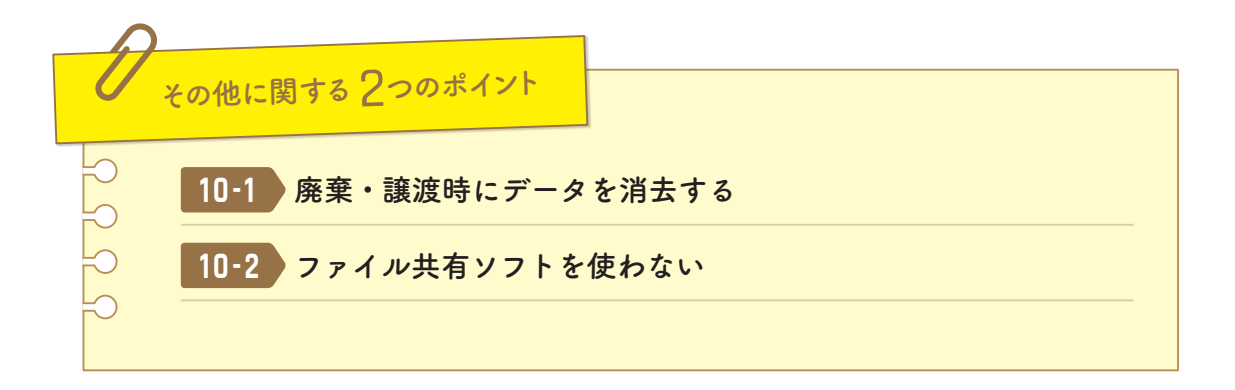

## **廃棄・譲渡時にデータを消去する 10-1**

パソコン・スマートフォン・タブレット、ストレージ機器、USB メモリ、SD カードなど、 機器や可搬記憶媒体に機密性の高い情報を一度でも格納したのであれば、廃棄・譲渡時には 注意が必要です。なぜなら OS 上でファイルを「ゴミ箱を空にする」「削除する」「ディスク をフォーマットする」「工場出荷状態に戻す」などの操作は、多くの場合、データ(ファイ ル)本体を削除せず、データ(ファイル)の管理情報のみを破棄するため、専用のデータ復 元ツールを使うとデータを復元できる可能性があります。これにより、中古パソコンなどか ら情報漏えいする事故が発生します。

よって、機密性の高い情報を格納したことのある機器や可搬記憶媒体を廃棄する際には、 以下のような手段でデータを復元できないようにしましょう。

#### **パソコン、ストレージ機器**

パソコンやストレージ機器は、取り外し可能なハードディスクや SSD などの記憶装 置を内蔵しています。

(軽量ノートパソコン、小型パソコンなどで取り外せない場合は、後述のスマートフ ォン・タブレットを参照してください。)

#### 1. 専用データ消去ツール

正常に動作するパソコンやストレージ機器の場合、専用データ消去ツールを使うの が簡単です。ストレージ機器や USB メモリメーカーなどが自社製品のデータ消去のた め、無償で配布していることがあります。有償・無償含めて他にも様々なメーカーが提 供していますので、探してみてください。

SSD に対応していないツールも多いので、機器の記憶装置の種類をよく確認して、 対応しているものを選びましょう。

#### 2. 暗号化

ハードディスクや SSD などが暗号化されている場合(対策 5-4「機密性の高いデー タを暗号化する」参照)、取り外す前のパソコンがないとデータの暗号化を解除(復号) できないので、別々に捨てるという方法もあります。

また、暗号化済みのハードディスクや SSD のデータを削除(または初期化)して、 暗号化を解除(復号)、再暗号化するとデータを復元することができなくなります。

#### 3. 物理破壊

故障して動作しない場合、または廃棄する場合、物理破壊が有効な方法です。パソ コンやストレージ機器からハードディスクや SSD を取り出してドリルなどで破壊しま す。破壊の際はケガに注意しましょう。

#### 4. 廃棄・回収・買取業者

廃棄・回収・買取業者などではデータ消去を含めて有償対応するサービスがありま す。費用は掛かりますが手間がかかりません。業者の評判などを確認して、信頼できる 業者に依頼するようにしましょう。データ消去証明書などを発行する業者もありますの で、信頼性を量る目安にしましょう。廃棄・回収・買取前にデータ消去などのすべきこ とを Web サイトで紹介しているところもありますので、事前によく確認しましょう。

#### **スマートフォン・タブレット**

スマートフォン・タブレットの記憶装置は、組込みメモリカードが使われています。 これらは、スマートフォンの基盤から取り外すことができないようになっています。 docomo、au、Softbank などキャリアのスマートフォンを使っている場合、後述の 1 ~ 3 は各キャリアのショップで対応してくれます。

「おサイフケータイ」を使って電子マネーを利用している場合、機器を初期化しても IC チップにデータが残るので、事前に削除しましょう。一般的には、各電子マネーデ ータ移行の手続きをすれば、データは消えます。キャリアのスマートフォンであれば、 データ移行後に IC チップの初期化対応もしてくれます。

#### 1. 工場出荷状態に戻す(機器のリセット)

スマートフォンは、暗号化してから工場出荷状態に戻すことで、データの復元ができ なくなります。iOS は標準で暗号化されていますが、Android や Windows 10 は利用 者自身が暗号化する必要があります。暗号化されている状態で、工場出荷状態に戻し ます。

#### 2. 物理破壊

組込みメモリカードの場合、基本的に機器から取り外すことができないので、機器 ごとドリル等で破壊します。

#### 3. 廃棄・回収・買取業者

キャリアのショップ以外で回収を依頼する場合は、パソコンやストレージ機器同様 に、信頼できる業者を選びましょう。

#### **可搬記憶媒体**

最後に USB メモリ、SD カード、CD、DVD などの可搬記憶媒体です。

#### 1. 専用データ消去ツール

USB メモリ、SD カードなどは、ハードディスクや SSD 同様に専用データ消去ツー ルがメーカーなどから提供されることが多いので、探してみましょう。

#### 2. 物理破壊

利用可能なメディアシュレッダーがあれば、廃棄したい媒体に対応するかを確認の 上、利用しましょう。SD カード、CD、DVD など比較的破壊しやすいものは、ニッパ ーなどを使って破壊することができます。破片が飛び散ることがあるので、破壊の際は ケガに注意しましょう。

#### 3. 廃棄・回収業者

USB メモリなど可搬記憶媒体もデータ消去・廃棄サービスを提供する業者がありま すので、パソコンやストレージ機器同様に、信頼できる業者を選びましょう。

社団法人電子情報技術産業協会(JEITA)より、以下の利用者向けガイドラインが出てい ますので、参考にしてください。

●「パソコンの廃棄・譲渡時におけるハードディスク上のデータ消去に関する留意事項」

●「ストレージ上のデータ消去に関するガイドライン」

●「メモリカードの廃棄・譲渡時における内部のデータ消去に関するユーザ向けガイドライン」

## **ファイル共有ソフトを使わない 10-2**

最近では随分と聞かなくなりましたが、2000 年頃の WinMX に始まり Winny や Share など P2P ファイル共有ソフト(もしくはファイル交換ソフト)という利用者同士がパソコン 上にあるファイルを検索し、共有(交換)するアプリケーションがあります。

映画、TV 番組、音楽、書籍、ソフトウェアなどのうち著作権違反コンテンツ、いわゆる

「海賊版」を共有(交換)する利用者が後を絶たず、流行とともに問題視され、国内でも数 十万人の利用者がいたとされています。

P2P ファイル共有ソフトの問題点は、第一に利用目的が「著作権違反コンテンツを入手す るため」という利用者が多いことです。他人の著作物をインターネット上に公開し、第三者 と共有することは犯罪です(対策 8-4「知的財産や個人情報など権利や法令を意識する」参 照)。

第二に、P2P ファイル交換ソフトのネットワーク網を使い著作権違反コンテンツに見せか けたマルウェアを配布する攻撃者が多数存在するため、マルウェア感染のリスクが高いこと です。

第三に、P2P ファイル共有ソフトの機能とネットワーク網を悪用した Antinny に代表され るマルウェアです。これに感染すると、パソコン内の様々なデータファイルを P2P ネットワ ーク網に意図せず共有(交換)されてしまいます。2004 年頃より情報漏えいの原因として 注目されるようになり、2006 年には Winny を介したマルウェアによる情報漏えいが報告さ れた後、政府をはじめとして P2P ファイル共有ソフトの利用を控えるよう注意喚起され、社 会問題となりました。

これらの問題から Winny、Share、Perfect Dark、Cabos などのファイル共有ソフトは使 ってはいけません。また、BitTorrent は、数 GB の大容量ファイルをダウンロードする際な どに利用することがあるかもしれませんが、違法な目的での利用はしてはいけません。

参考:NetAgent 2015 年最新 P2P 利用状況調査 http://www.netagent.co.jp/product/p2p/report/201501/01.html

# Chapter3

第3章

**情報事故が 起きてしまったら**

第 2 章「情報事故を起こさないための対策」では、予防策について解説してきました。し かし、サイバー攻撃は日々高度化・巧妙化していること、人的ミスは避けられないことなど から、交通事故と同様に情報事故の発生を完全に防ぐことはできません。よって、情報事故 は誰の身にも起こり得るものとして捉え、もしものときにどのような行動をとるべきかを事 前に把握しておくことが重要です。

本章では、「情報事故が起きてしまった」ときの適切な対応について、想定される情報事 故の種類ごとに解説します。

## **情報事故が起きたときの緊急連絡受付窓口**

情報事故はネットワーク上で起こると急速に被害が拡大するため、どのような情報事故で あっても「初動対応」において迅速に適切な対応を行う必要があります。また、事故発生原 因や対応を一元的に把握し学園内で情報共有を行うことで、情報事故の再発防止につながり ます。

情報事故が起きてしまったら、後述の「情報事故の種類別の対応事例」を踏まえ適切な対 応をとり、速やかに以下の「緊急連絡受付窓口」に報告・相談してください。

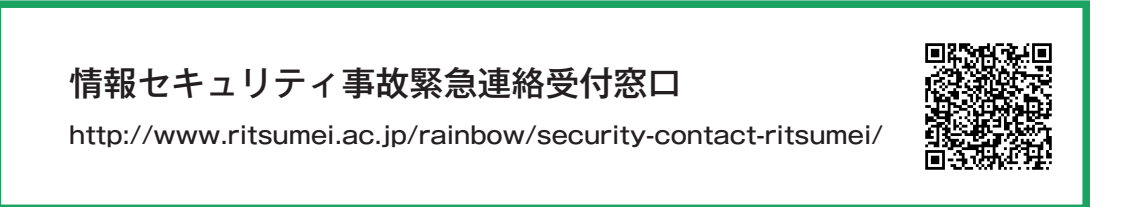

※情報事故は誰の身にも起こりうるため、緊急連絡受付窓口に 報告することで個人の責任が問われることはありません。

## **情報事故の種類別の対応事例**

ここでは情報事故の種類別の適切な対応について解説します。より迅速な対応が求められ るものには <mark>初動対応</mark> と記載しています。情報事故発生時は、初動対応後に情報セキュリテ ィ事故緊急連絡受付窓口に連絡してください。

## **マルウェアに感染した場合の対応**

マルウェアの感染は、利用者自身は気づかず、他者から指摘されて発見することが多い情 報事故ですが、ランサムウェアのように、身代金要求のメッセージが表示されたり、ファイ ルがロックされたり直接的な被害で気が付くこともあります。マルウェア感染は被害拡大の スピードが速く影響の範囲も大きいため、下記の対応を迅速におこなってください。

**対 応**

#### ネットワークから切り離す **1** 初動対応

遠隔操作、オンラインバンクへの不正送金、外部へのサイバー攻撃、周辺の機器への 拡散など、二次被害はネットワークを通じて広がります。そのため、被害を拡大させない ために、有線の場合は LAN ケーブルを抜く、無線の場合は無線 LAN(Wi-Fi)の物理ス イッチをオフ(ない場合は、OS の設定でオフ)にするなどして感染した機器をネットワ ークから切り離してください。

#### バックアップ **2**

感染機器に格納されていた情報は、情報自体がマルウェアに感染している場合があり ますので取り扱いには注意が必要です。やむをえずバックアップを行う場合は、外部メ ディアにバックアップしてください。

#### 感染機器の復旧 **3**

感染した機器を再び利用する際は、OS のクリーンインストール、もしくは工場出荷状 態に戻した上で使用してください。

### **ID・パスワードを窃取された場合の対応**

ID・パスワードを窃取された結果、不正アクセスがあったとしても、多くの場合利用者は 気づきませんが、サービスによっては、身に覚えのない変更通知メール、不正ログインの警 告通知、ログイン履歴を確認できるものなどから、判明することがあります。他者が起こし た情報事故により、利用者の ID・パスワードが漏えいした可能性があると連絡がある場合 もあるかもしれません。

ID・パスワードが窃取された場合は、速やかに下記の対応をおこなってください。

#### **対 応**

#### パスワードを変更する **1** 初動対応

被害を拡大させないために、パスワードを変更してください。

パスワードが変更されてしまってアクセスできない場合は、システム提供者(管理者) に連絡し、対応を依頼してください。

#### サービスの設定を確認する **2**

ID・パスワードを窃取し不正にログインした攻撃者により、サービスの設定を悪意の あるものに変更されている場合がありますので、サービスの設定を確認してください。

本学の ID・パスワードが窃取された場合は、メールシステムなど本学の ID で利用して いるサービスの設定を確認してください(メールシステムの場合、攻撃者のメールアドレ スに転送されるなど、設定を変更されている可能性があります)。

#### **モバイル端末や外部メディアの紛失、情報の誤送信・誤公開をした場合の対応**

スマートフォン、ノートパソコンなどのモバイル端末を紛失し、悪意のある者に拾得され た場合、モバイル端末内の個人情報を窃取されたり、ID・パスワードを記憶していた Web サイトに不正アクセスをされてしまう可能性があります。

USB や外付け HDD などの記憶媒体を紛失した場合も、紛失した外部メディアに格納され ていた情報が漏えいする危険性があります。

メールを誤送信してしまったり、オンラインストレージなどで共有範囲を間違って公開し てしまった場合も情報漏えいにつながってしまいます。

このような「情報漏えい」の危険性がある情報事故に対しては、下記の対応をおこなって ください。

**対 応**

(モバイル端末の場合)情報削除またはロック **1** 初動対応

対策 7-1「盗難・紛失時も情報にアクセスされない工夫をする」にて述べたリモートワ イプ機能を設定していた場合は、速やかに実行しましょう。

また、紛失したモバイル端末がスマートフォンなど、通信契約を結んでいる端末の場 合は、携帯キャリアに連絡をおこない、下記の対応ができないか相談してください。

- ●おおよその位置の検索
- ●機器のロック
- ●回線の一時停止

格納されている情報の確認 **2**

格納されている情報の機密性、それらが情報漏えいした場合の影響の範囲や度合いを 明確にしてください。

#### 情報事故発生の報告 **3**

個人情報等の機密性の高い情報が格納されていた場合は、その情報の関係者(教職員 については所属長)に速やかに報告してください。

## **情報システムを運用管理されている方へ(ガイドライン)**

本学では、情報システムの運用管理者を対象に、情報セキュリティ事故対応の具体的な対 策指針や注意事項をまとめた「学校法人立命館情報セキュリティ事故対応ガイドライン」を 策定していますので、情報システムを運営する方はガイドラインを必ず確認してください。

## **付録 A 関連規程**

情報環境を利用する際には本ガイドライン以外にも気を付けるべき規程やガイドライン があります。教職員の方は以下の規程、ガイドラインを必ず確認してください。

## **情報セキュリティ関連の規程・ガイドライン**

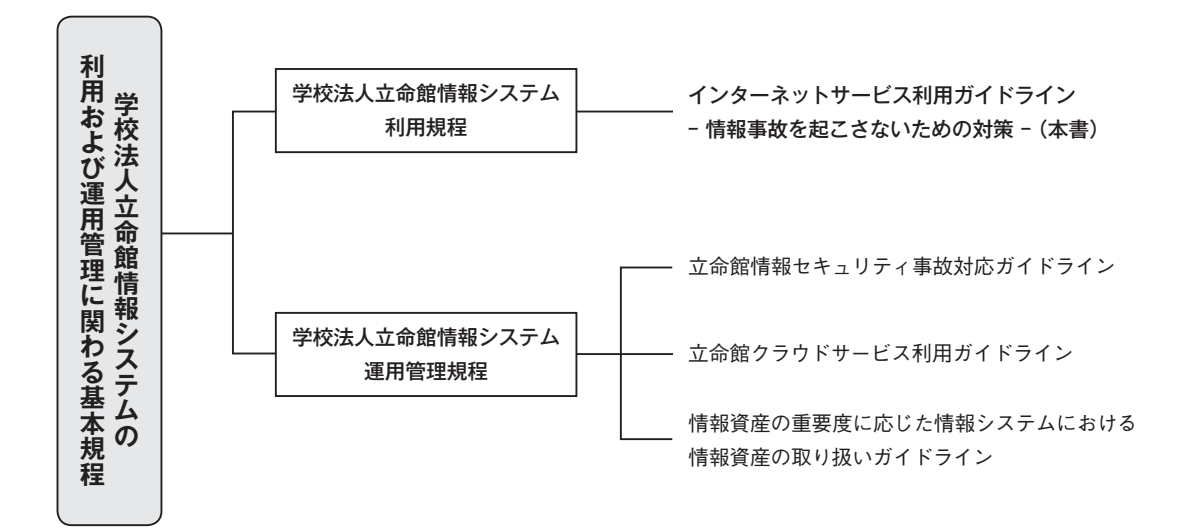

## **リスクマネジメント基本要綱**

情報管理・セキュリティ事故が発生した場合、リスクマネジメント委員会に指定の書式で 報告します。

## **学校法人立命館個人情報保護規程**

第 16 条に「個人情報の取り扱いについて、本規程に抵触する事実があると判断した場合 は、その事実について速やかに調査し、個人情報学校管理責任者に報告しなければならな い。」と定められています。また、事務局(課・事務室)には、これに合わせて総務課への 電話連絡、指定の書式「個人情報保護事案報告シート」の提出が義務付けられています。

## **参考資料**

#### IPA(独立行政法人 情報推進化機構) 情報セキュリティ読本(書籍) ISBN978-4-407-33076-2

 対策のしおりシリーズ(配布 PDF) http://www.ipa.go.jp/security/antivirus/shiori.html

 IPA テクニカルウォッチ 標的型攻撃メールの傾向と事例分析< 2013 年> ~ますます巧妙化、高度化する国内組織への標的型攻撃メールの手口~

 IPA テクニカルウォッチ 標的型攻撃メールの例と見分け方

#### NISC(内閣サイバーセキュリティセンター)

ネットワークビギナーのための情報セキュリティハンドブック (Ver.2.11) http://www.nisc.go.jp/security-site/handbook/

#### 総務省

 国民のための情報セキュリティサイト http://www.soumu.go.jp/main\_sosiki/joho\_tsusin/security/

#### フィッシング対策協議会

 利用者向けフィッシング詐欺対策ガイドライン(2016 年度版) https://www.antiphishing.jp/report/guideline/

#### LAC (株式会社ラック)

 Cyber GRID View vol.1 日本における標的型サイバー攻撃の事故実態調査レポート https://www.lac.co.jp/lacwatch/report/20141216\_000198.html

#### JNSA(NPO 日本ネットワークセキュリティ協会)

 JNSA 2014 年 情報セキュリティインシデントに関する調査報告書 JNSA 2015 年 情報セキュリティインシデントに関する調査報告書 JNSA 2016 年 情報セキュリティインシデントに関する調査報告書 http://www.jnsa.org/result/incident/

図解入門ビジネス 最新 ISO27001 2013 の仕組みがよ~くわかる本 打川和男 著 株式会社秀和システム ISBN978-4-7980-3982-4

徹底攻略 情報セキュリティマネジメント教科書 平成 28 年度 著者 株式会社わくわくスタディワールド 瀬戸美月/齋藤健一 株式会社インプレス ISBN978-4-8443-3987-8

# INDEX 索引

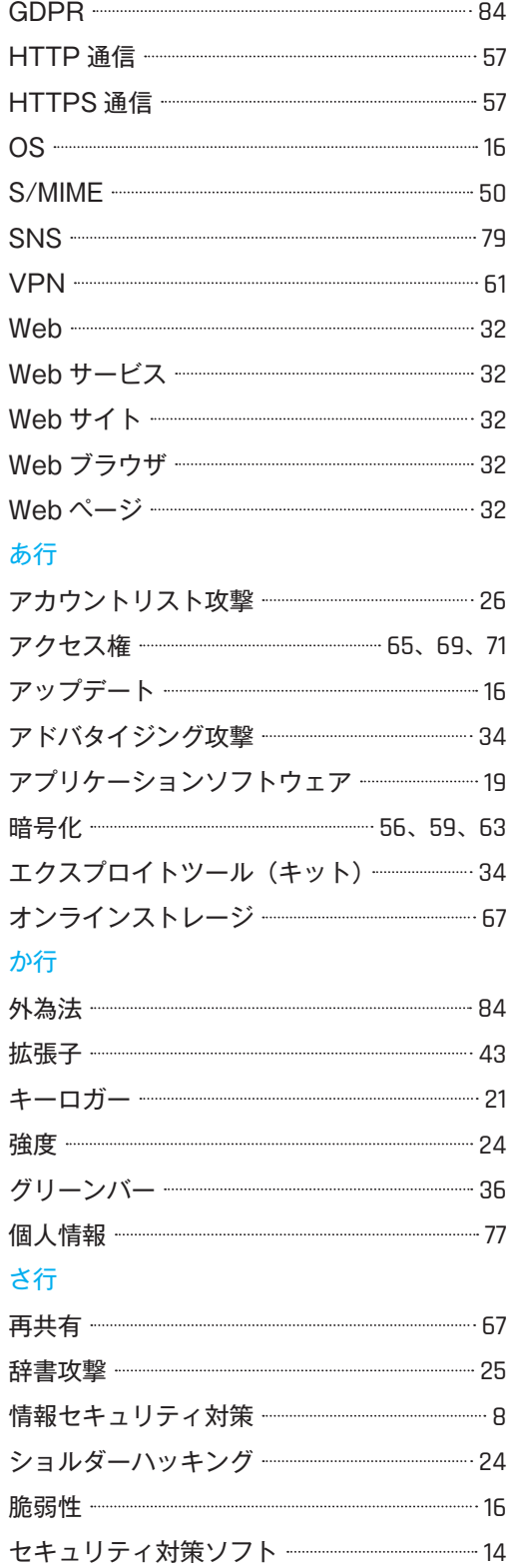

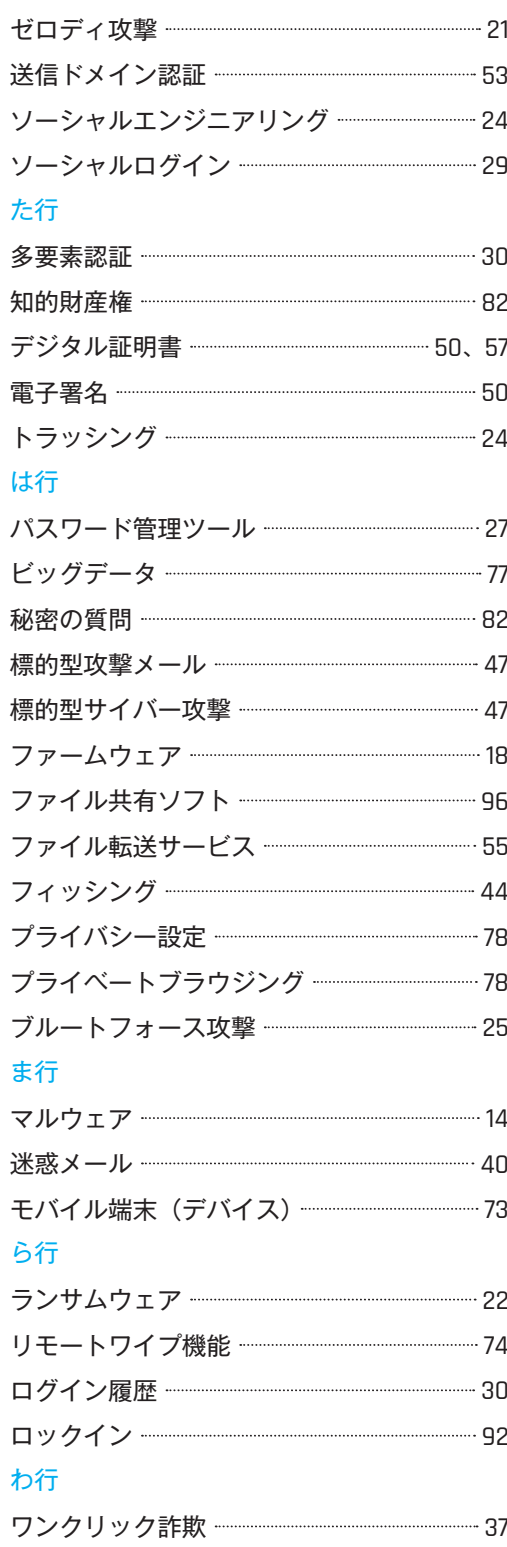

●本書の著作権は学校法人立命館にあります。本書の一部、または全部を無断で使用することはできません。

●本書に記載された内容は変更することがあります。

●その他、本書に掲載した社名、プログラム名、システム名、商品名などは一般に各社の商標または登録商標です。

本文中ではTM、©マーク、®マークは明記していません。

#### インターネットサービス利用ガイドライン

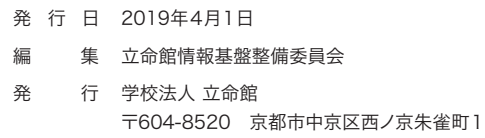

印刷・製本 株式会社 石田大成社